#### **Chapter 1: Setting Up the Environment and Tools - Backend**

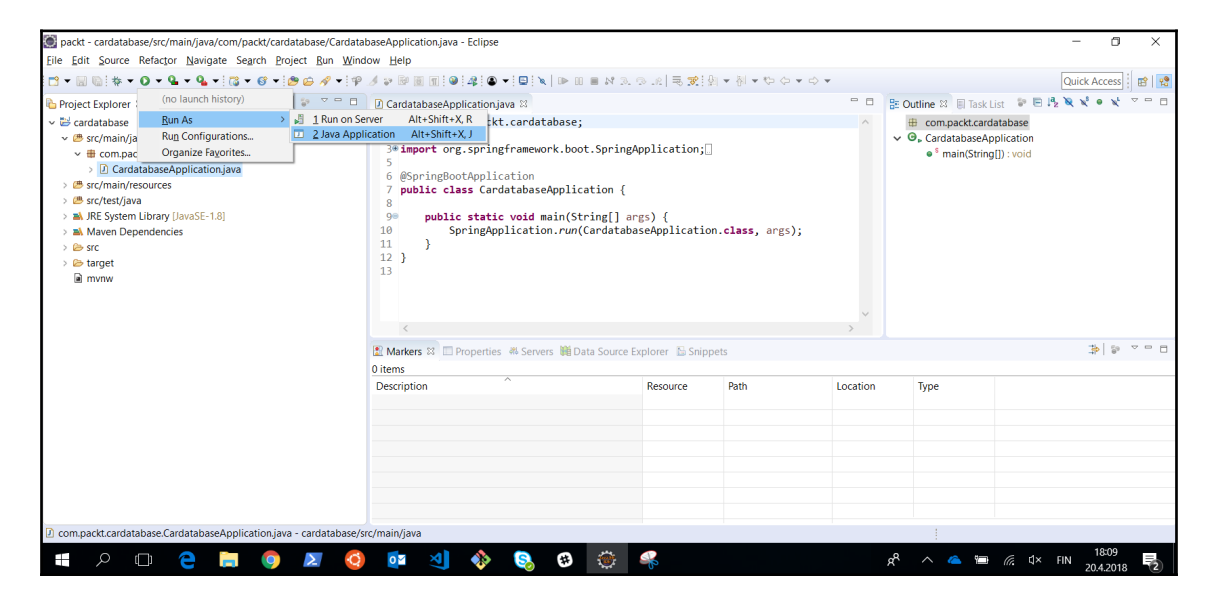

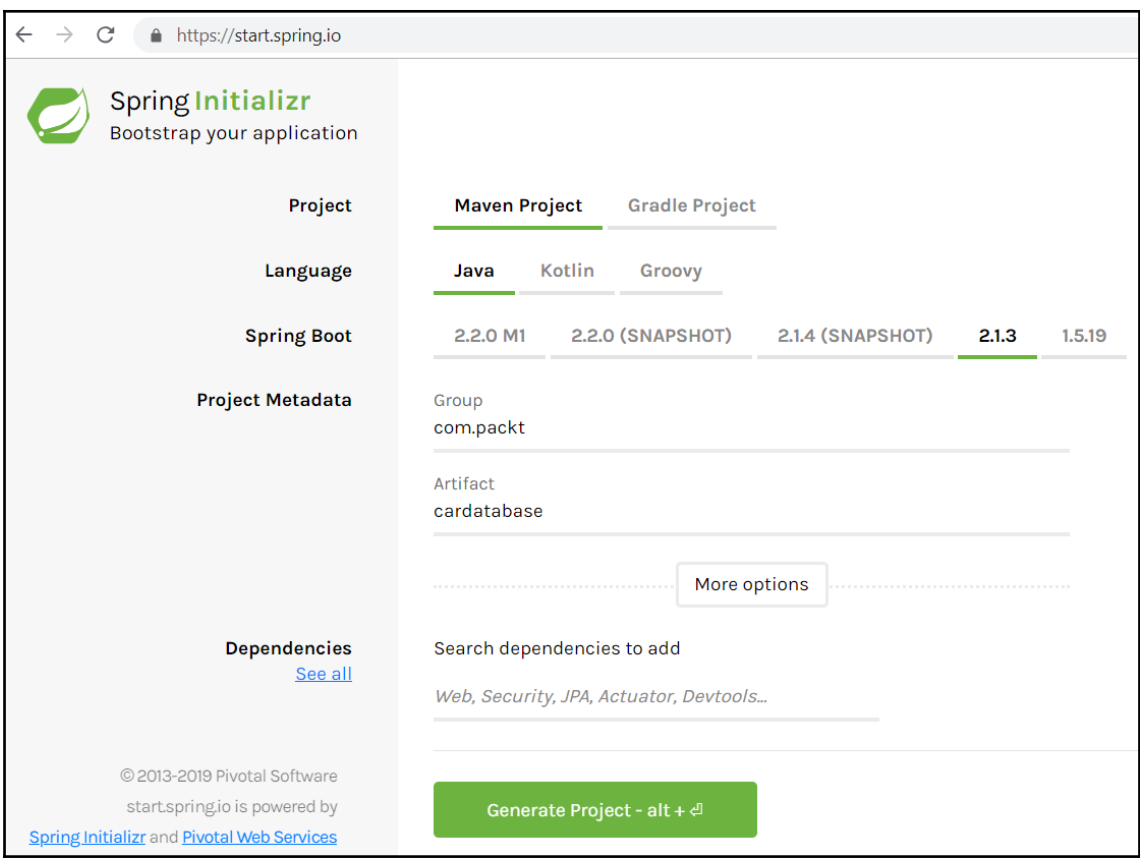

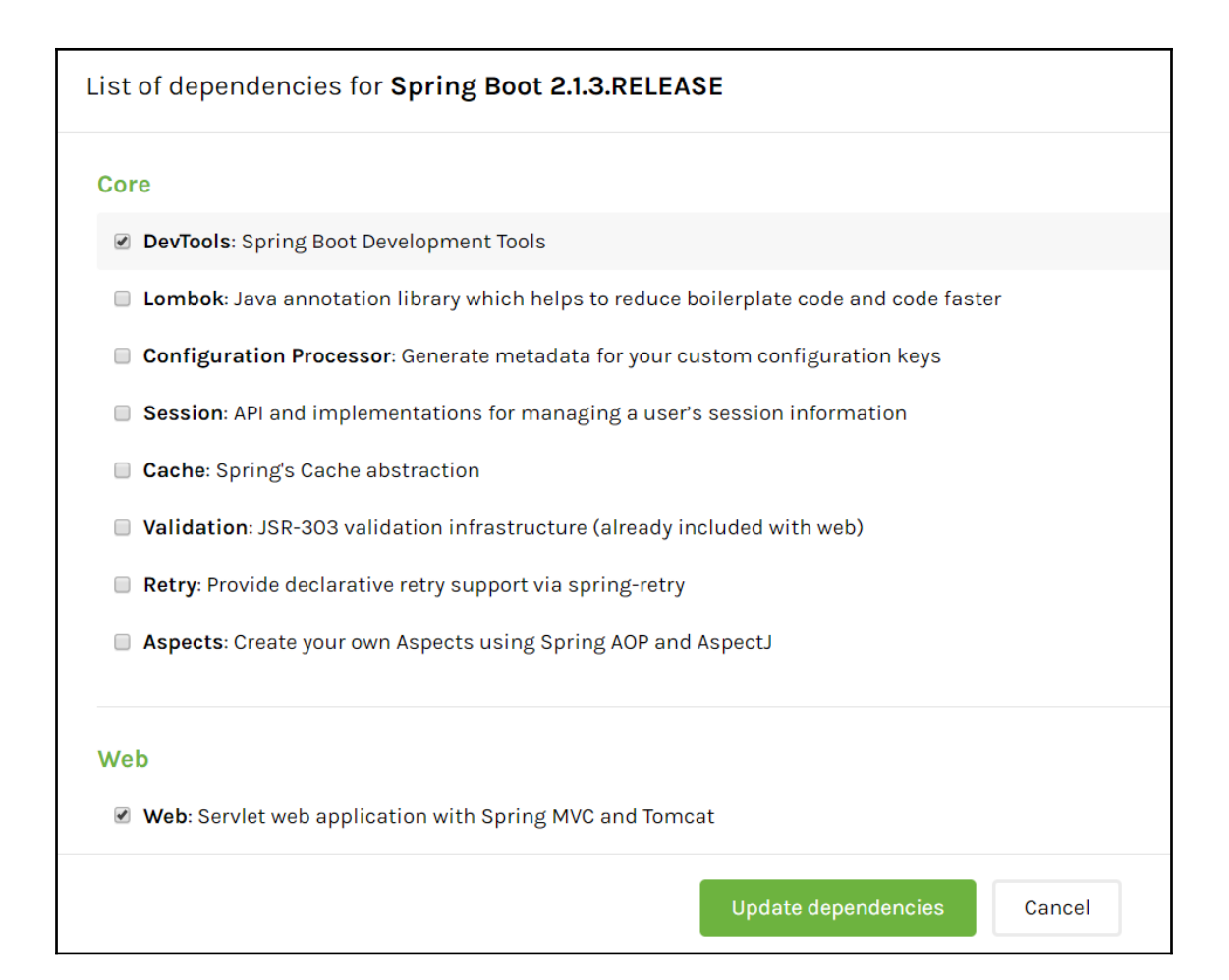

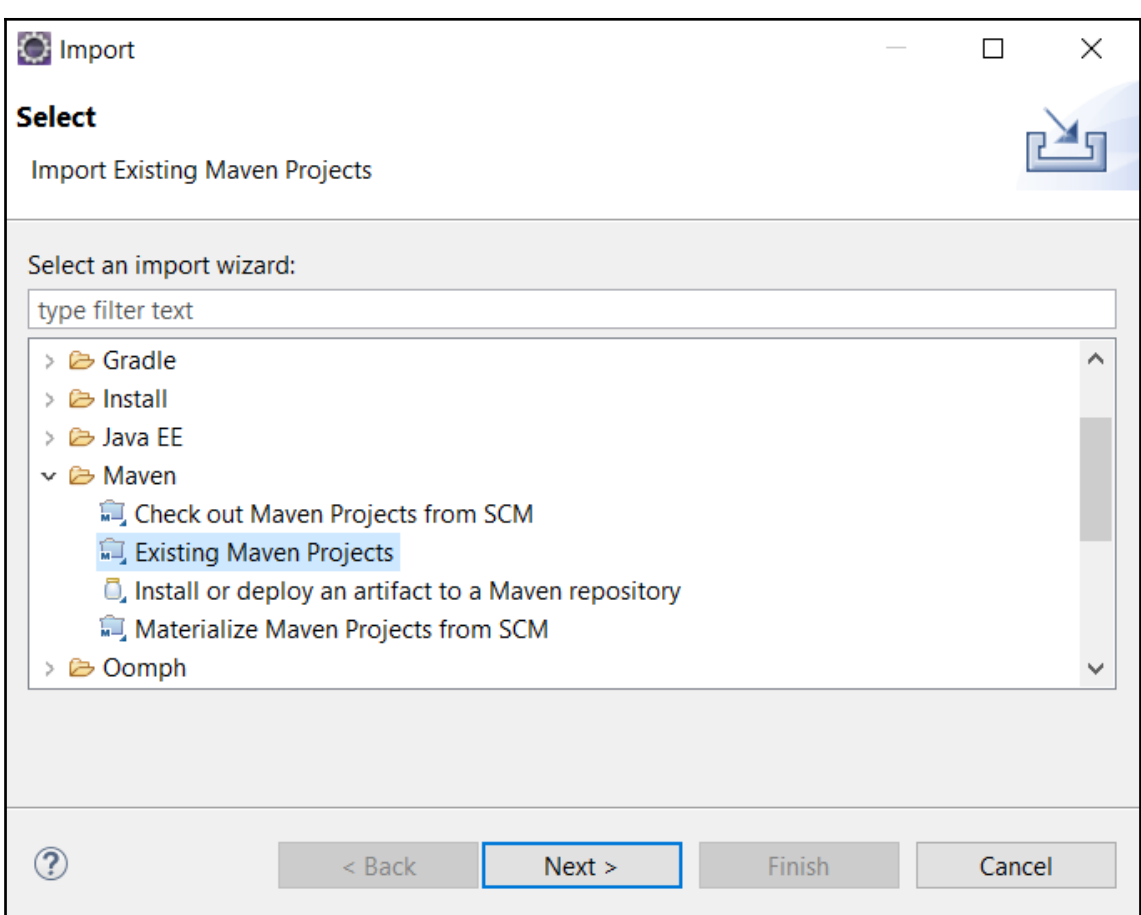

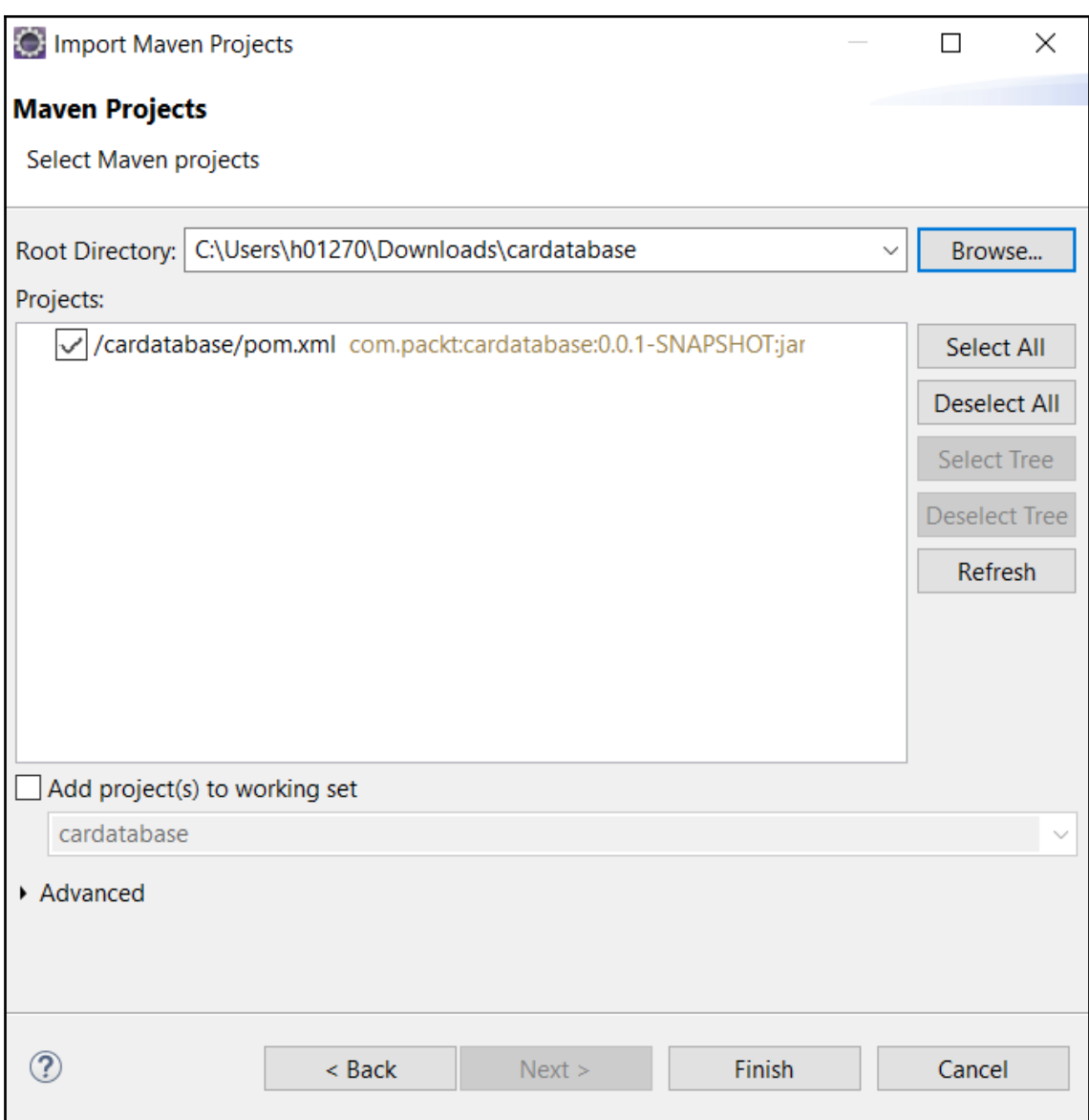

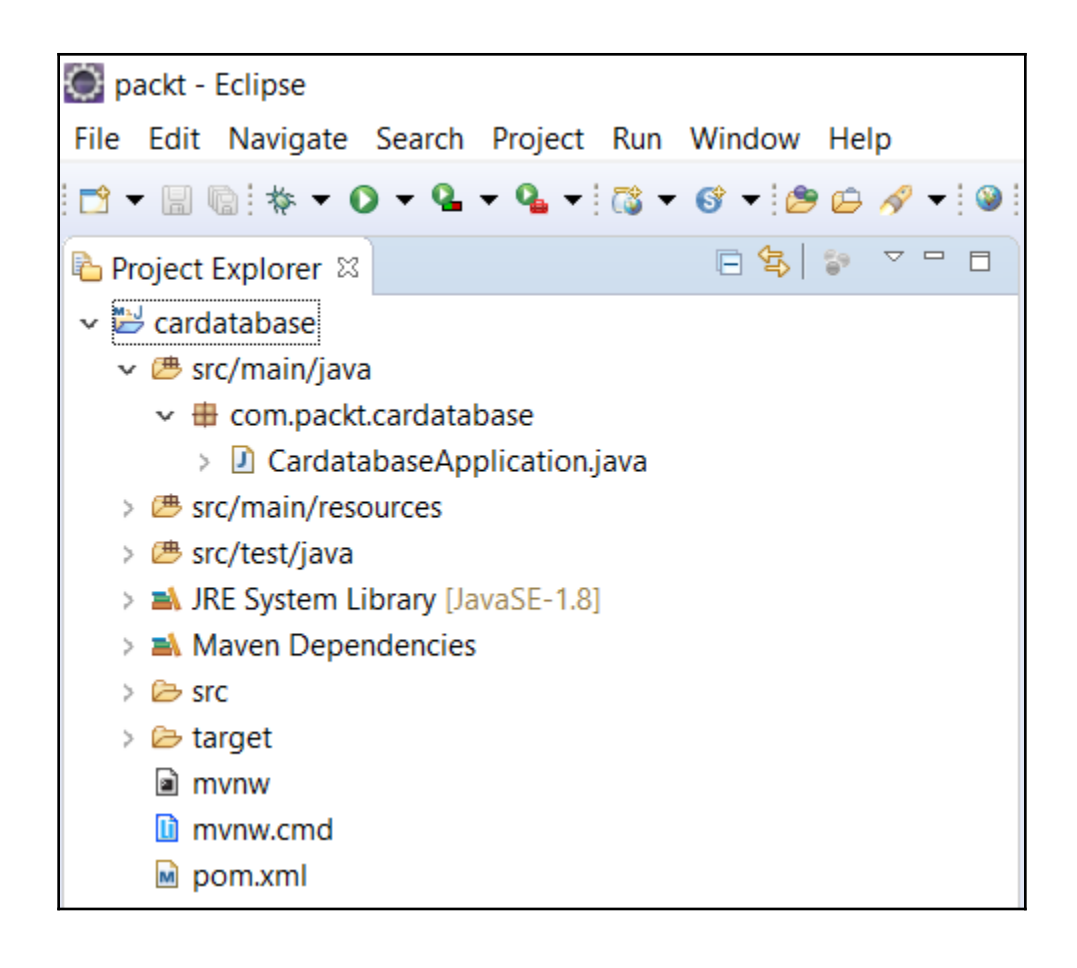

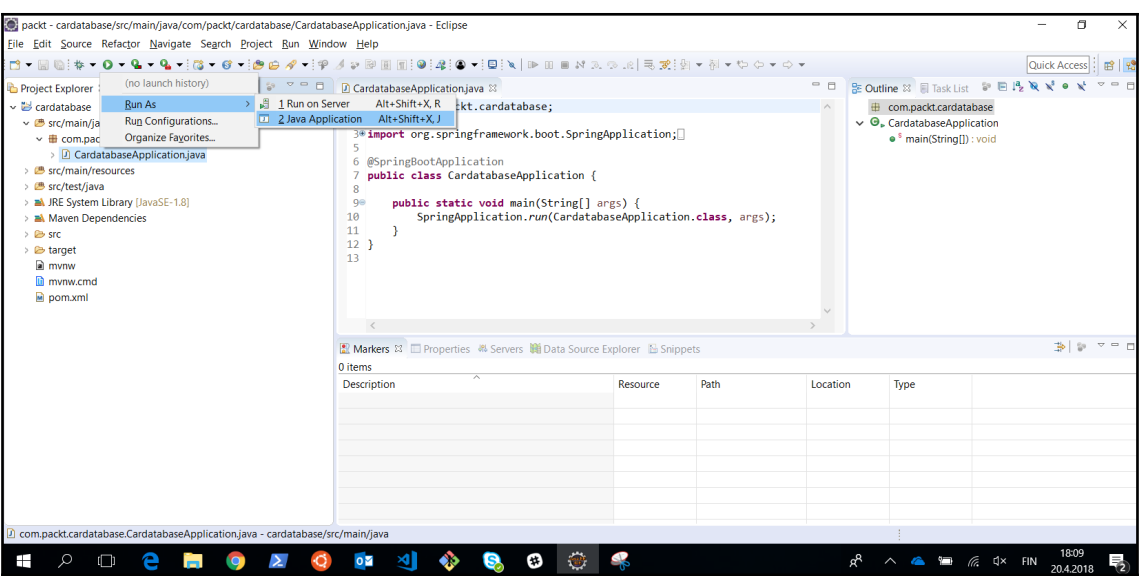

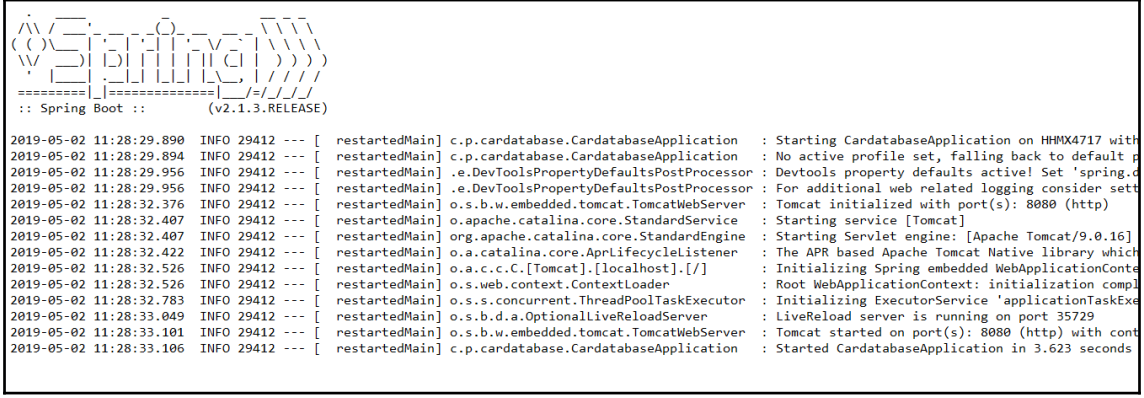

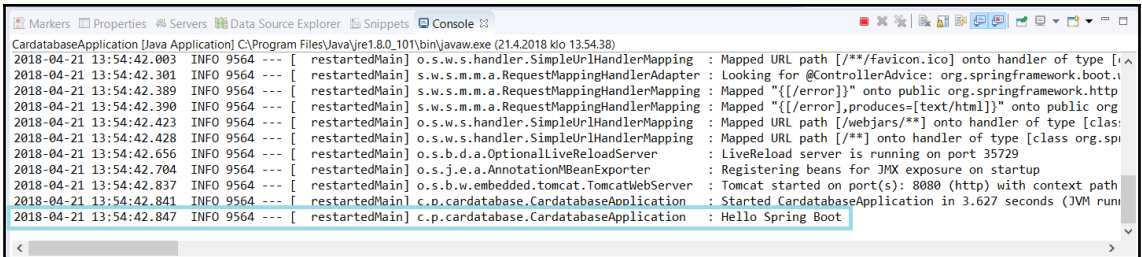

**[ 7 ]**

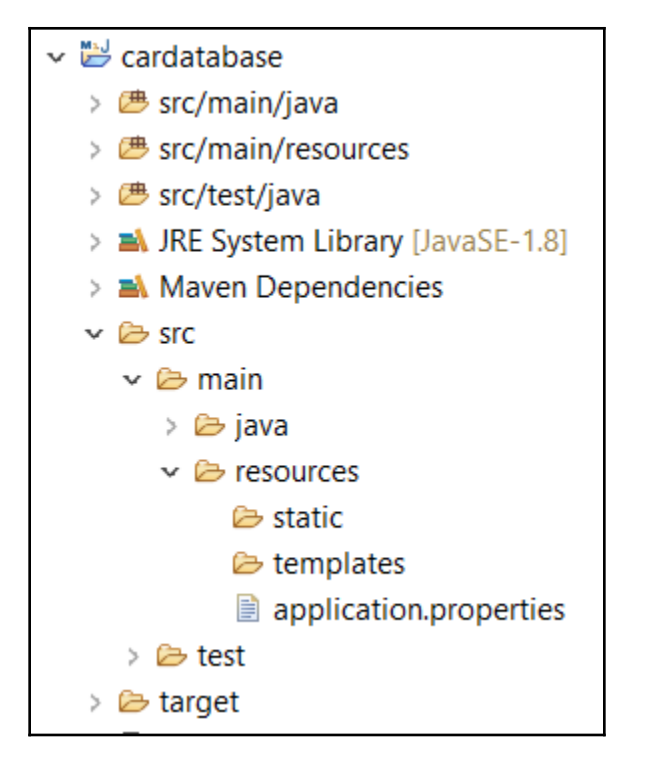

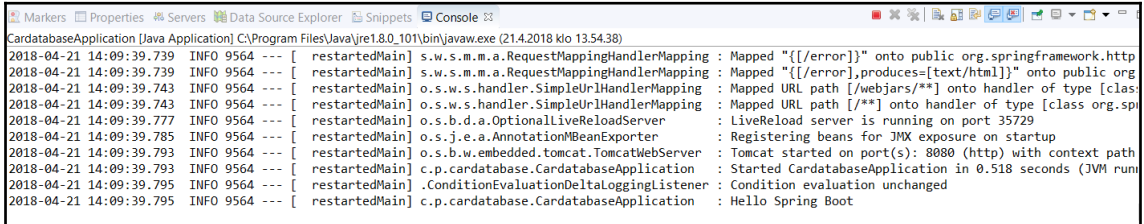

**8 X X B B B B B B B + B + B + B** ■ Markers □ Properties 第 Servers 第 Data Source Explorer & Snippets ■ Console & <terminated> CardatabaseApplication [Java Application] C:\Program Files\Java\jre1.8.0\_101\bin\javaw.exe (21.4.2018 klo 14.42.46) \*\*\*\*\*\*\*\*\*\*\*\*\*\*\*\*\*\*\*\*\*\*\*\*\*\* APPLICATION FAILED TO START<br>\*\*\*\*\*\*\*\*\*\*\*\*\*\*\*\*\*\*\*\*\*\*\*\*\*\*\*\*

Description:

The Tomcat connector configured to listen on port 8080 failed to start. The port may already be in use or the connector may be misconfigured.

Action:

Verify the connector's configuration, identify and stop any process that's listening on port 8080, or configure this application to listen on another port.

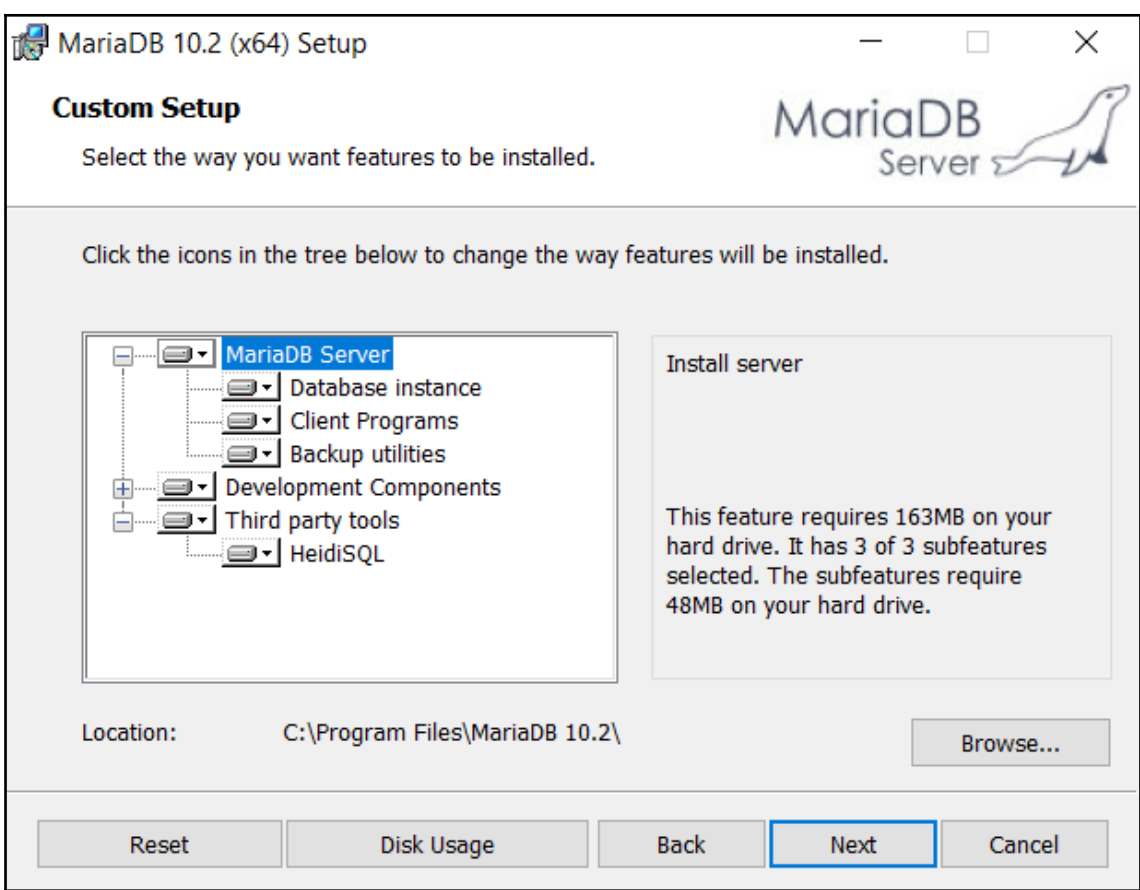

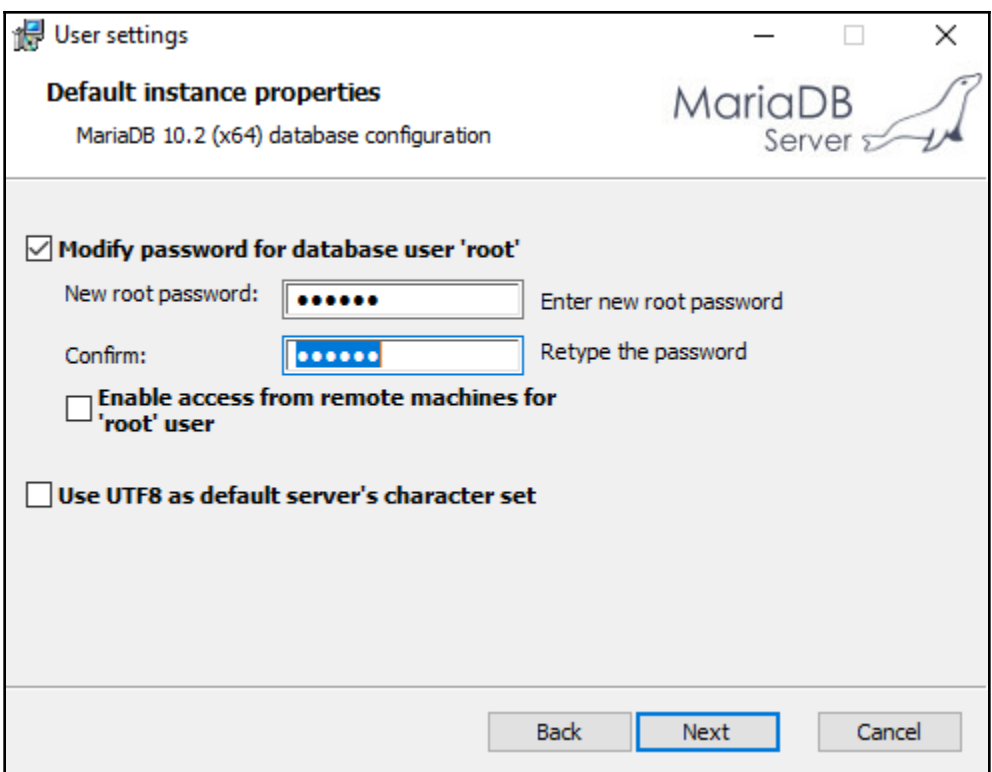

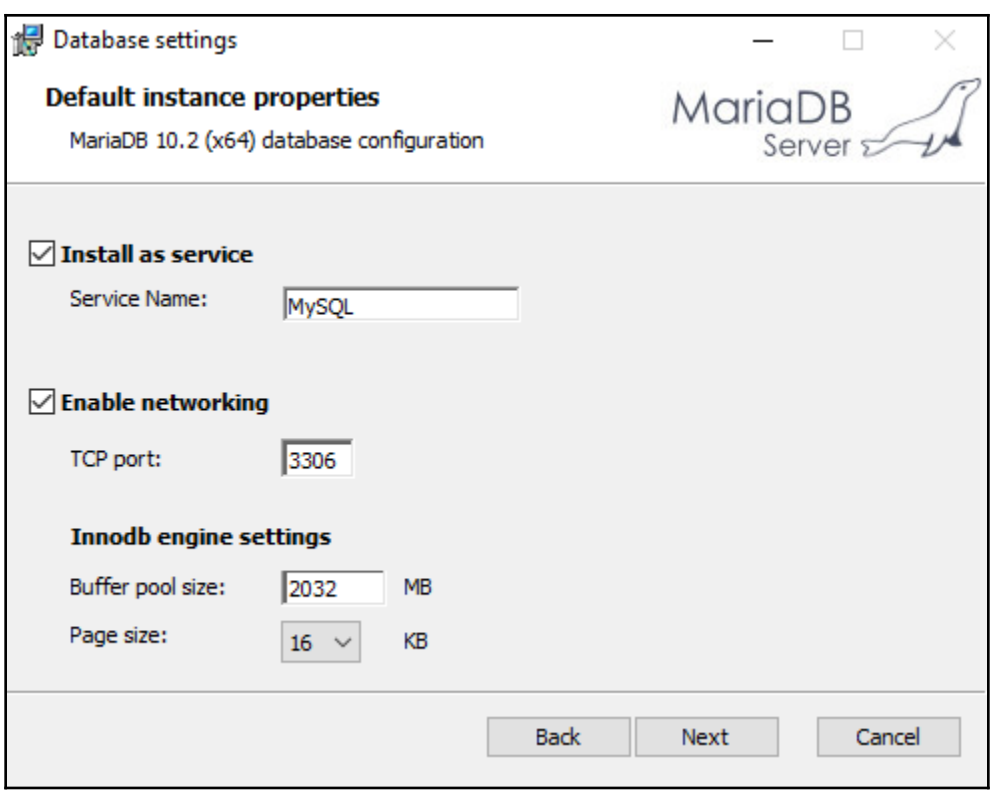

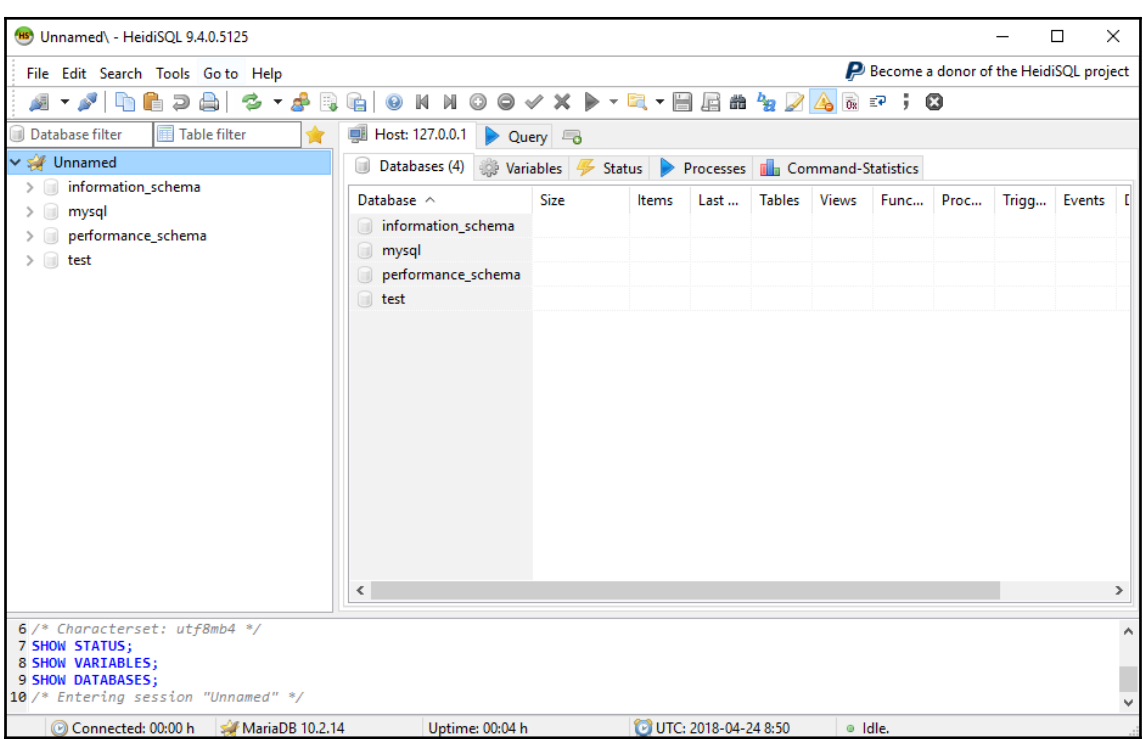

# **Chapter 2: Dependency Injection**

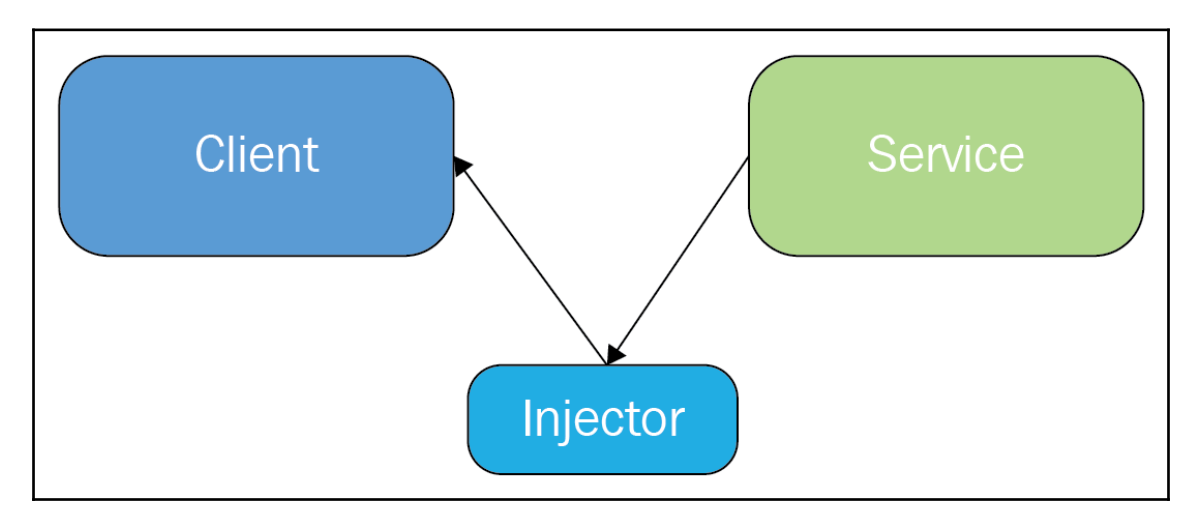

## **Chapter 3: Using JPA to Create and Access a Database**

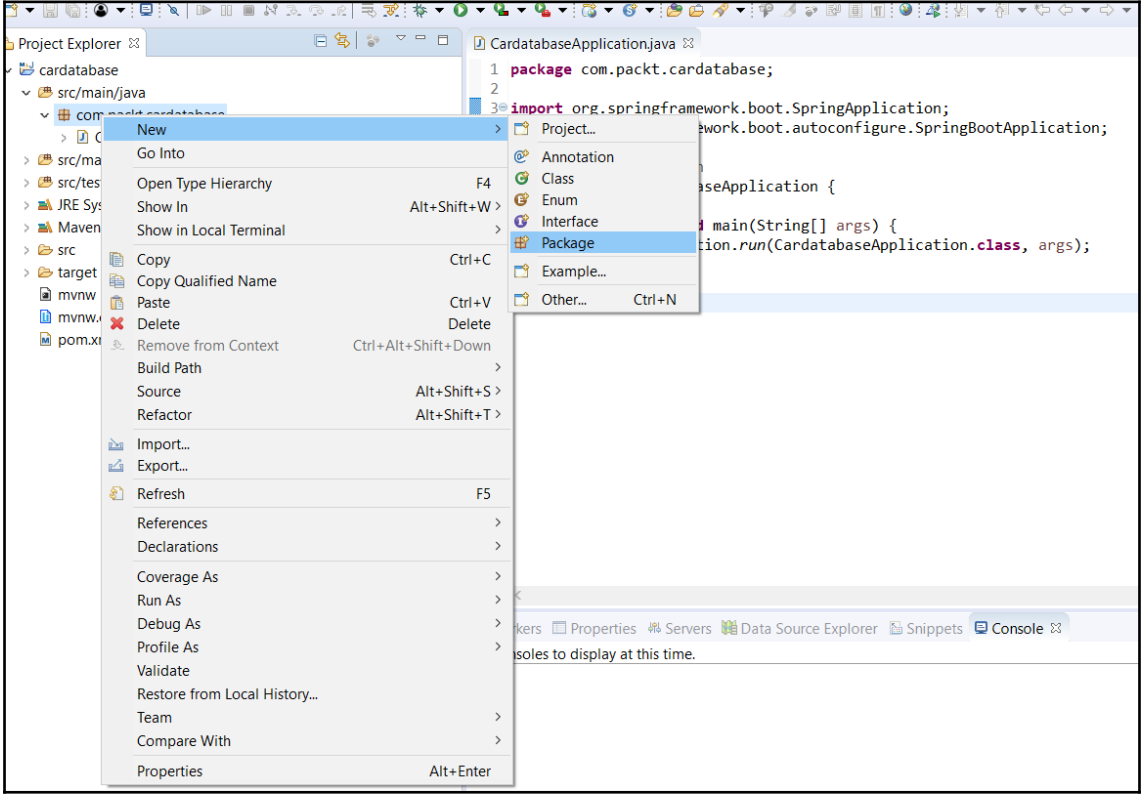

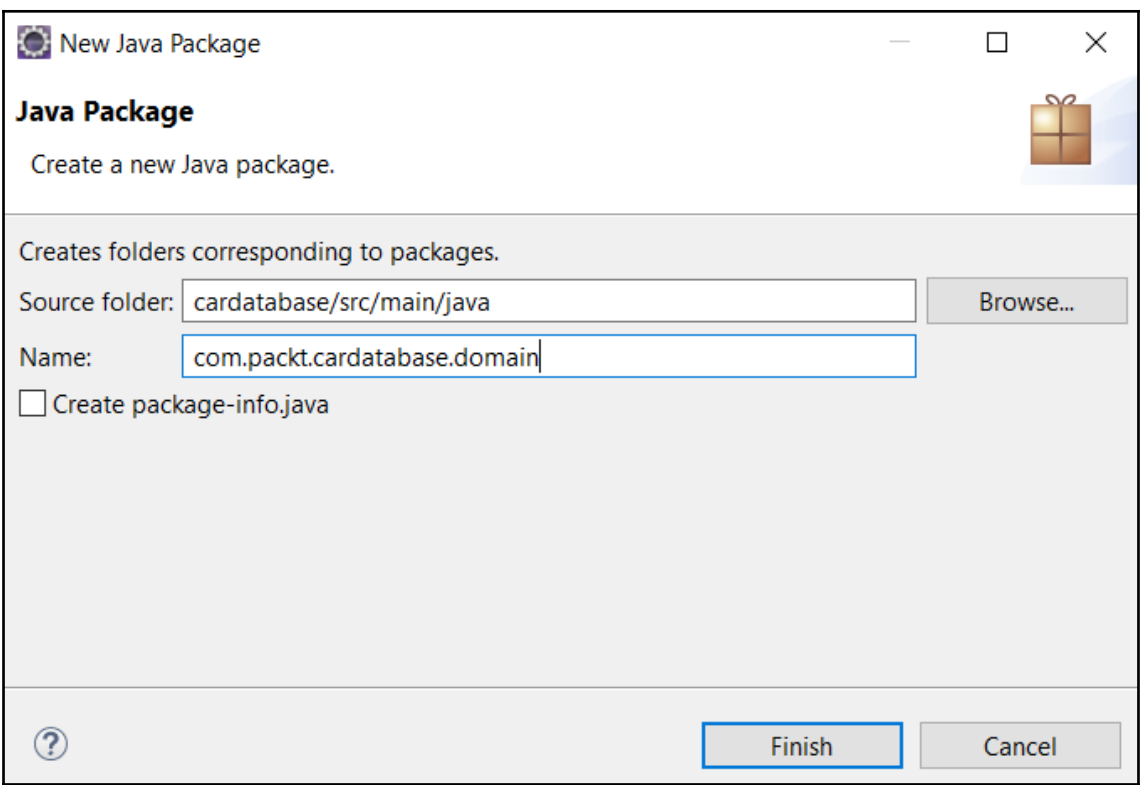

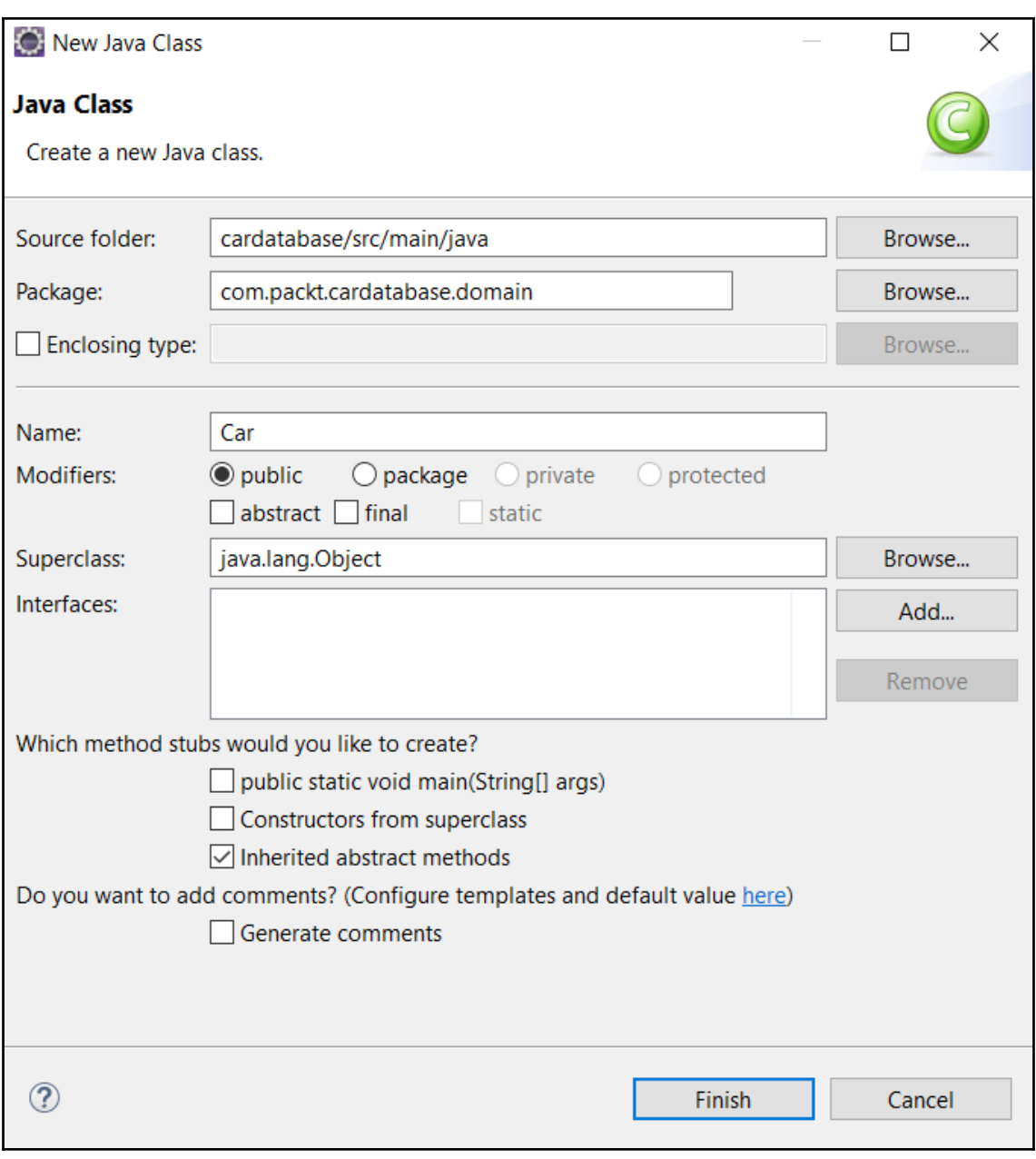

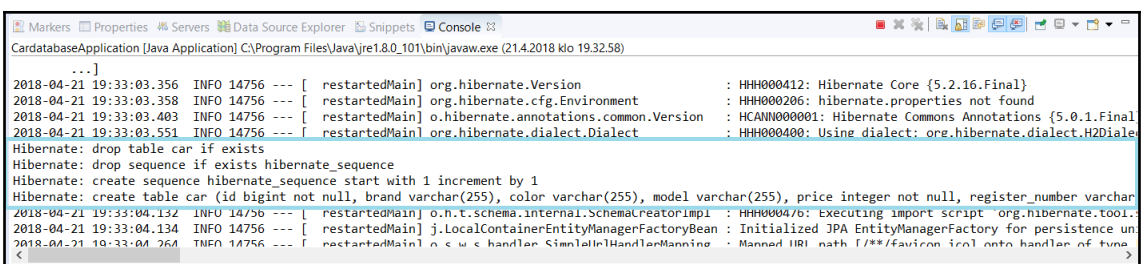

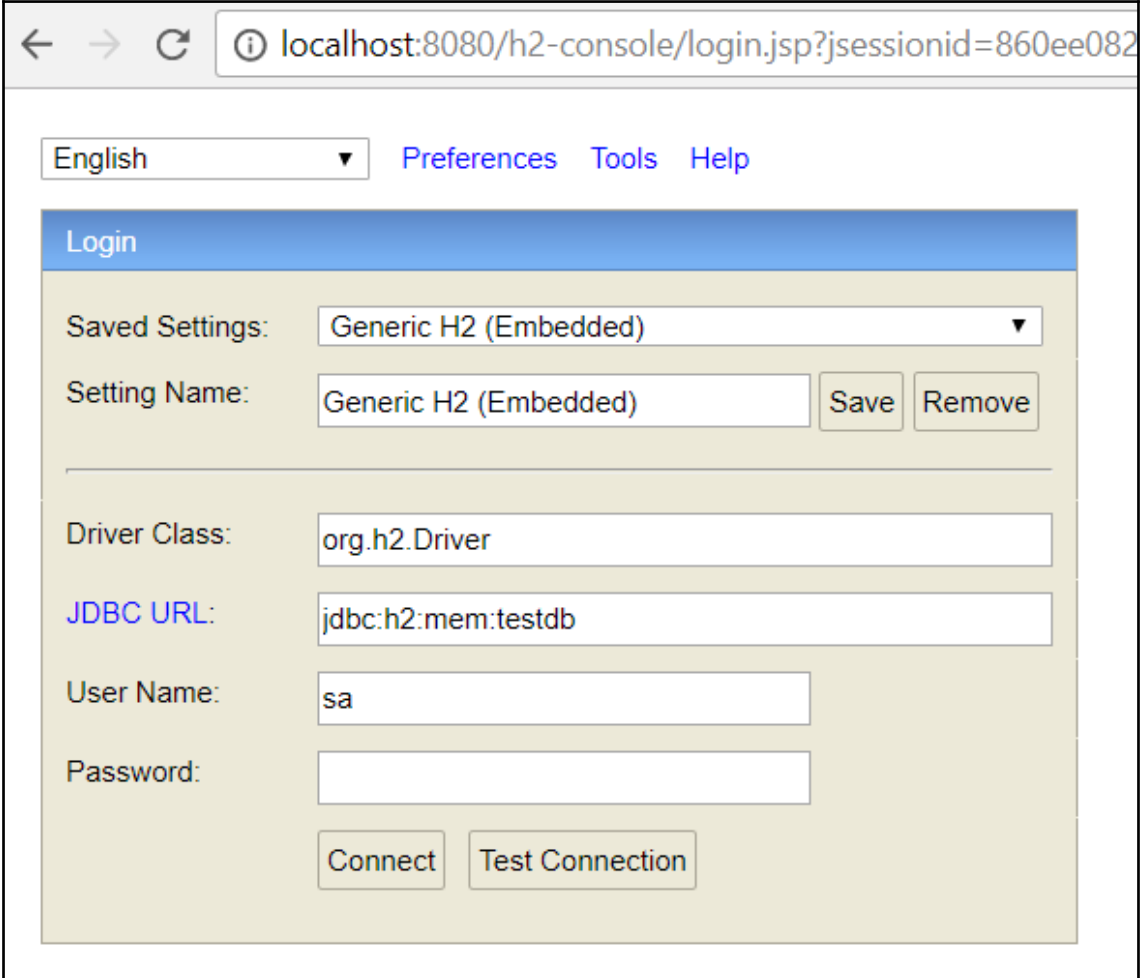

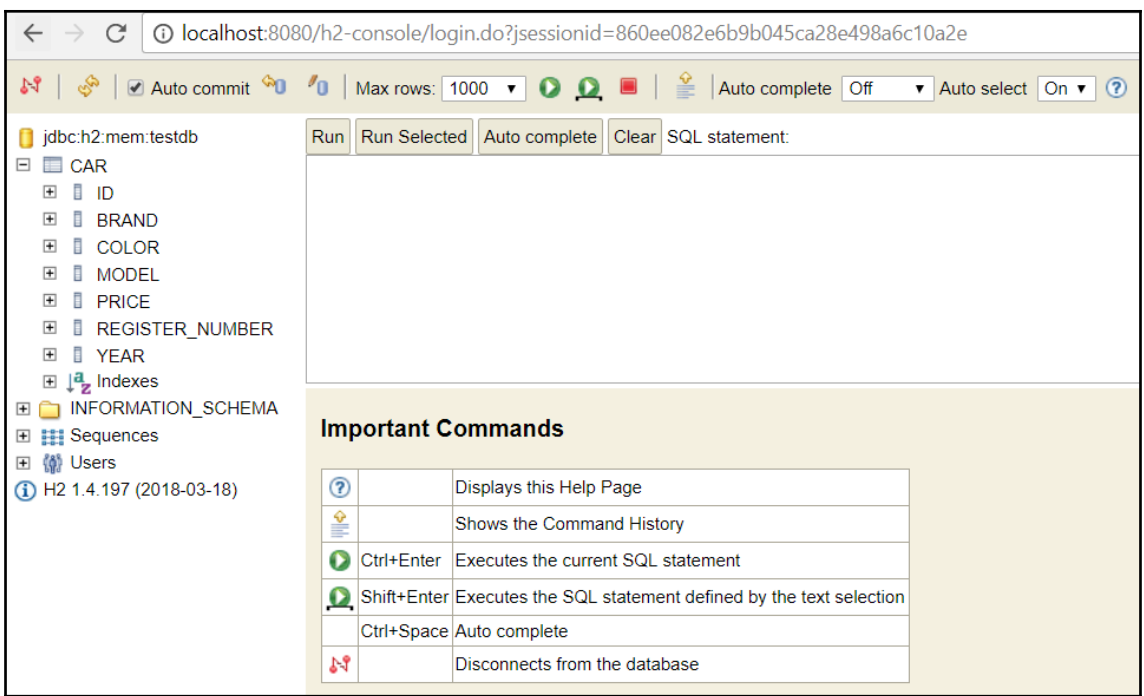

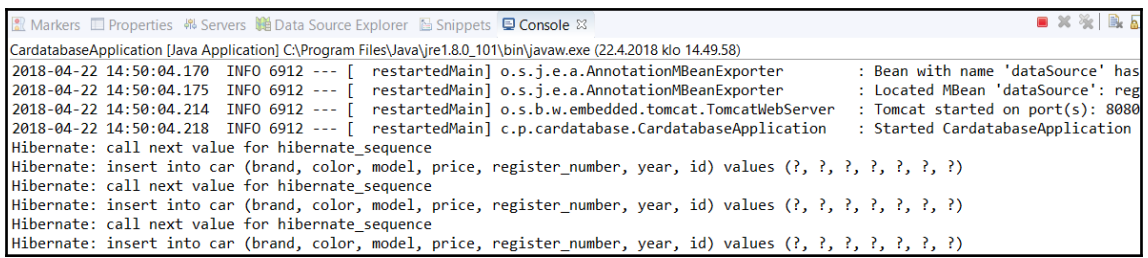

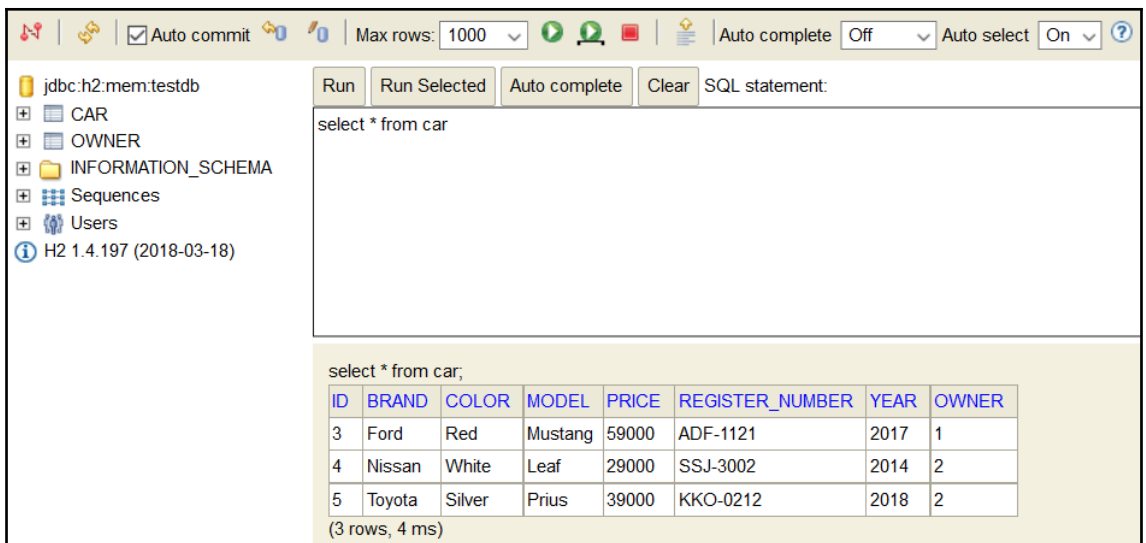

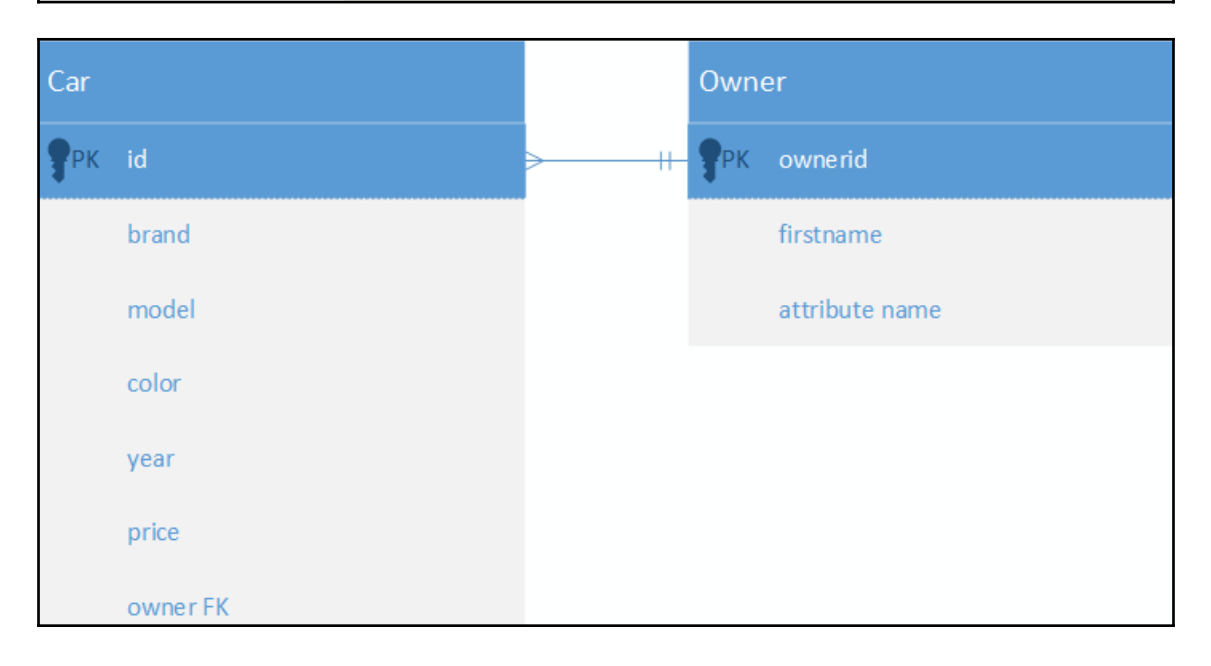

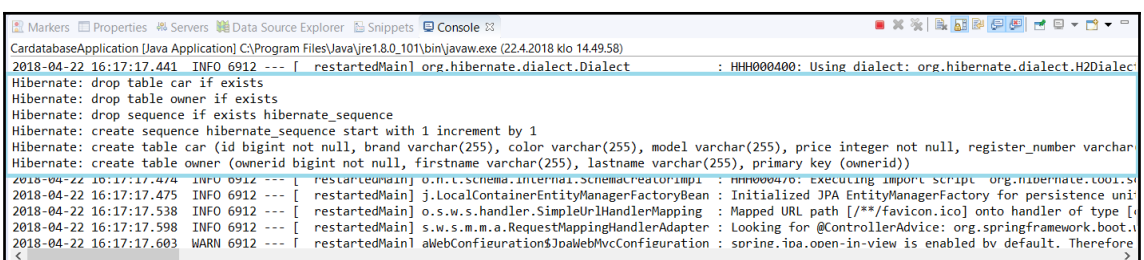

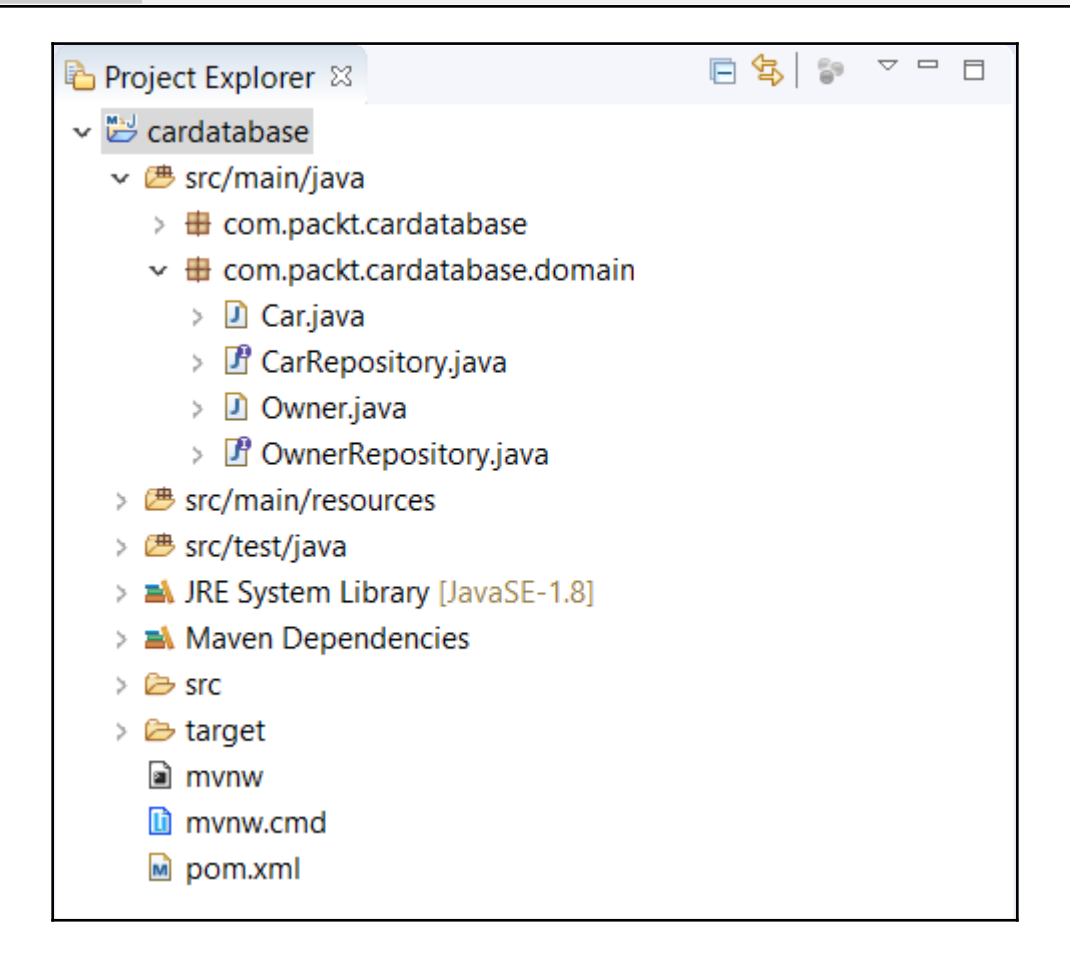

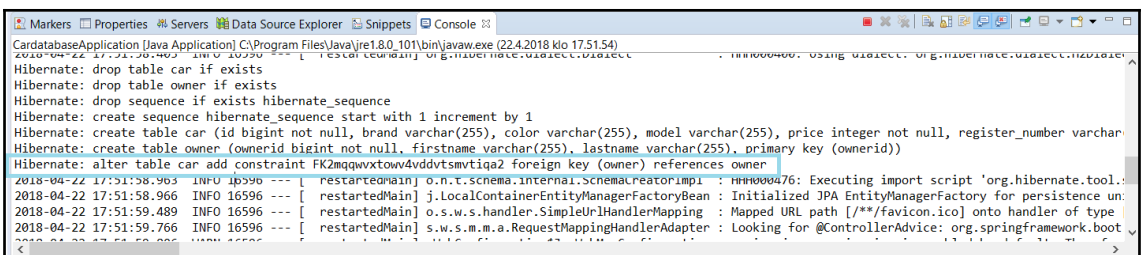

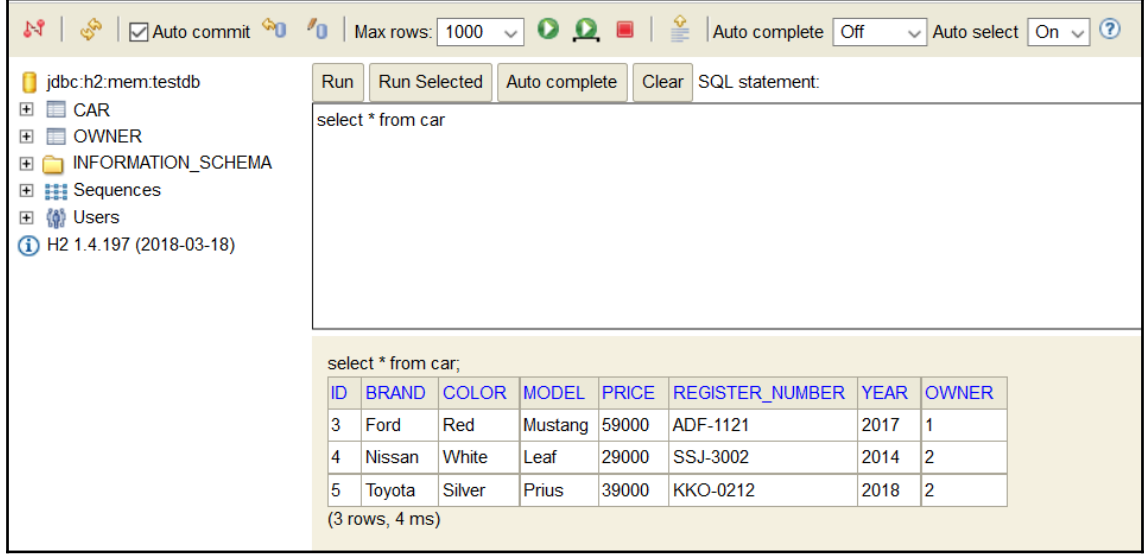

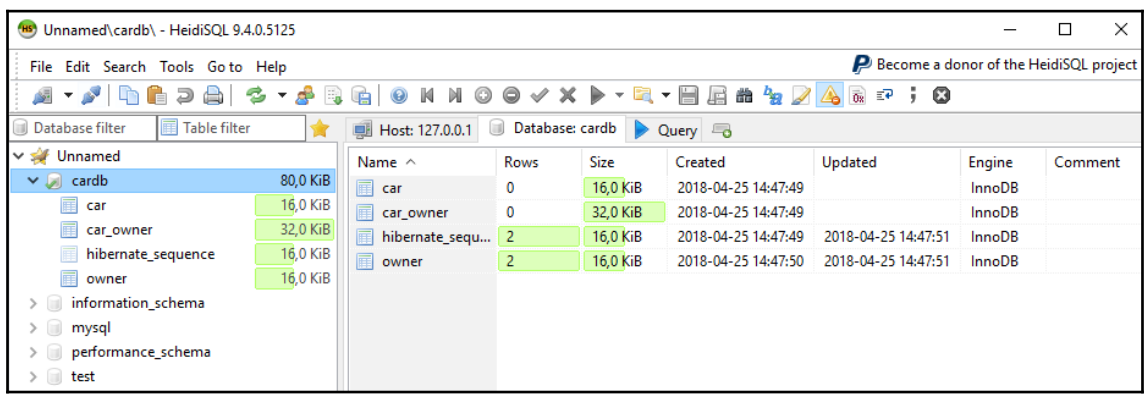

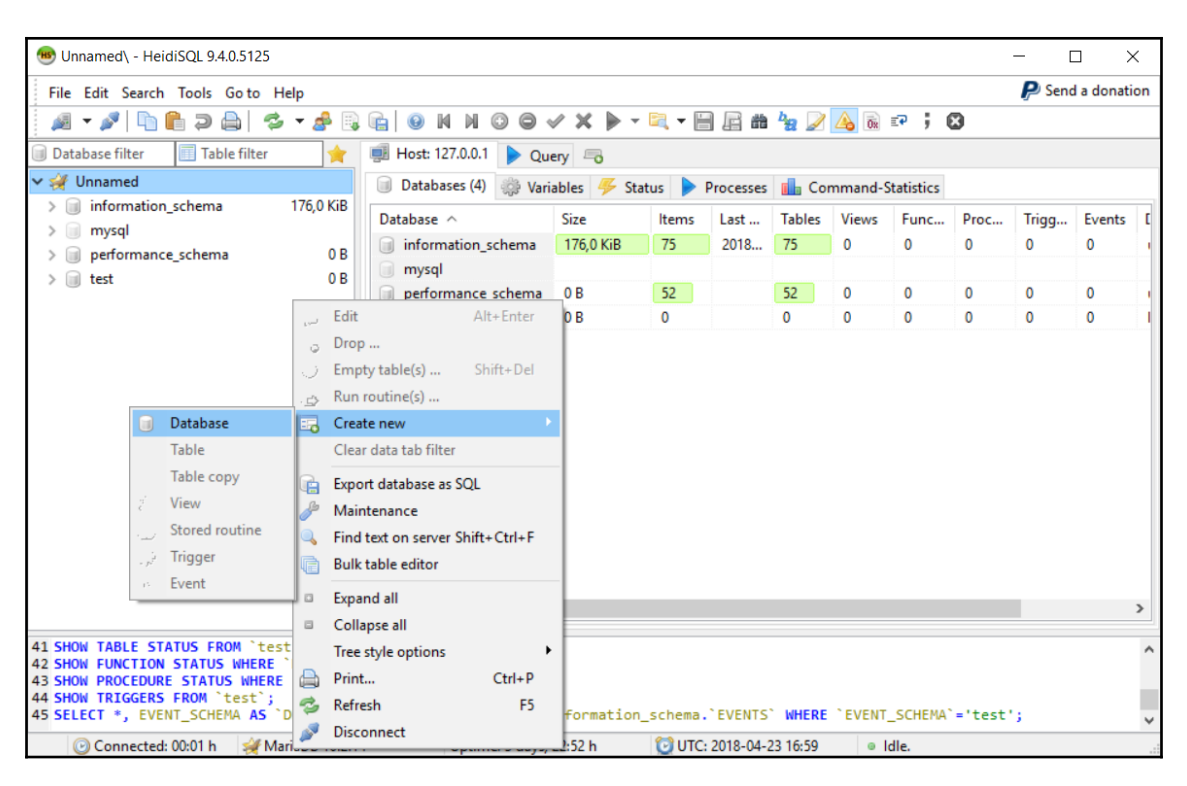

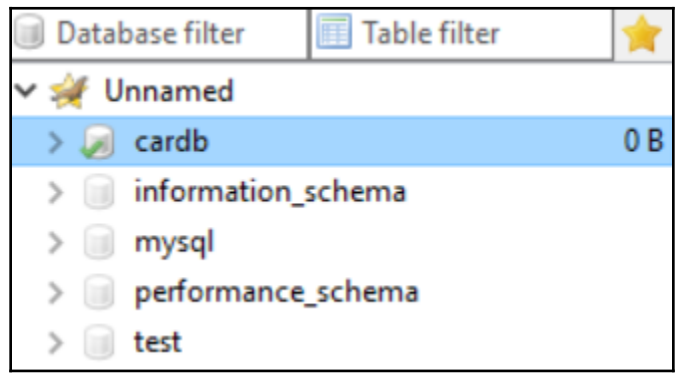

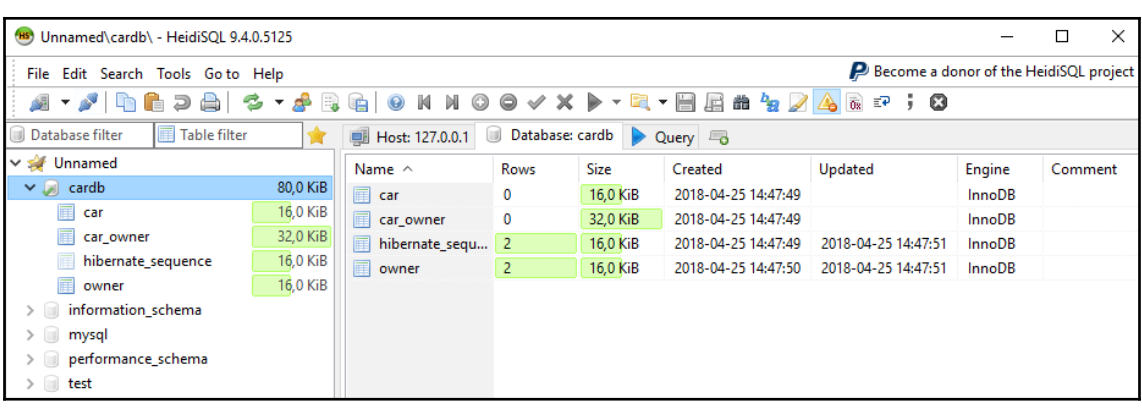

# **Chapter 4: Creating a RESTful Web Service with Spring Boot**

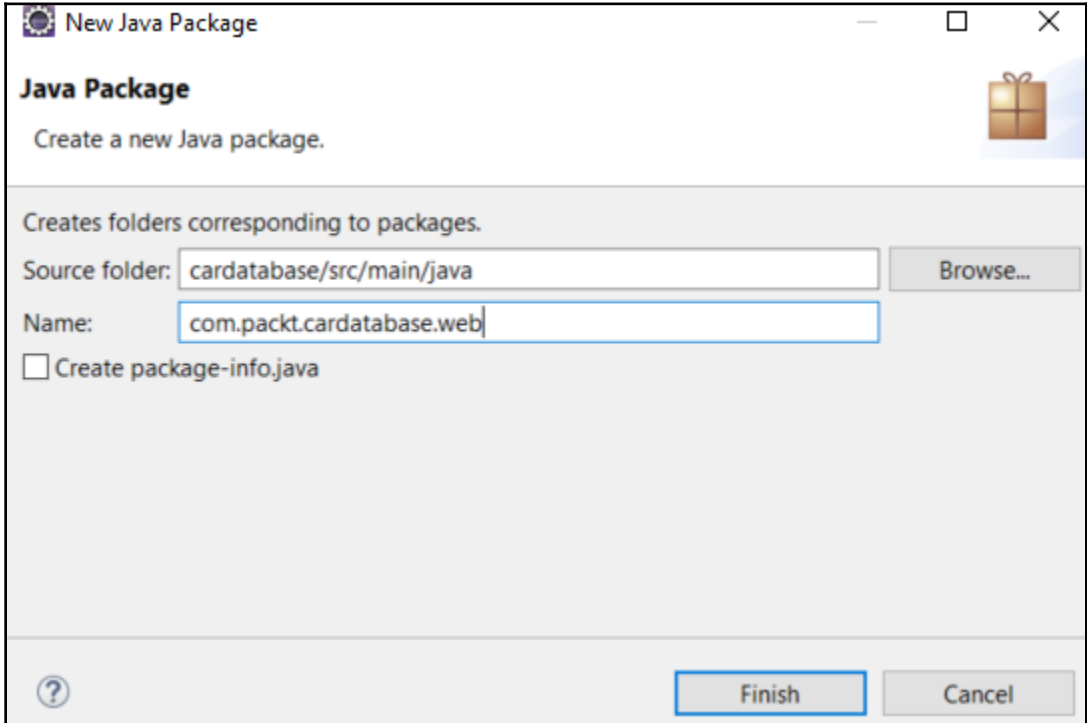

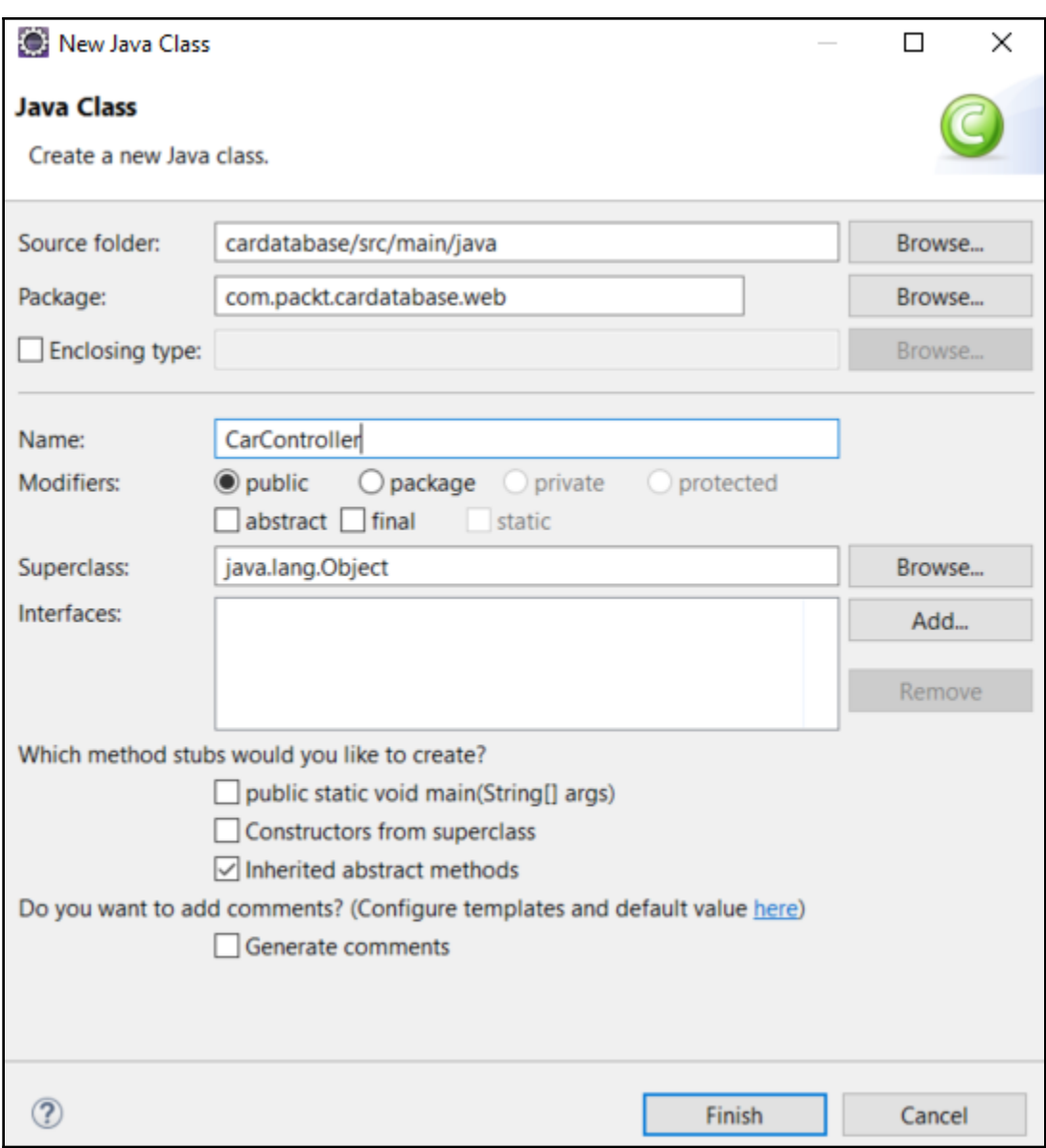

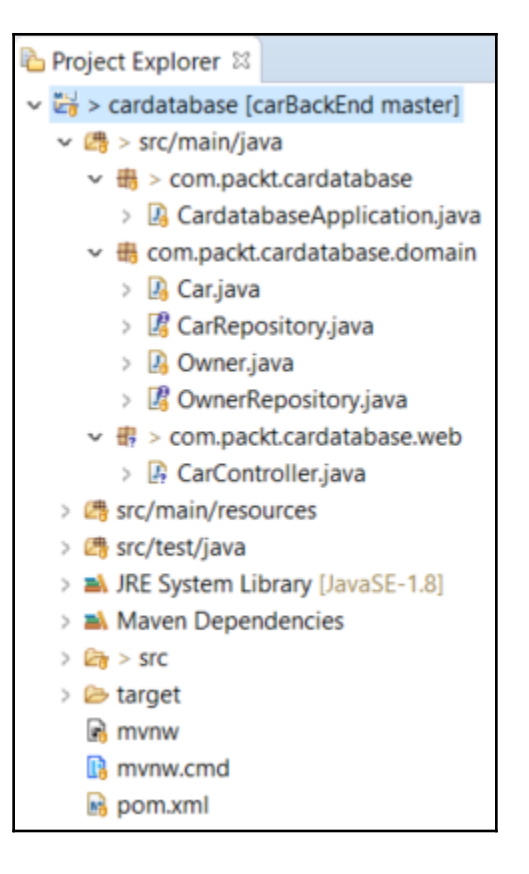

```
V 3 items, 502 bytes
 { \blacktriangledown 7 properties, 164 bytes
   "brand": "Ford",
   "model": "Mustang",
   "color": "Red",
   "registerNumber": "ADF-1121",
   "year": 2017,
   "price": 59000,
    "owner": { \triangledown 3 properties, 53 bytes
      "ownerid": 1,
      "firstname": "John",
      "lastname": "Johnson"
   4
 Η,
 { \blacktriangledown 7 properties, 166 bytes
   "brand": "Nissan",
   "model": "Leaf",
   "color" "White".
   "registerNumber": "SSJ-3002",
   "year": 2014,"price" 29000,
   "owner": { \ 3 properties, 54 bytes
      "ownerid": 2,
      "firstname": "Mary",
      "lastname": "Robinson"
   ł
 ۱,
 { \blacktriangledown 7 properties, 168 bytes
   "brand": "Toyota",
   "model": "Prius",
   "color": "Silver",
   "registerNumber": "KKO-0212",
   "year": 2018,
   "price": 39000,
   "owner": { \triangledown 3 properties, 54 bytes
      "ownerid": 2,
      "firstname": "Mary",
      "lastname": "Robinson"
    Ł
```

```
← 0 localhost:8080/api
{ \blacktriangledown 1 property, 241 bytes
  " links": { \blacktriangledown 3 properties, 224 bytes
   "cars": \sqrt{v} 1 property, 55 bytes
      "href": "http://localhost:8080/api/cars"
     \mathbf{r}"owners": { \ 1 property, 57 bytes
      "href": "http://localhost:8080/api/owners"
     \mathbf{r}"profile": \{\nabla 1 property, 58 bytes
       "href": "http://localhost:8080/api/profile"
     \mathbf{L}ł
```
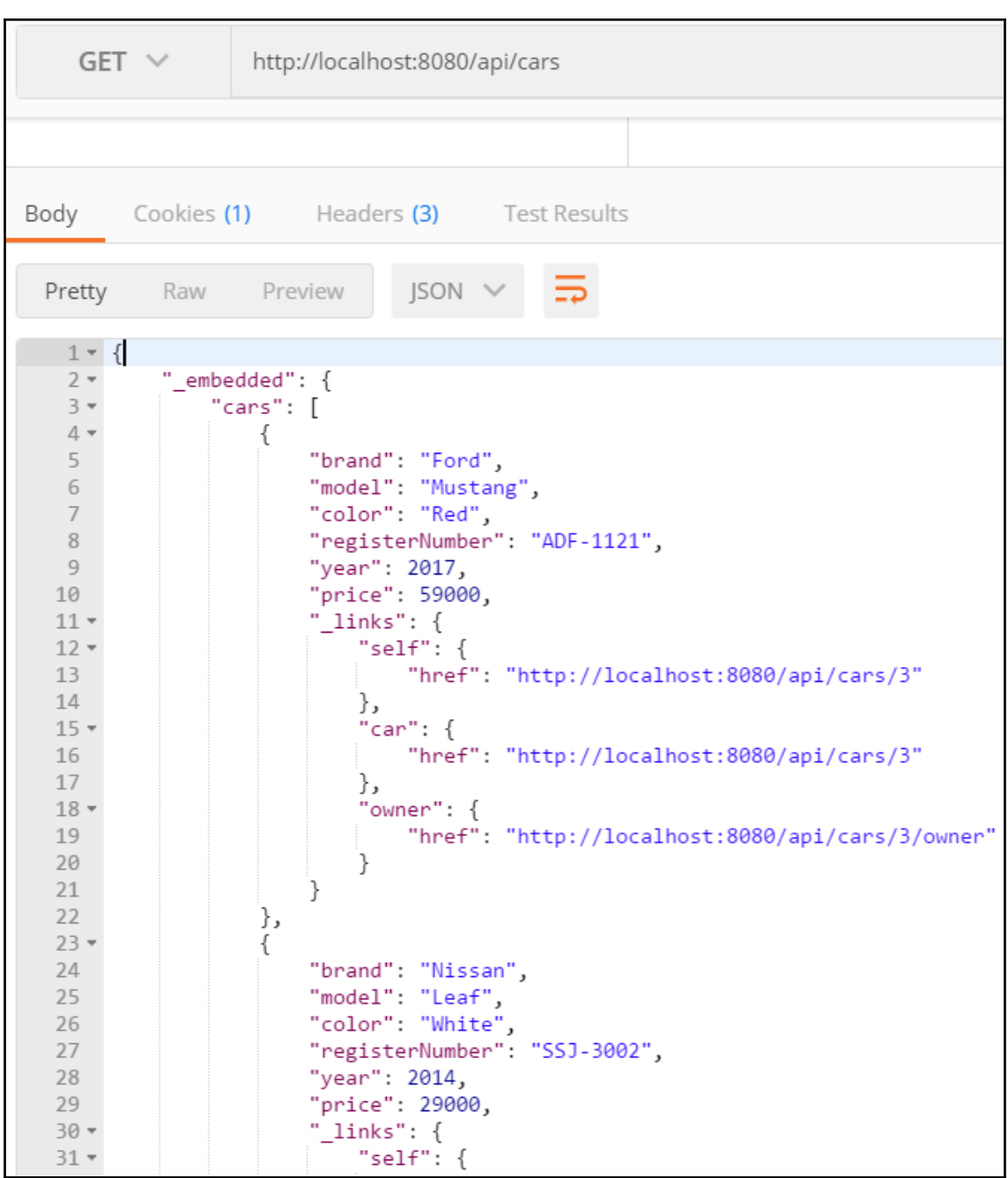

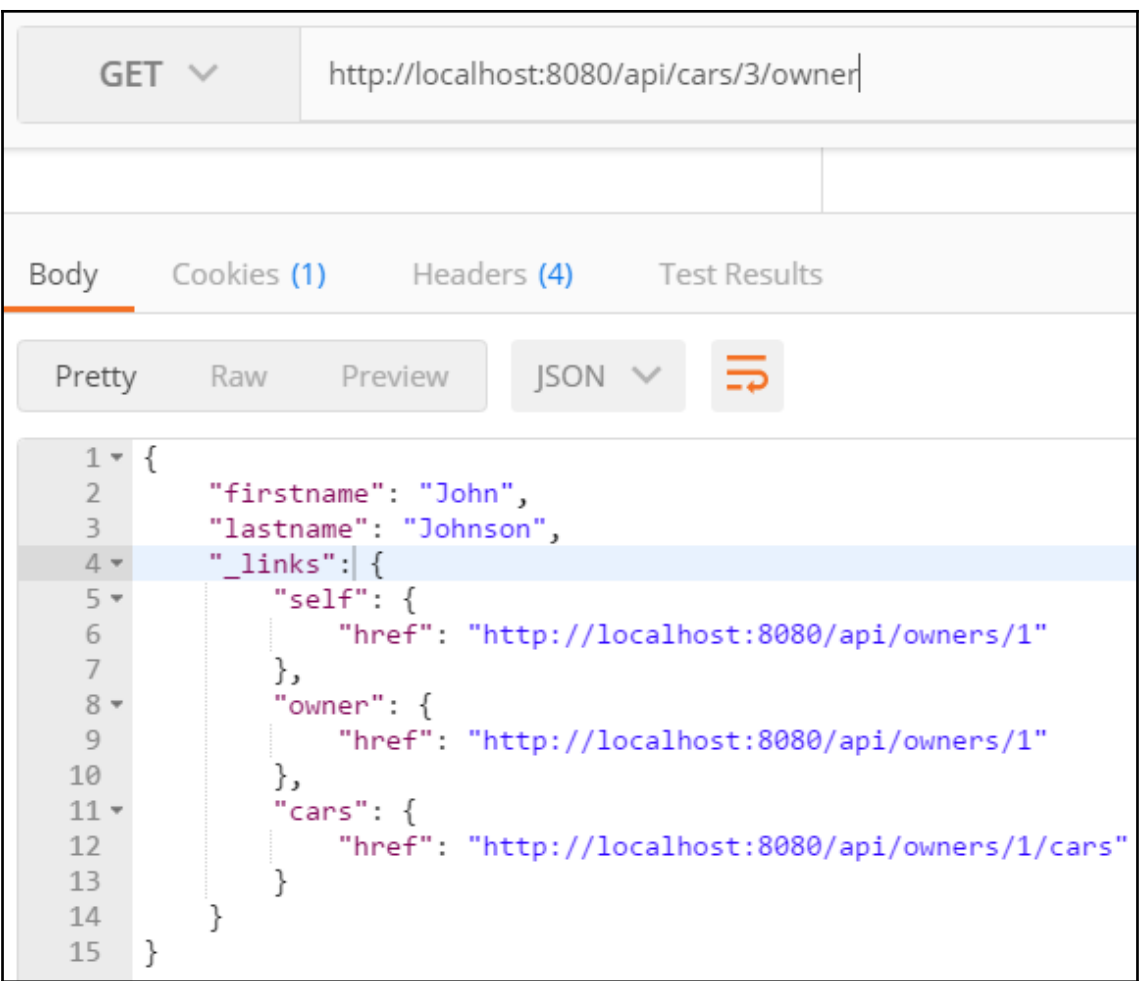

cot@HHMX4717:~

root@HHMX4717:~# curl -X "DELETE" http://localhost:8080/api/cars/4

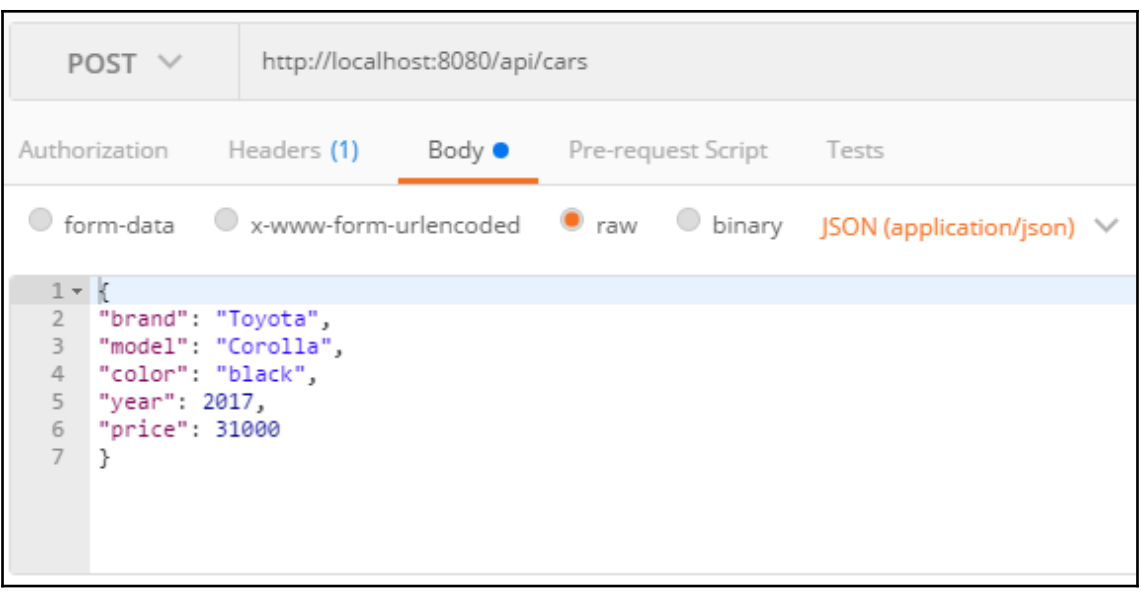

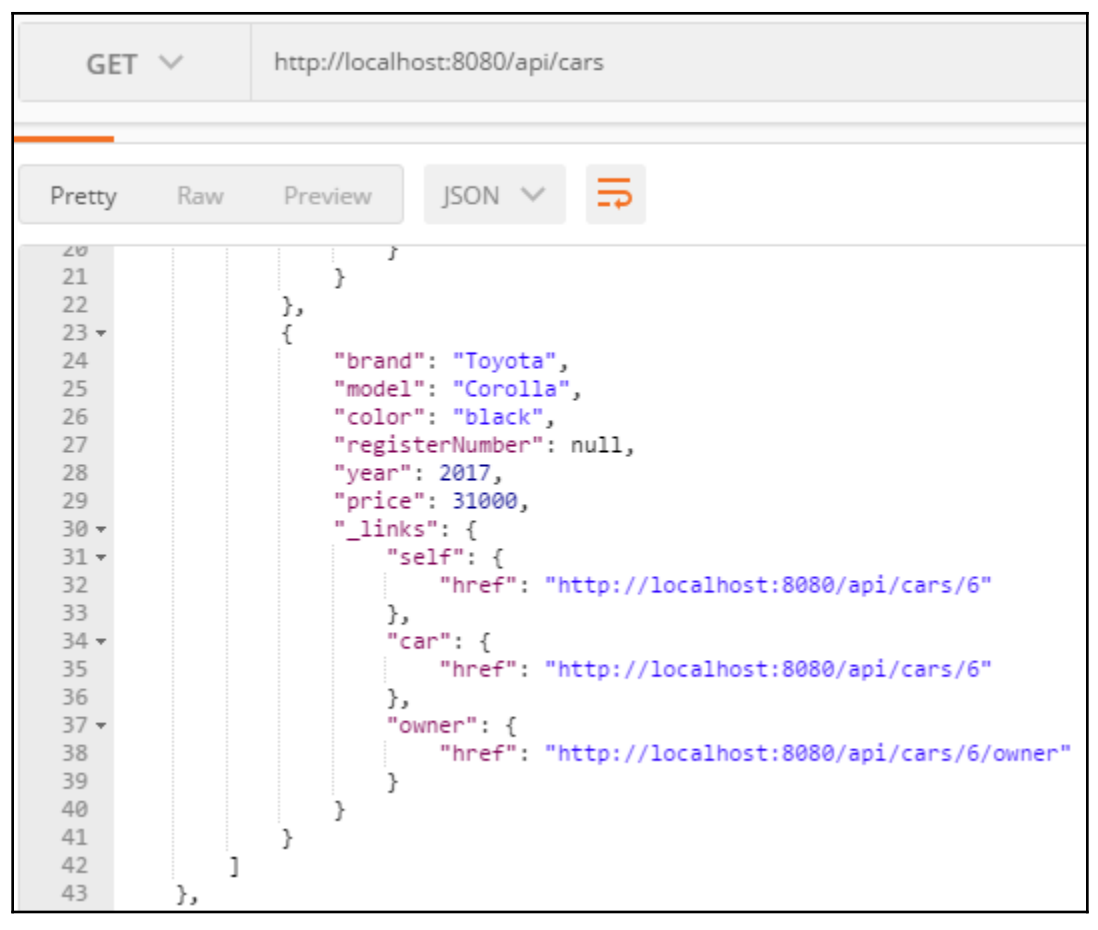

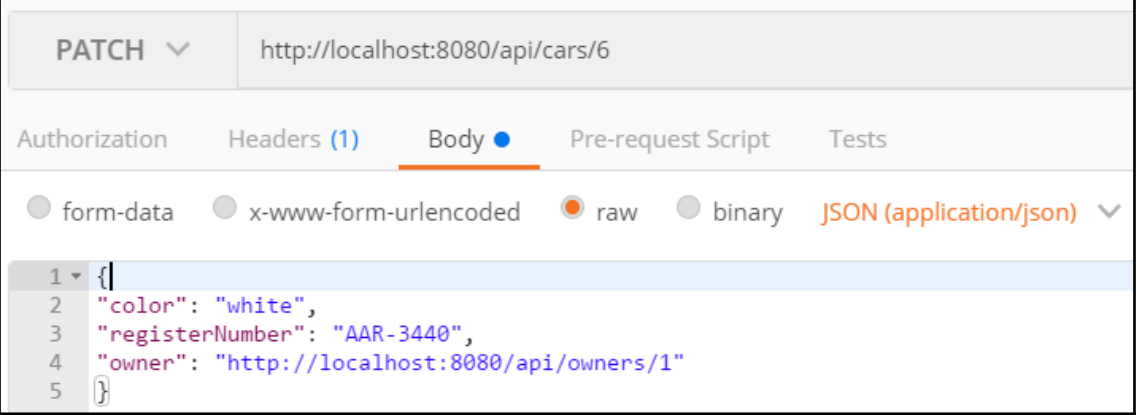

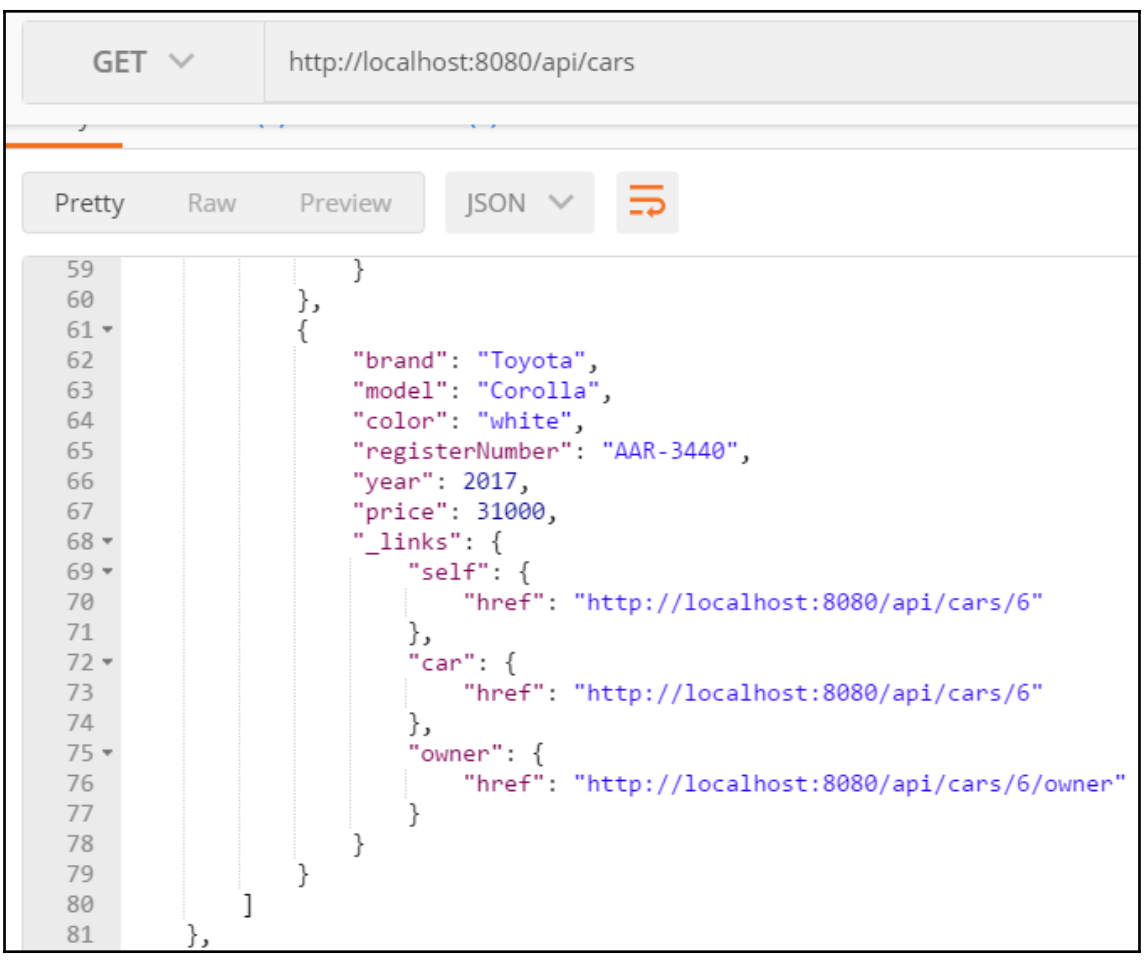

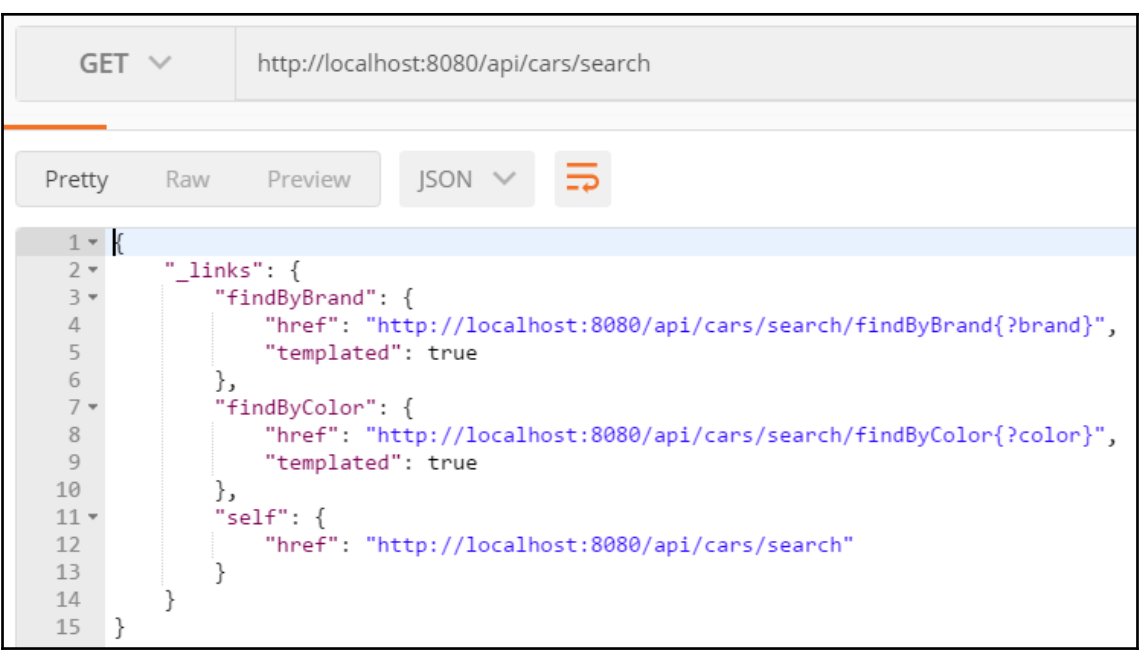

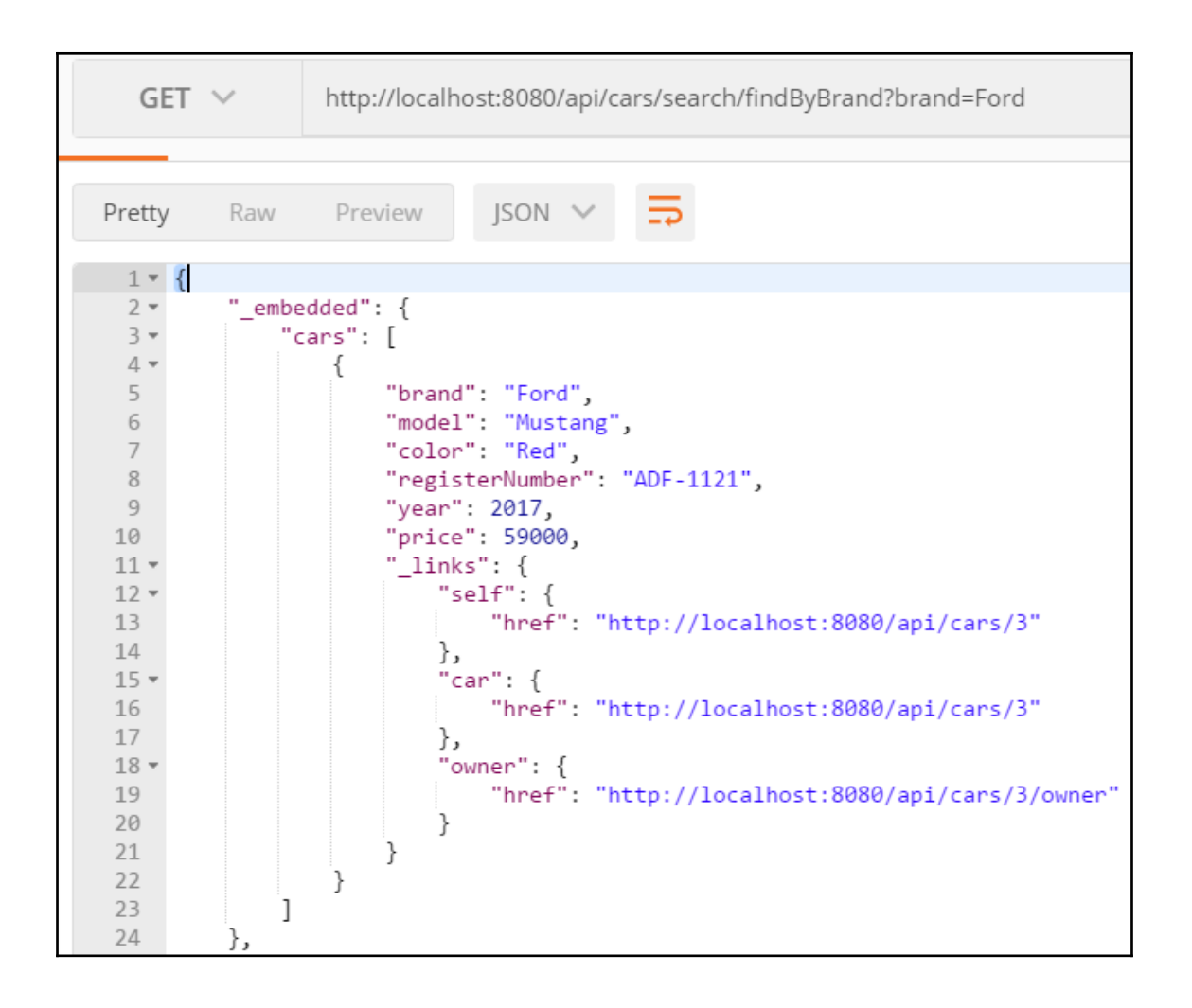

## **Chapter 5: Securing and Testing Your Backend**

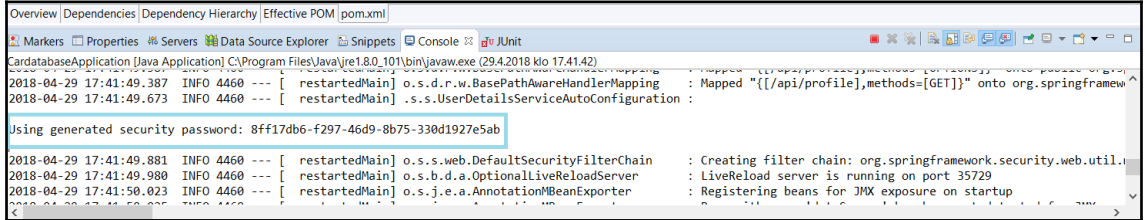

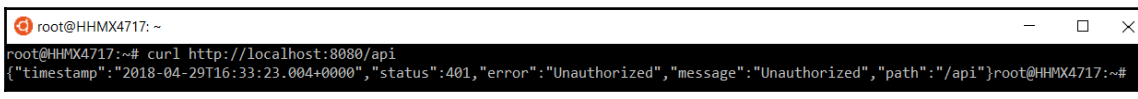

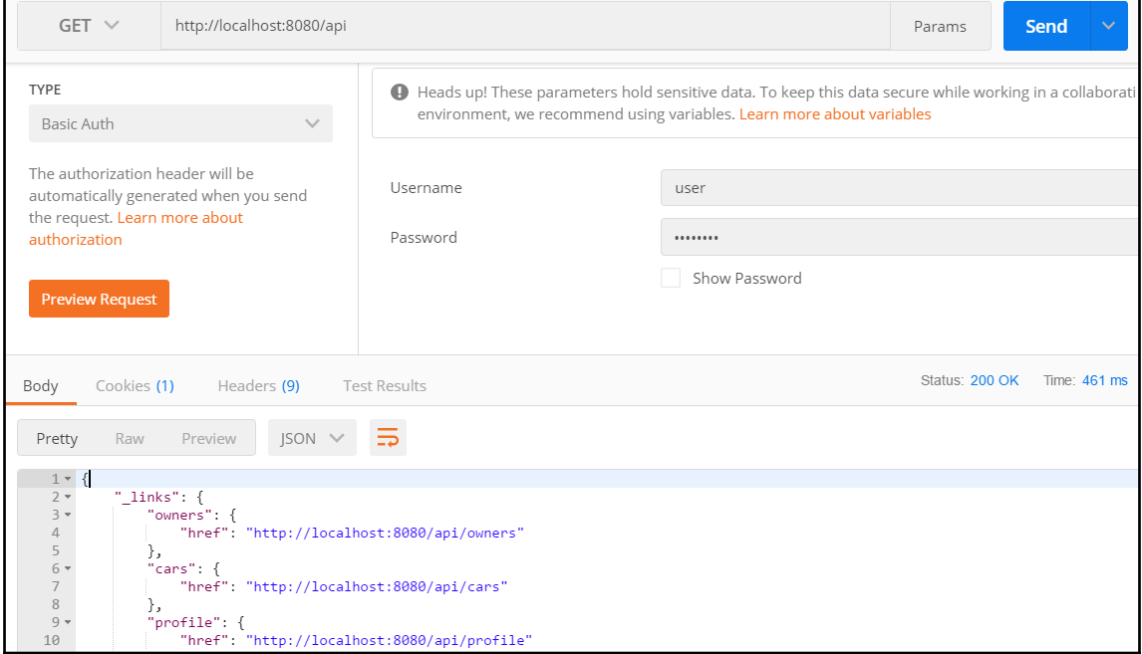
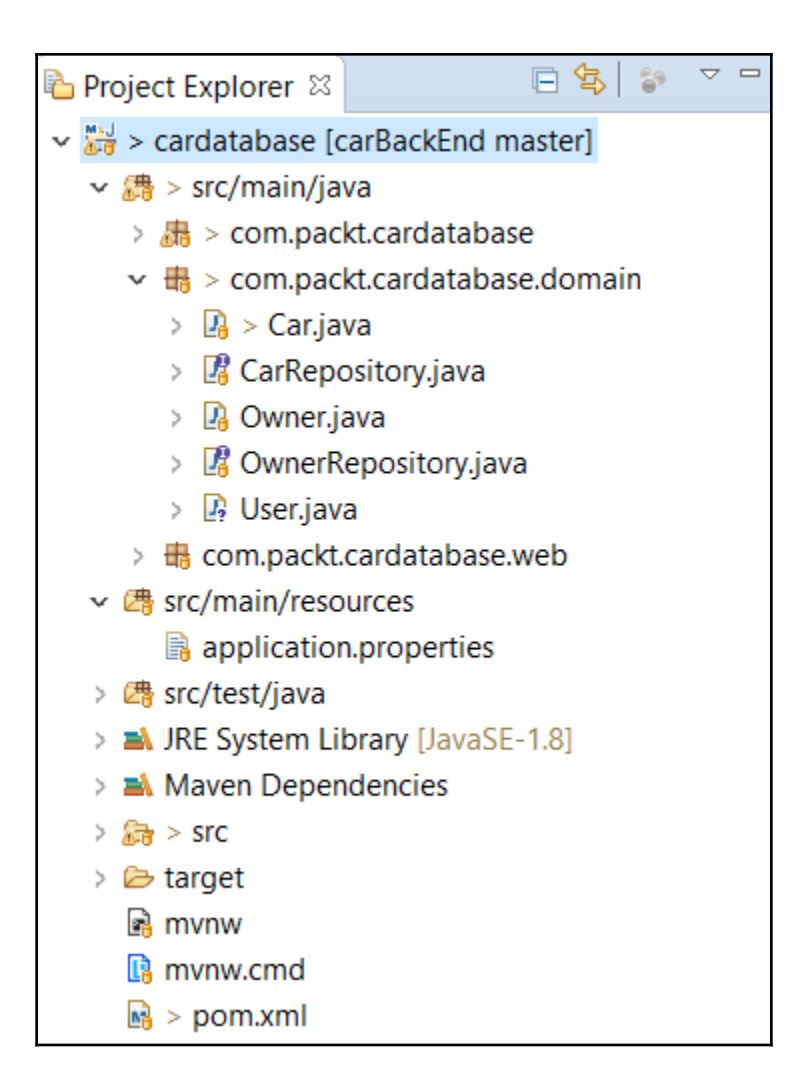

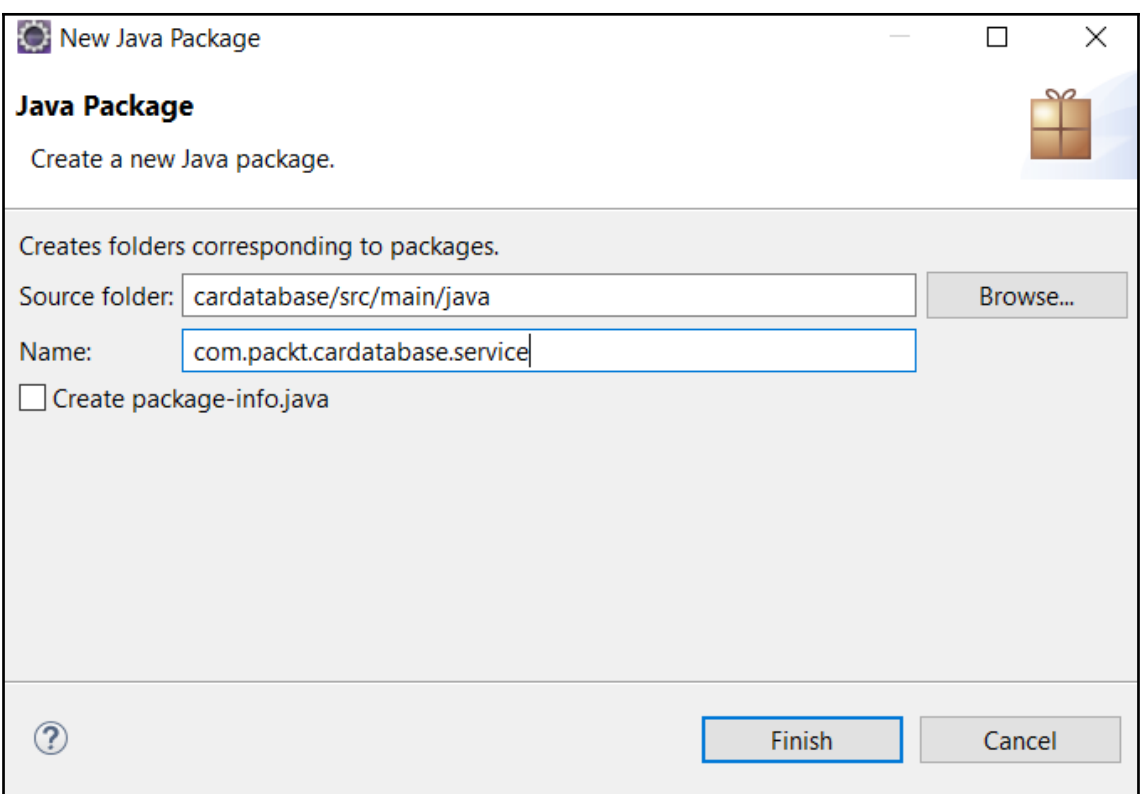

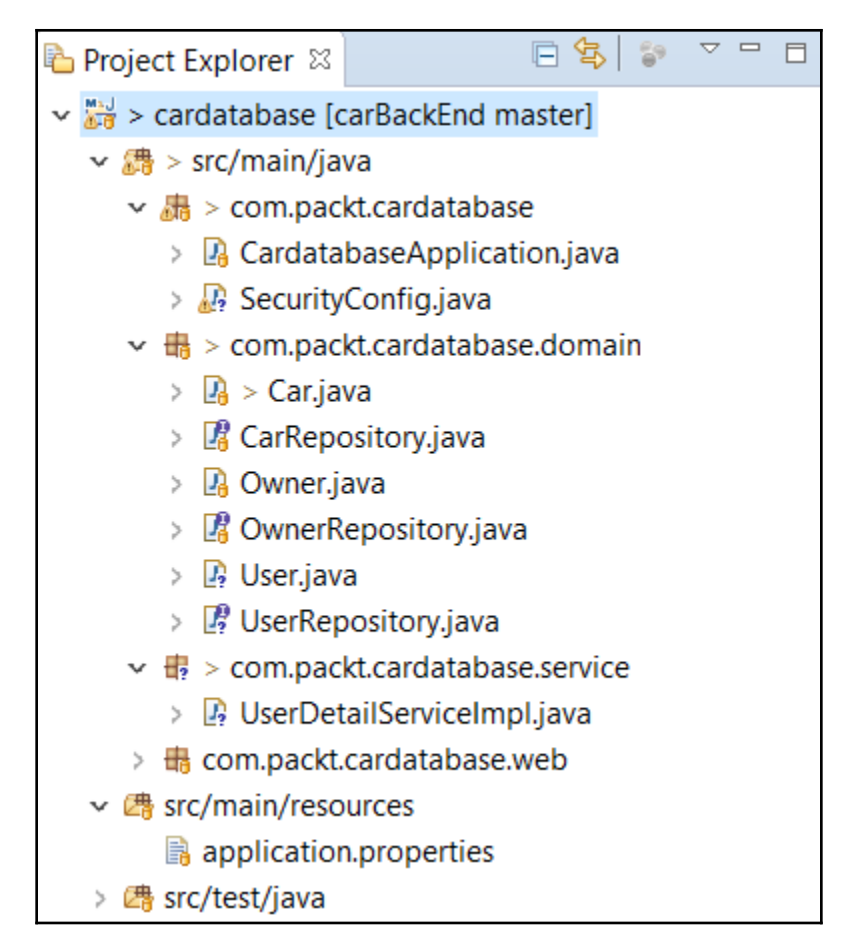

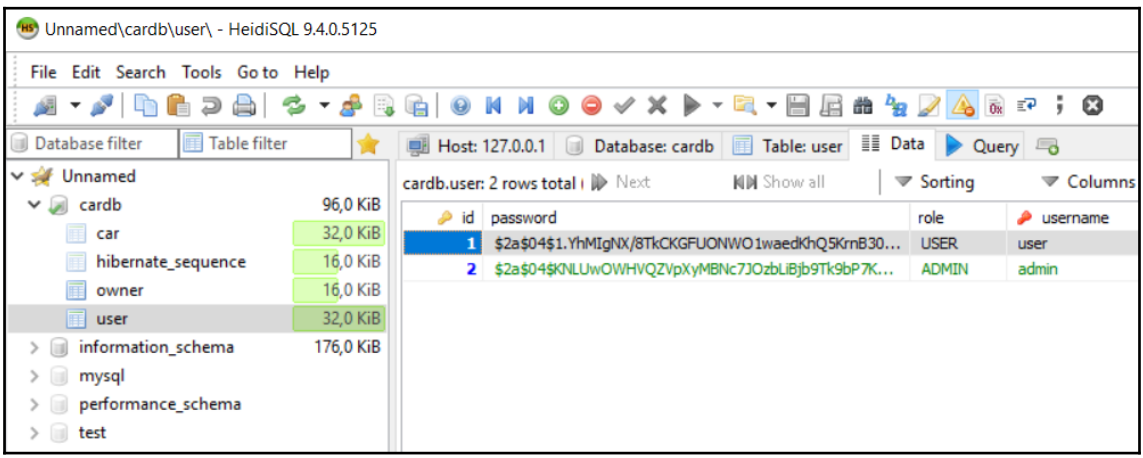

 $\bullet$  root@HHMX4717: ~

```
root@HHMX4717:~# curl http://localhost:8080/api -u admin
Enter host password for user 'admin':
  " links" : \{"owners" : \{"href": "http://localhost:8080/api/owners"
   },
   "users" : \{"href": "http://localhost:8080/api/users"
   \cdot"cars" : \{"href": "http://localhost:8080/api/cars"
   },
    "profile" : \{"href": "http://localhost:8080/api/profile"
   ł
 ¥
}root@HHMX4717:~#
```
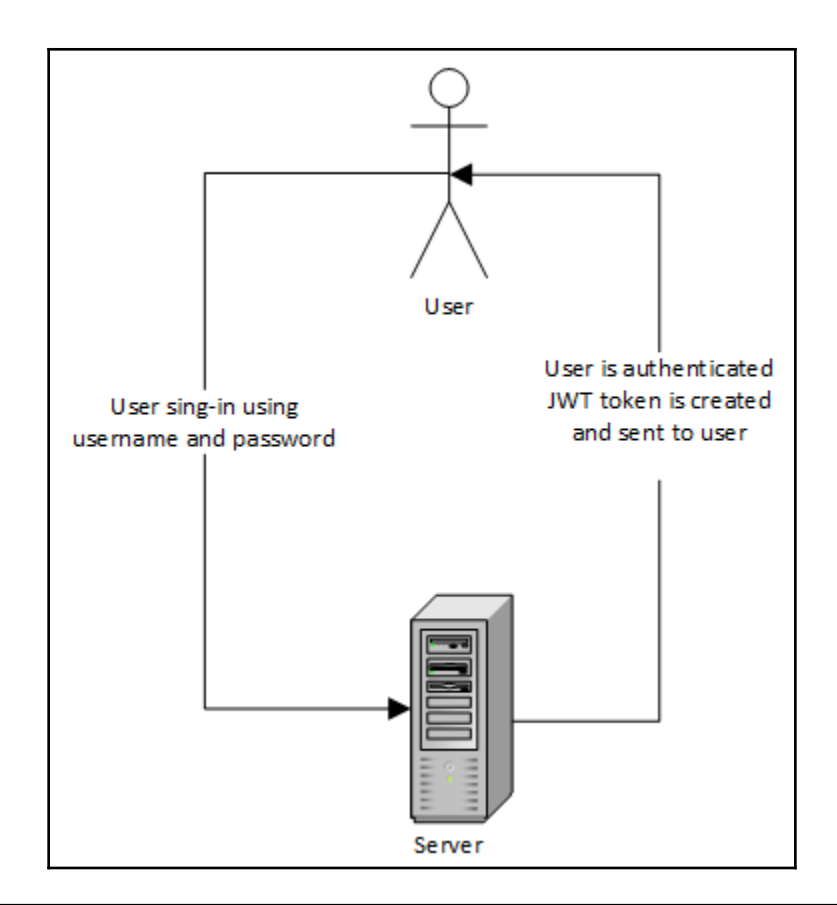

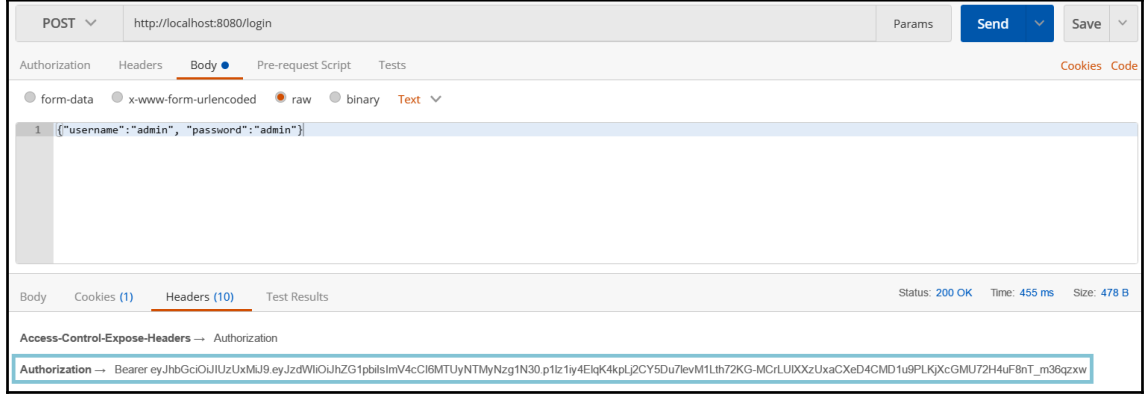

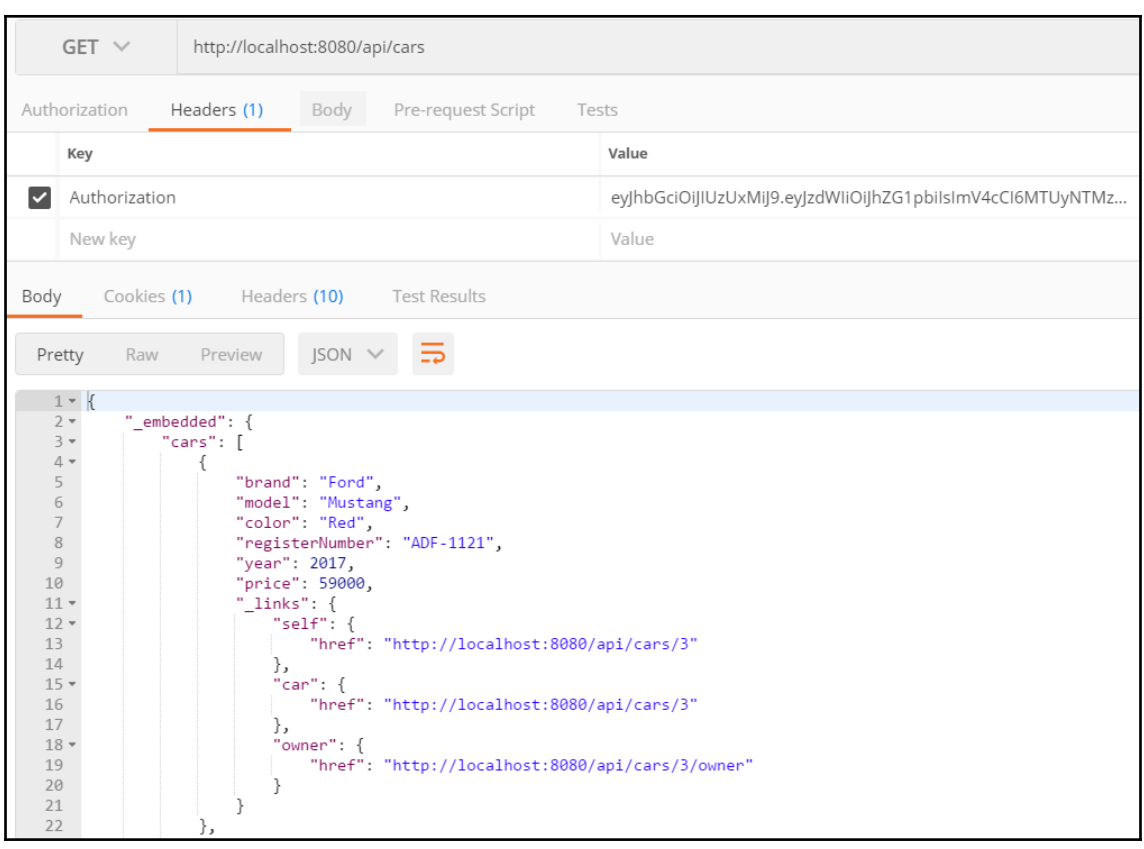

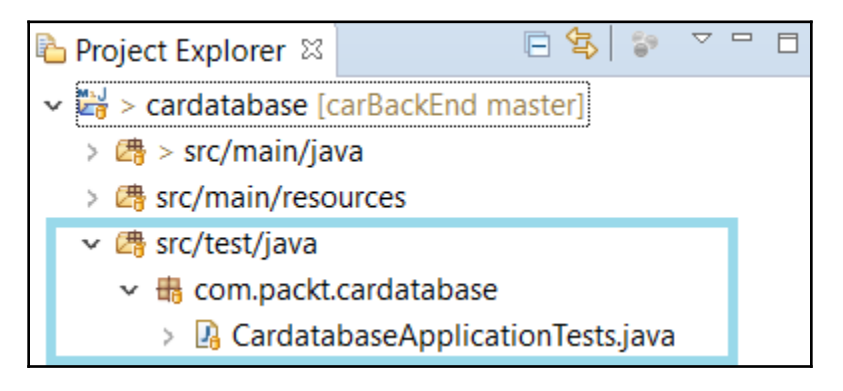

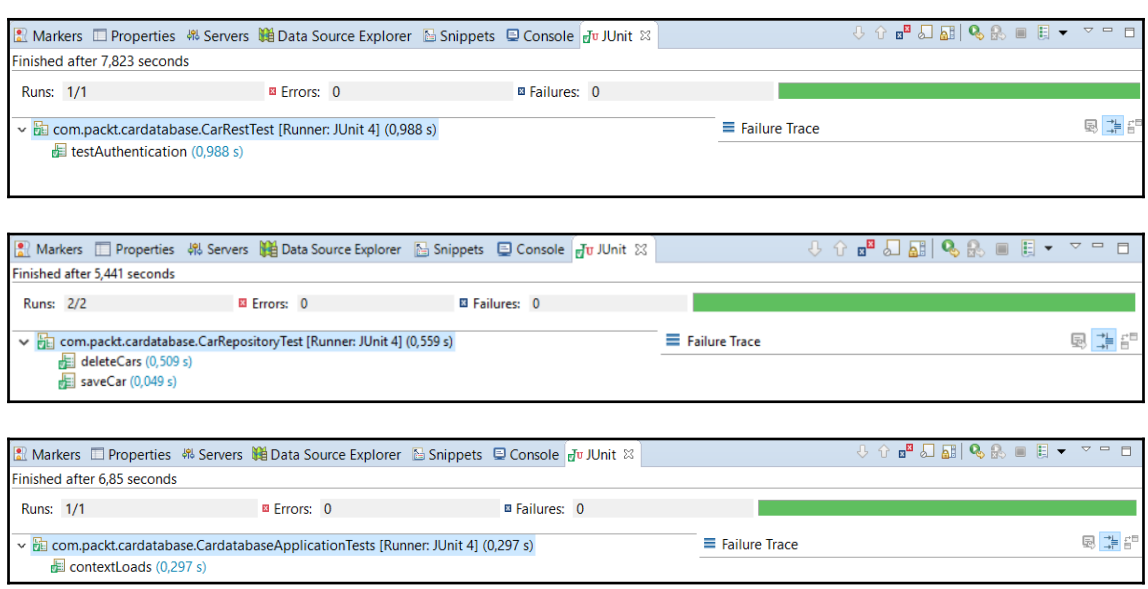

### **Chapter 6: Setting Up the Environment and Tools - Frontend**

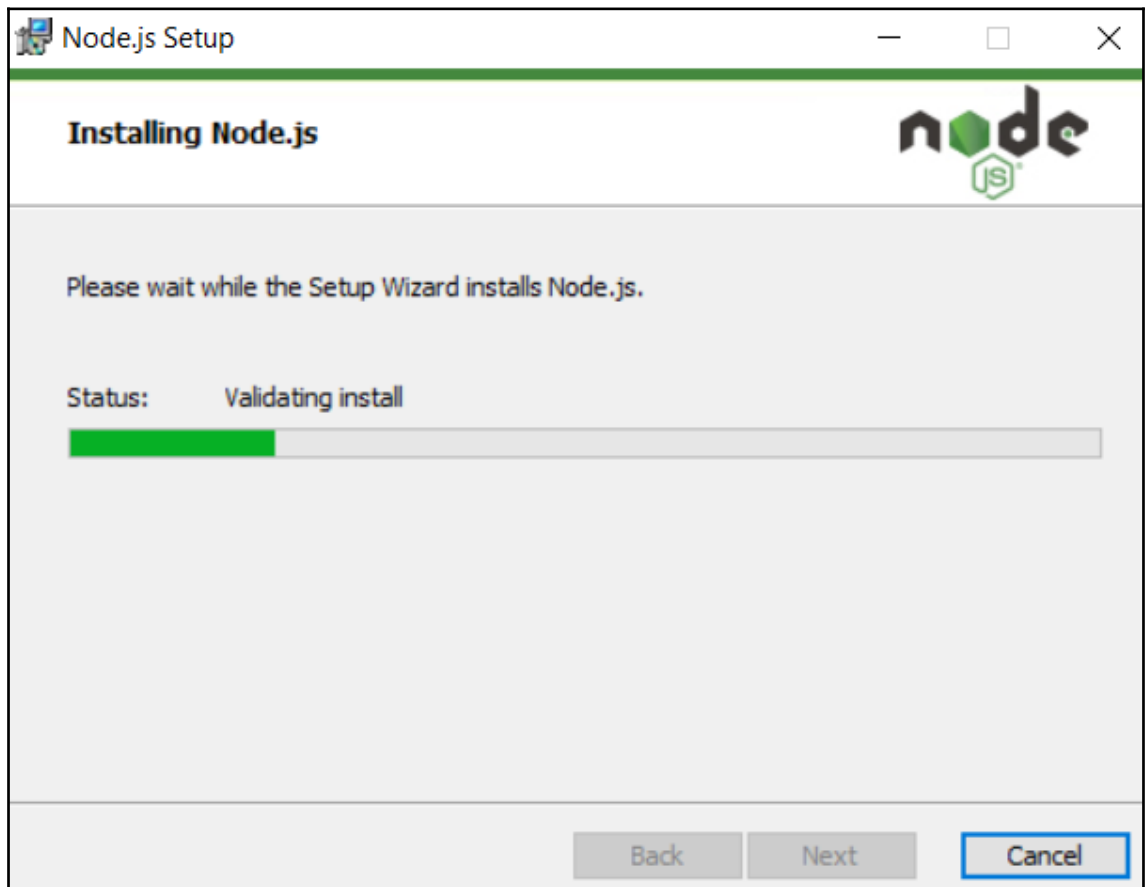

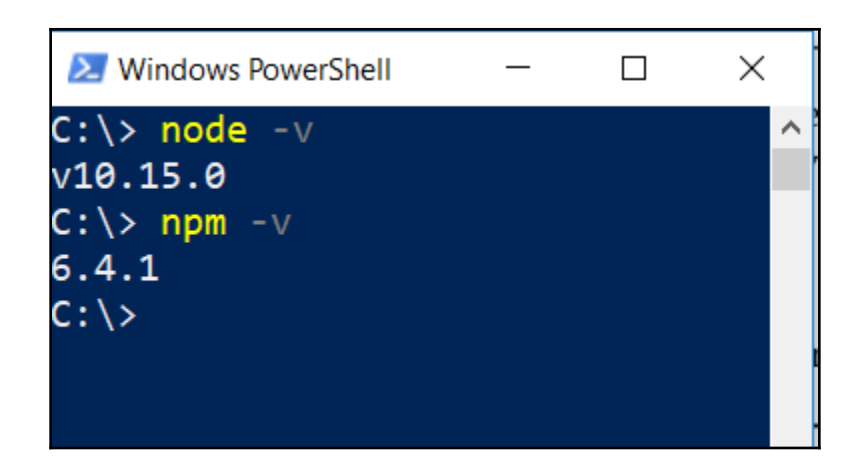

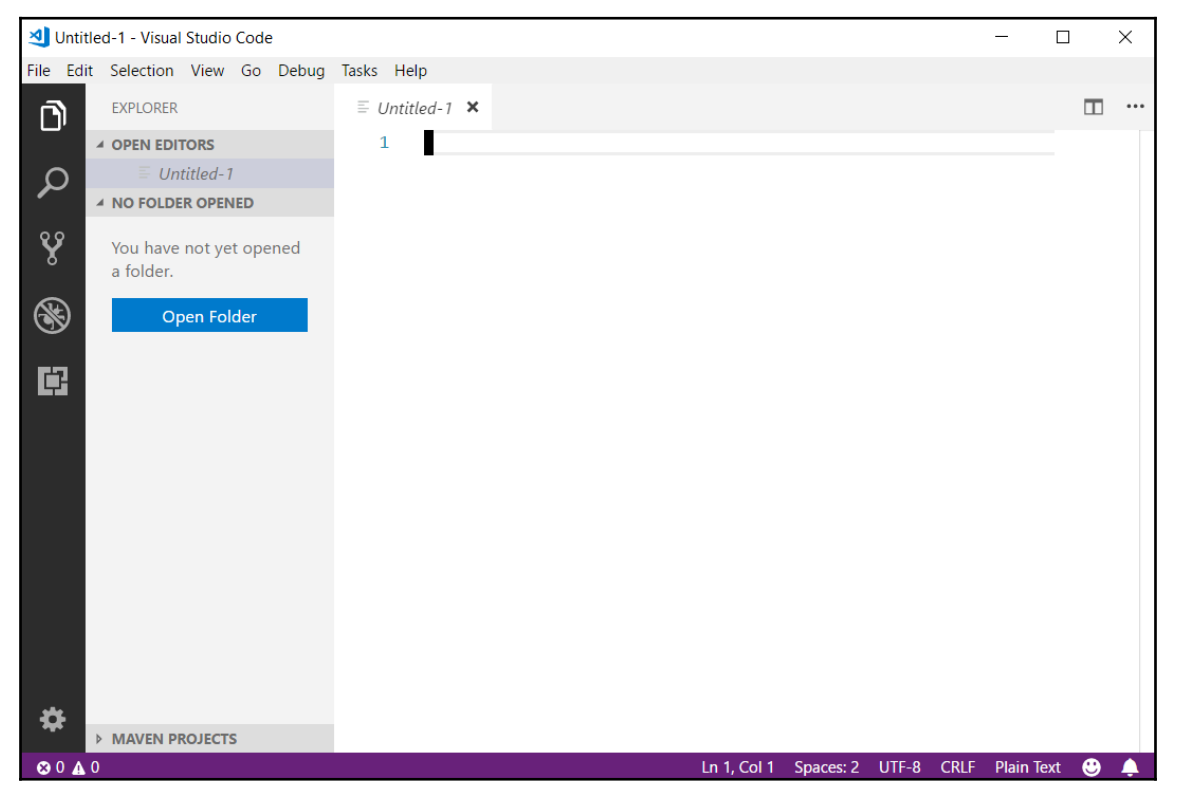

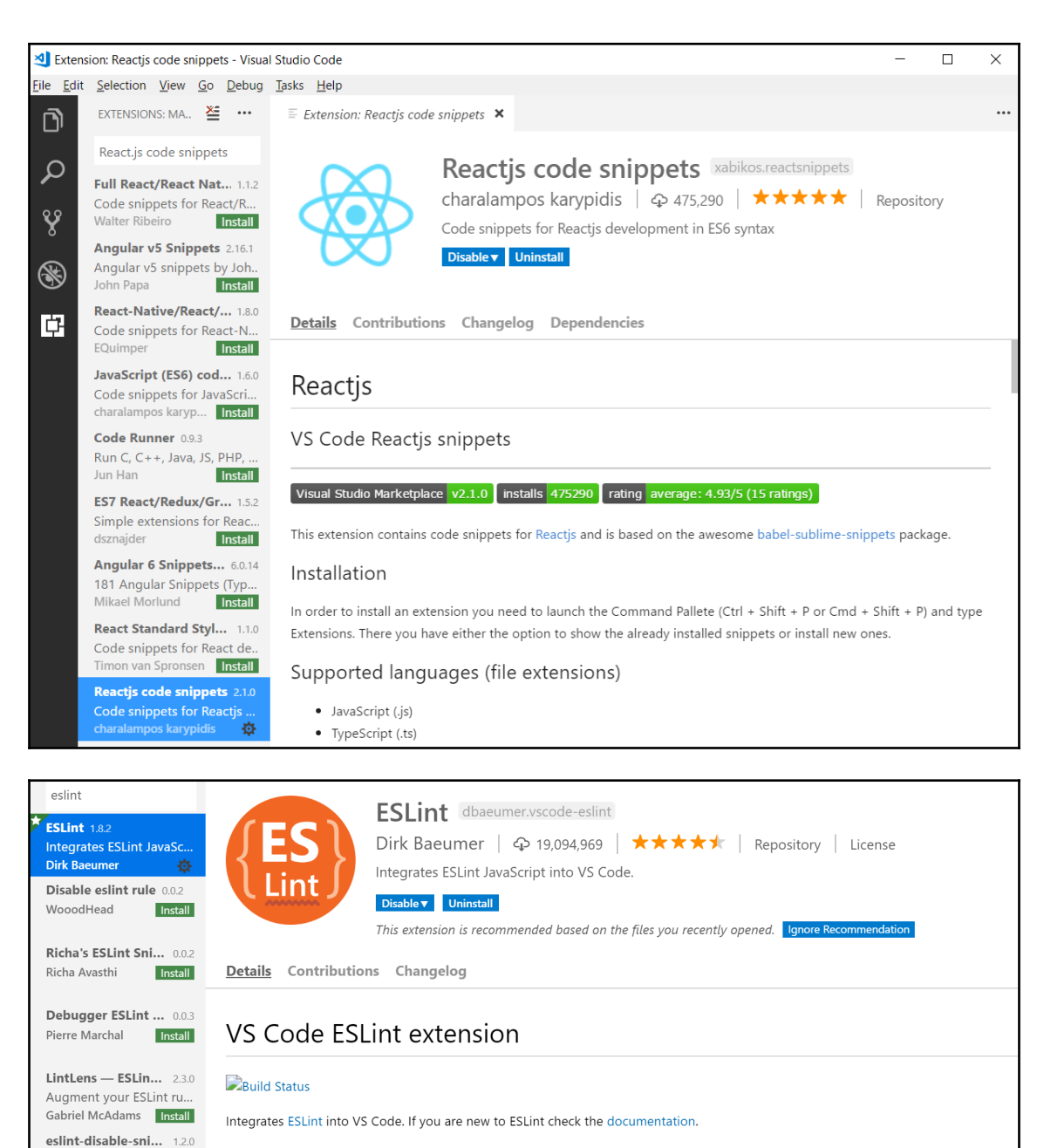

The extension uses the ESLint library installed in the opened workspace folder. If the folder doesn't provide one the extension looks for a global install version. If you haven't installed ESLint either locally or globally do so by running npm install eslint in the workspace

Simple snippets for disa...

Install

Adam Knox

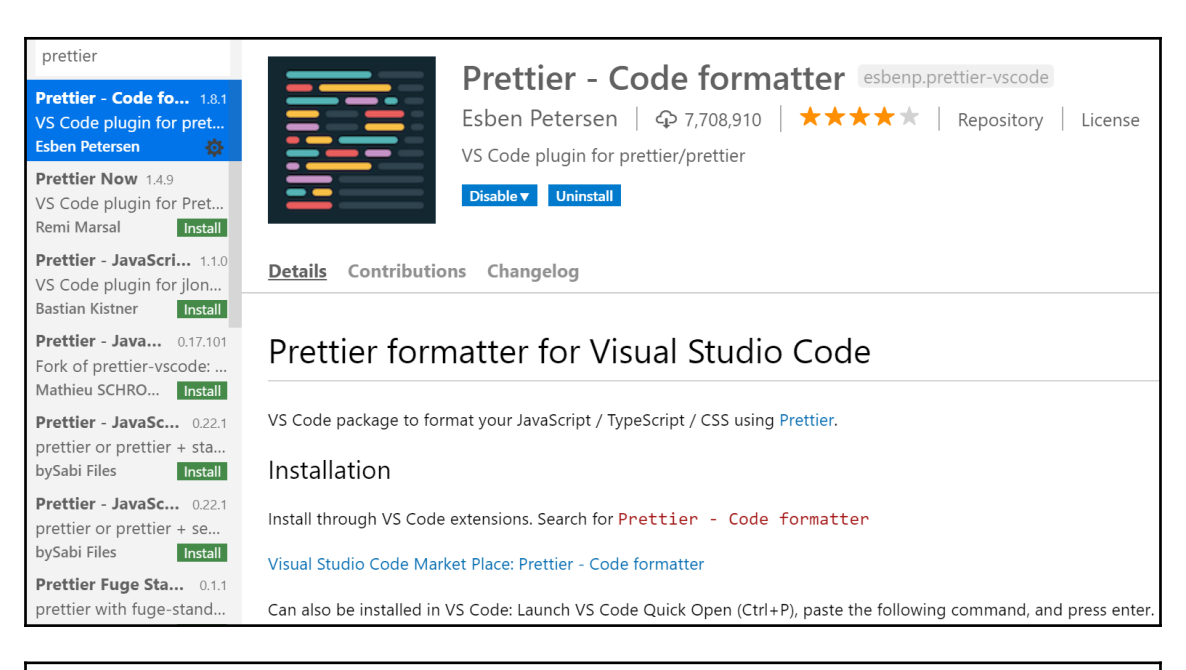

 $\Box$ 

 $\times$ 

 $\lambda$  npm

PS C: \> npx create-react-app myapp

Creating a new React app in C: \myapp.

Installing packages. This might take a couple of minutes. Installing react, react-dom, and react-scripts...

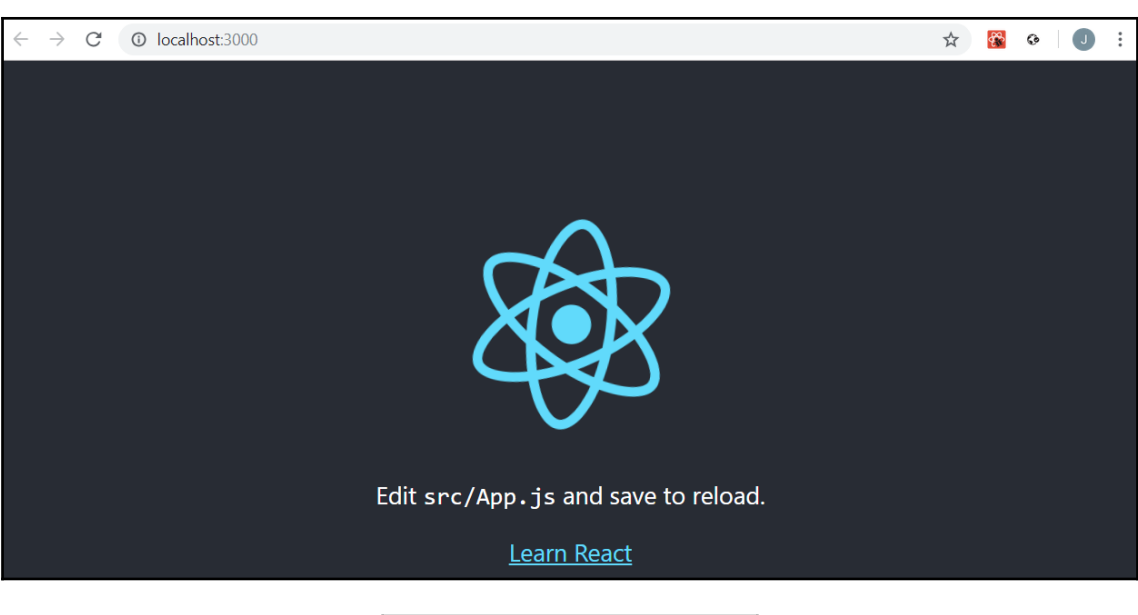

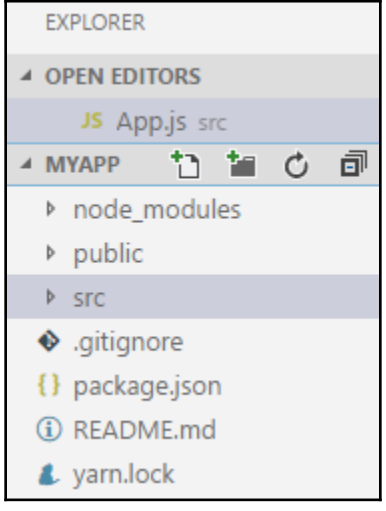

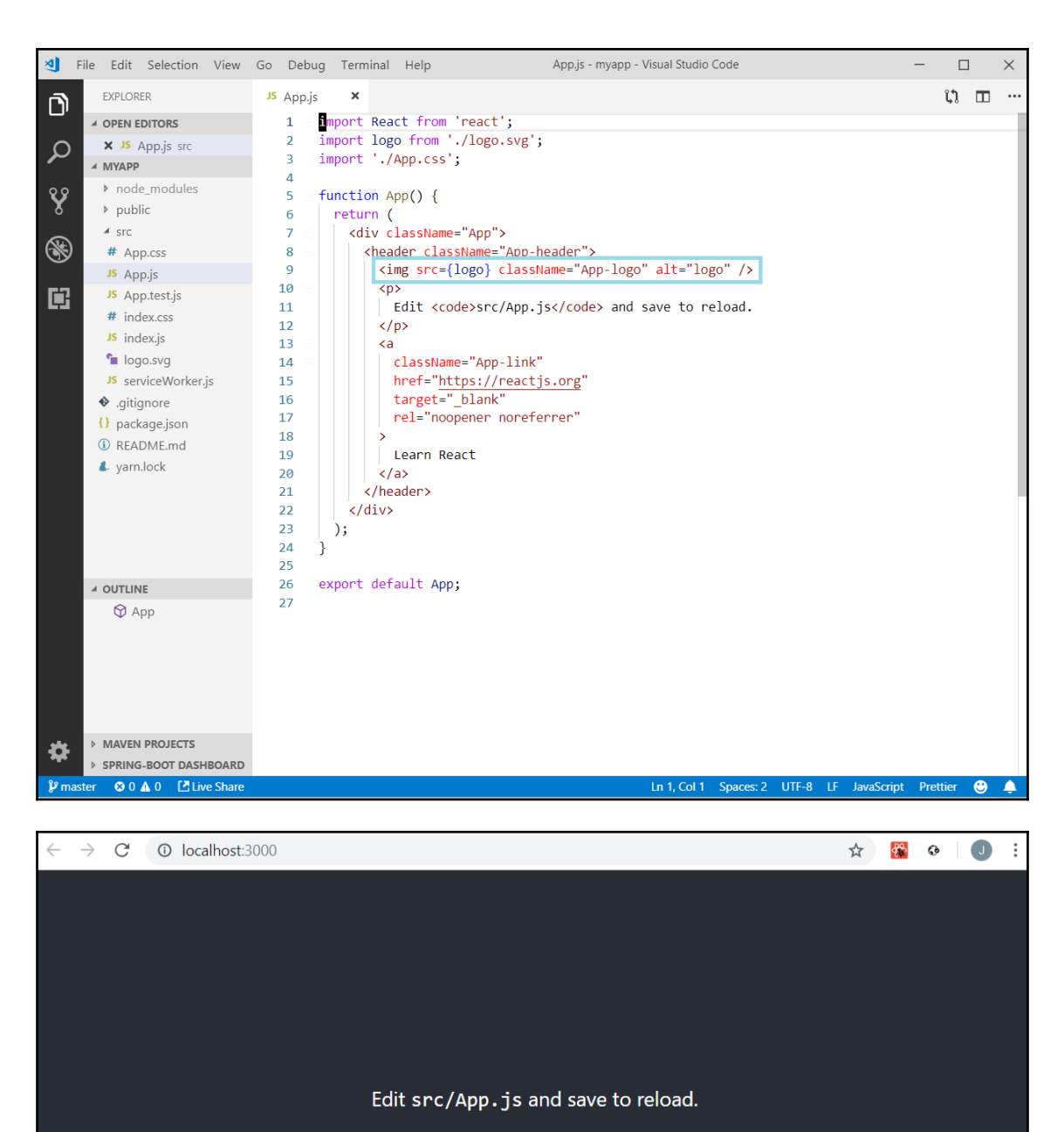

**Learn React** 

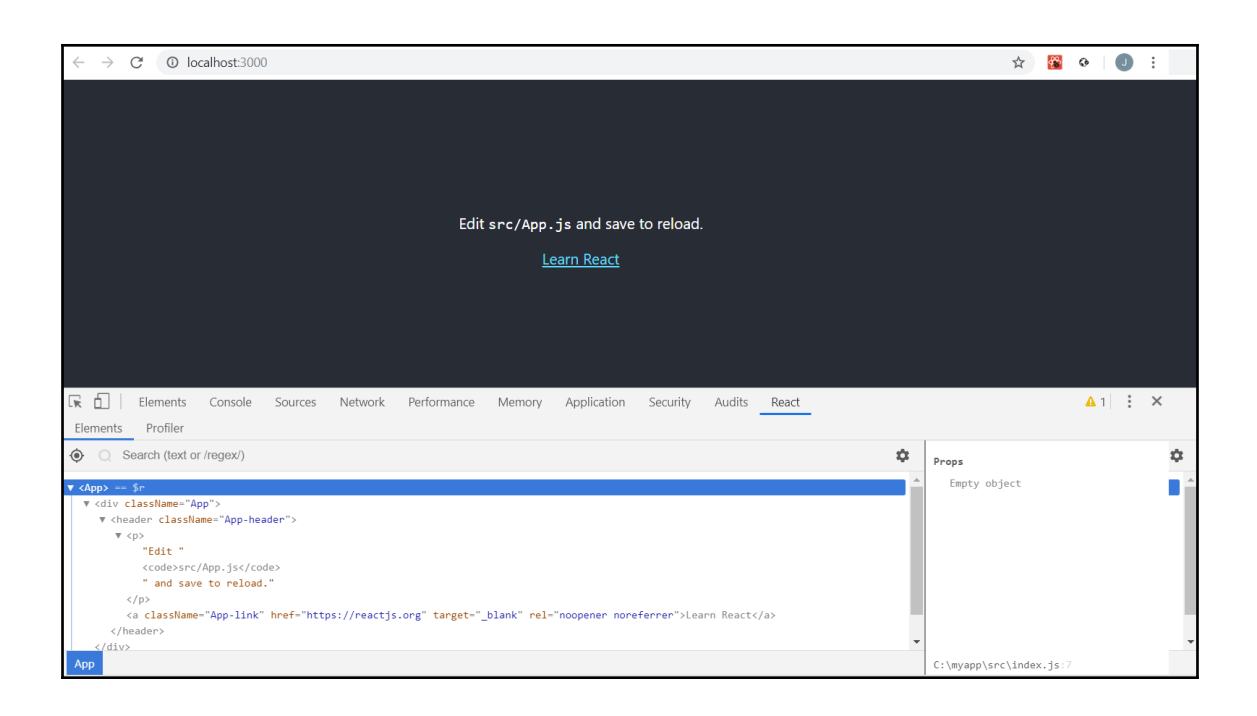

### **Chapter 7: Getting Started with React**

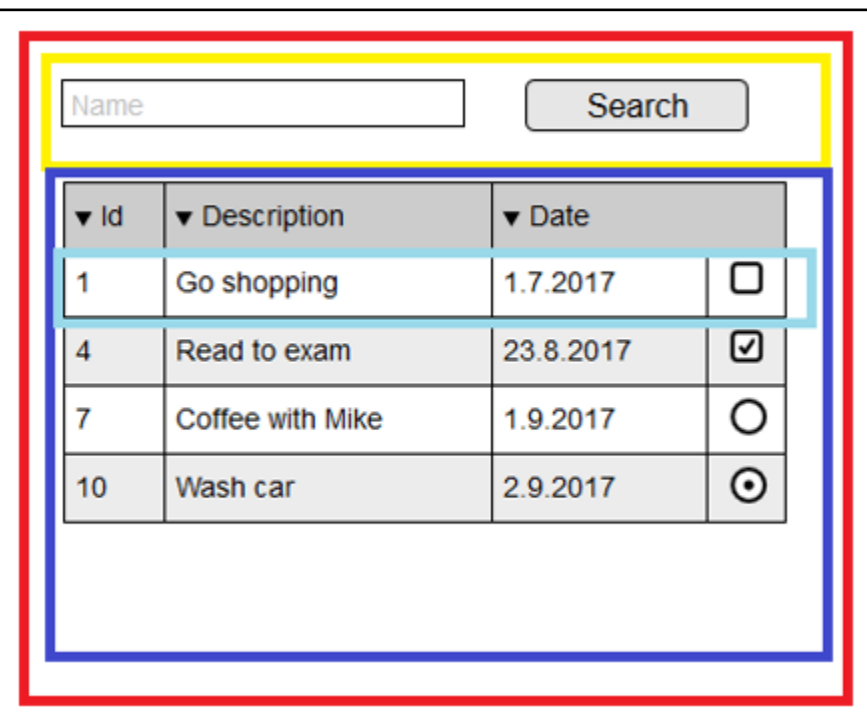

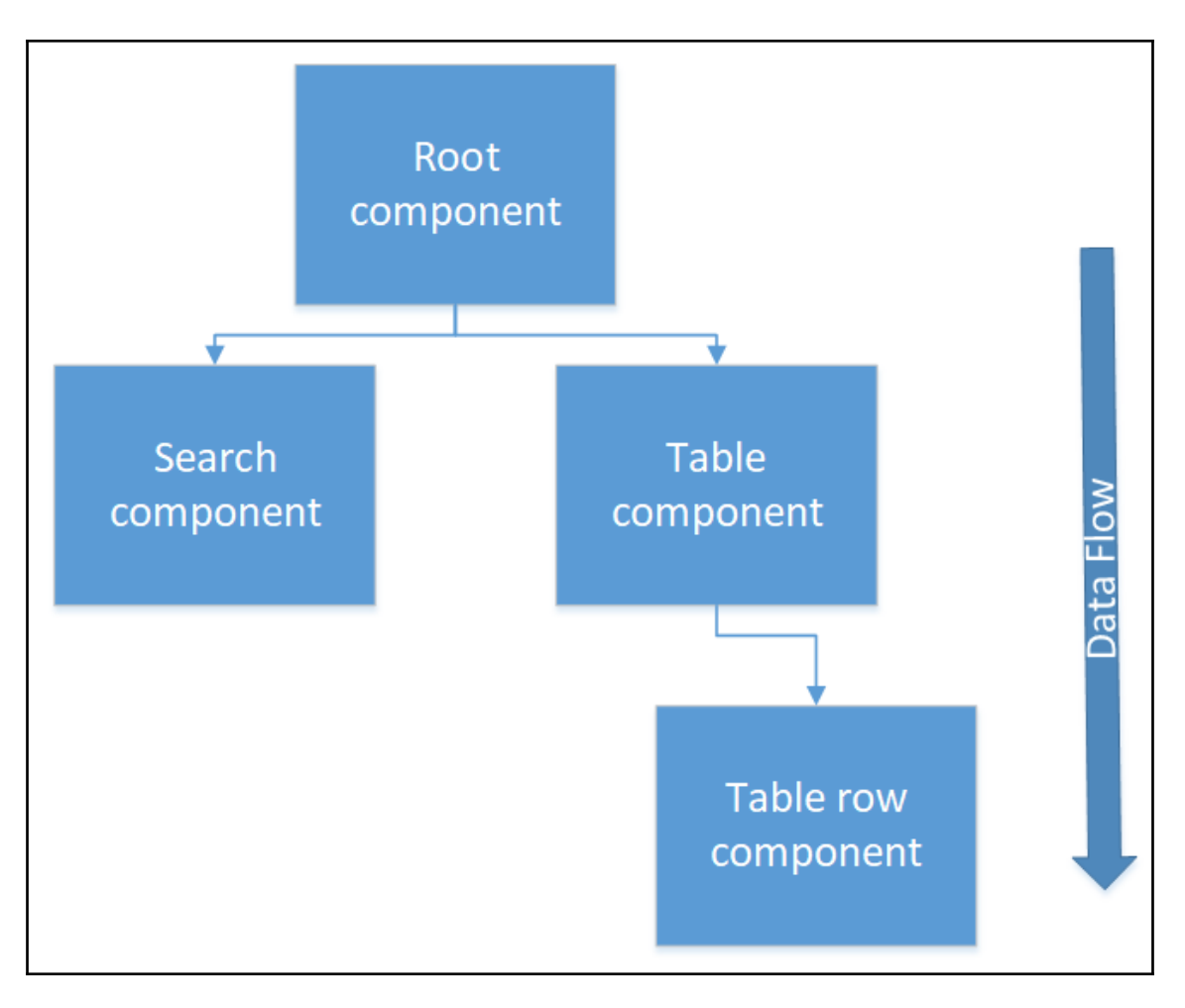

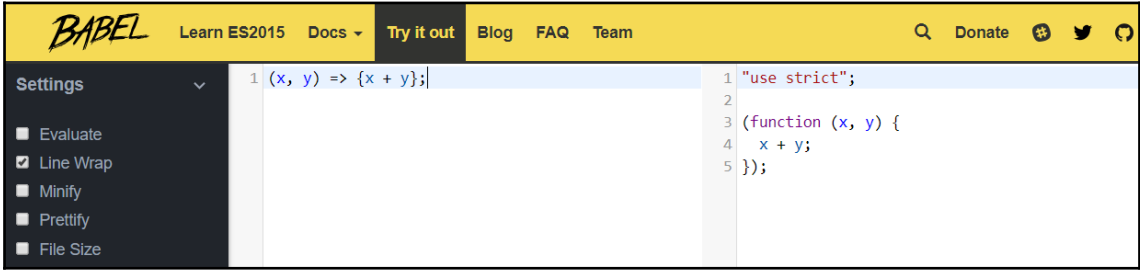

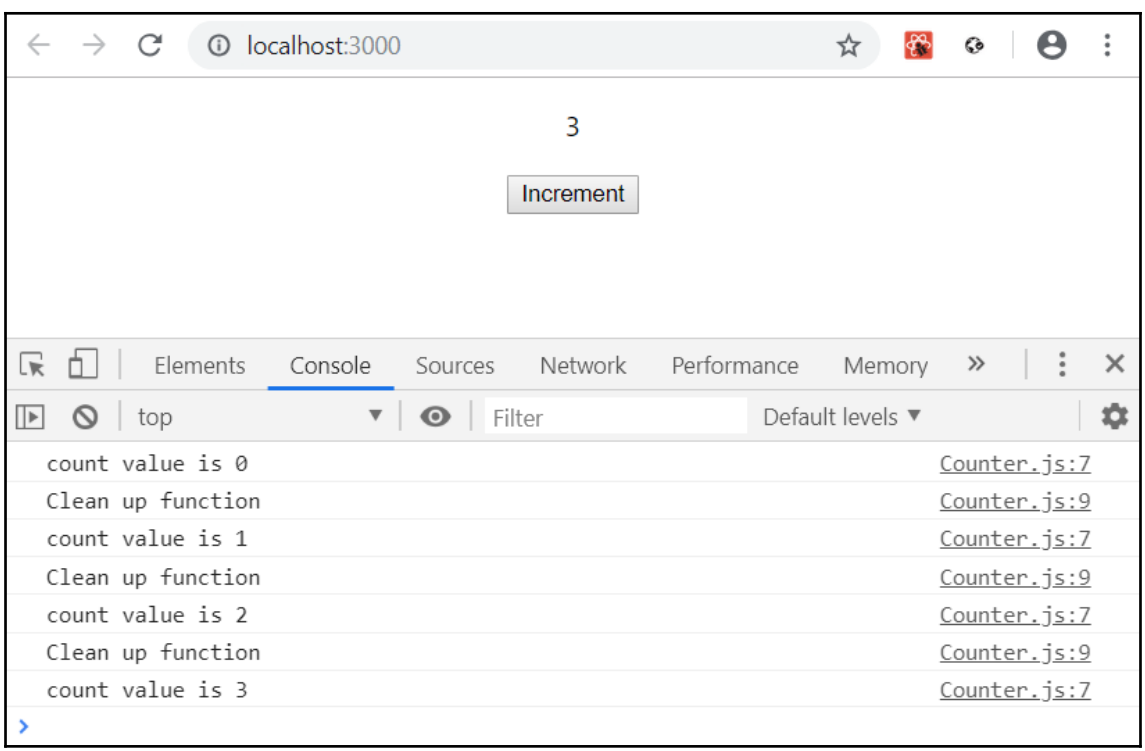

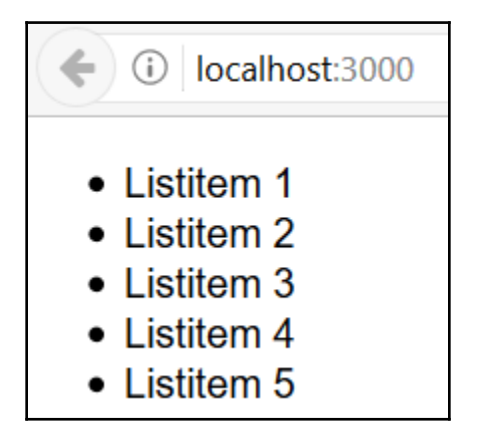

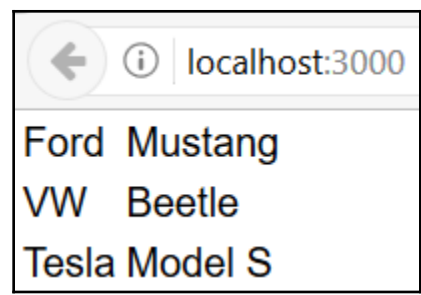

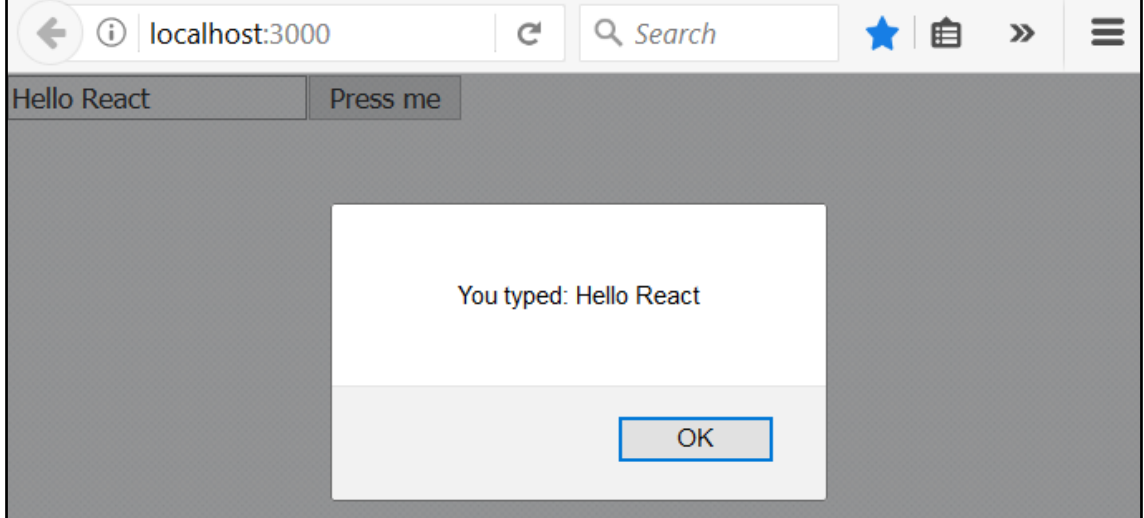

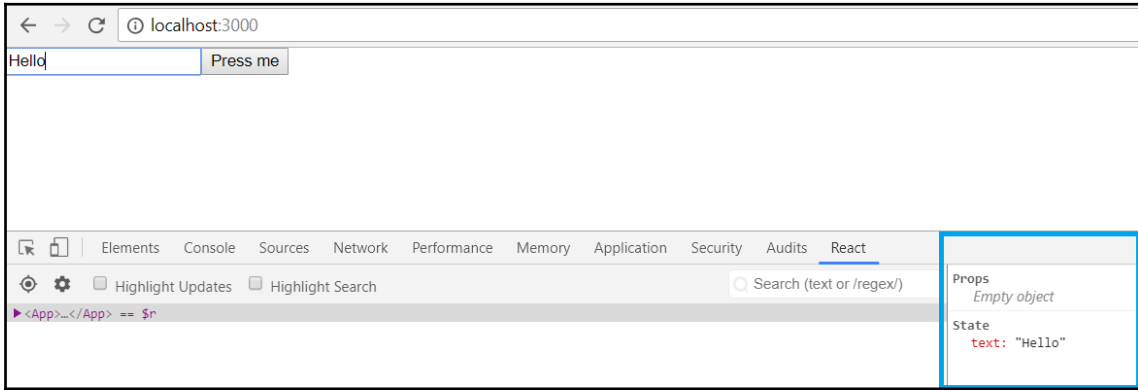

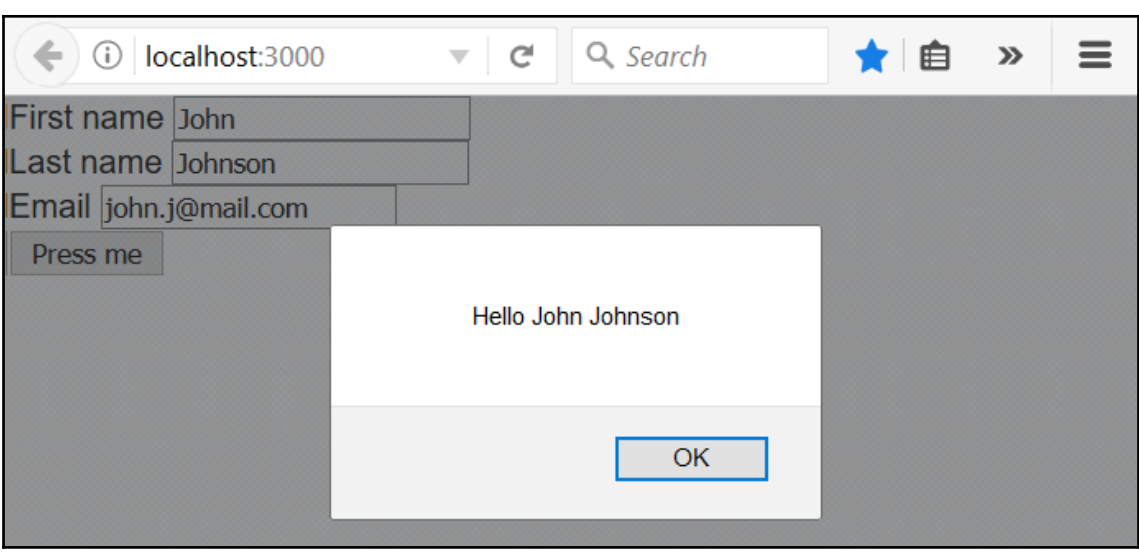

## **Chapter 8: Consuming the REST API with React**

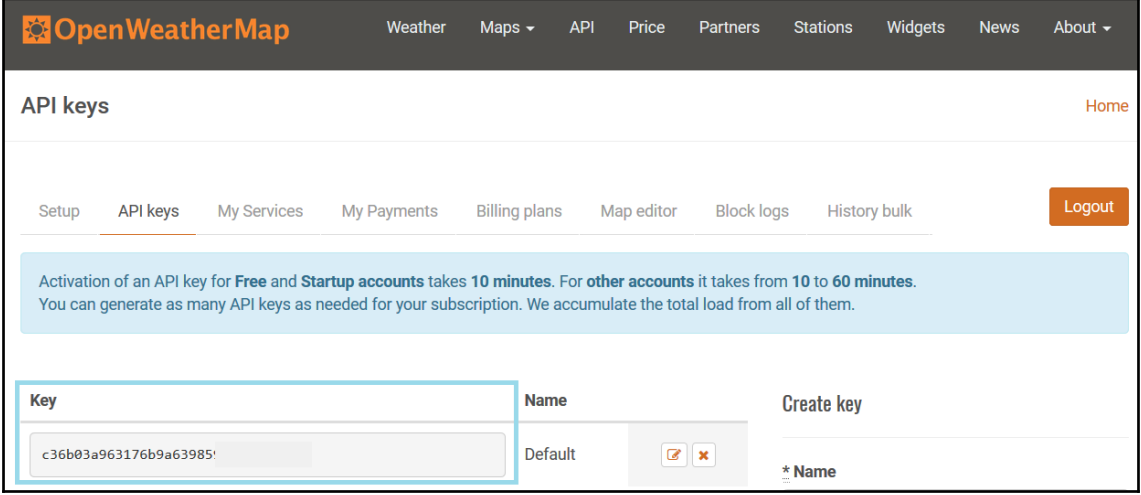

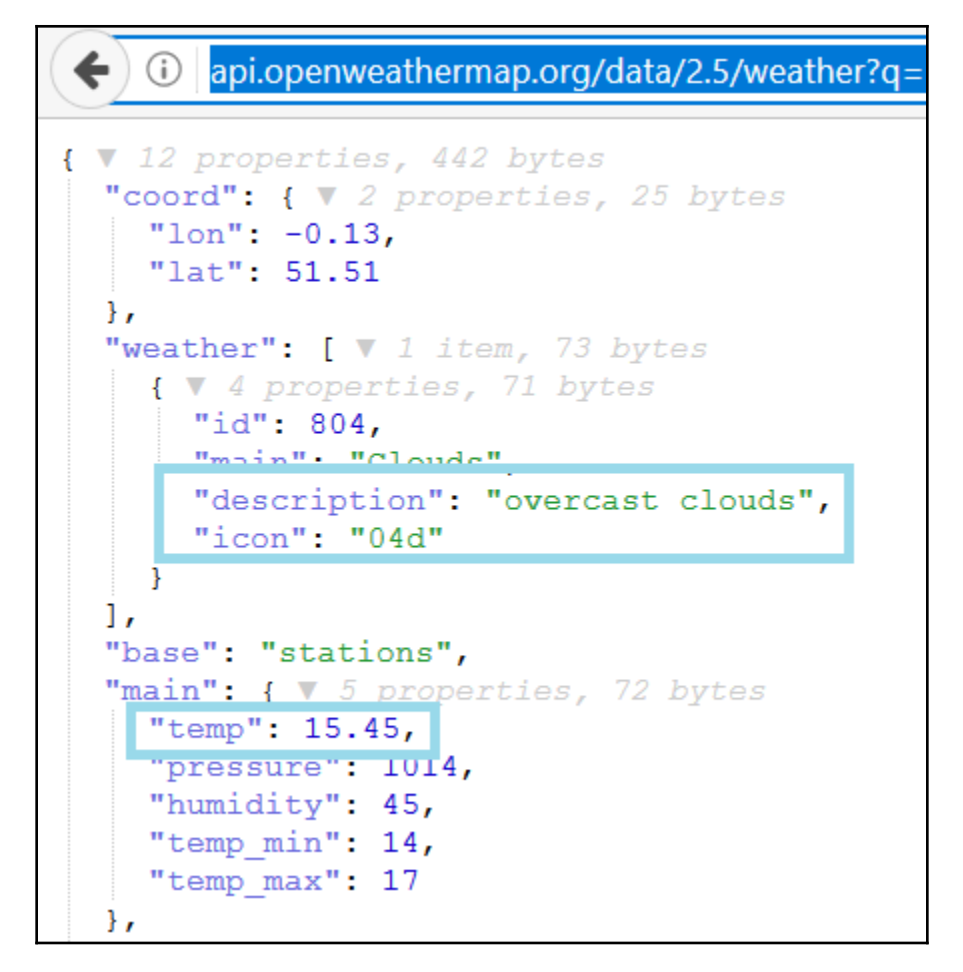

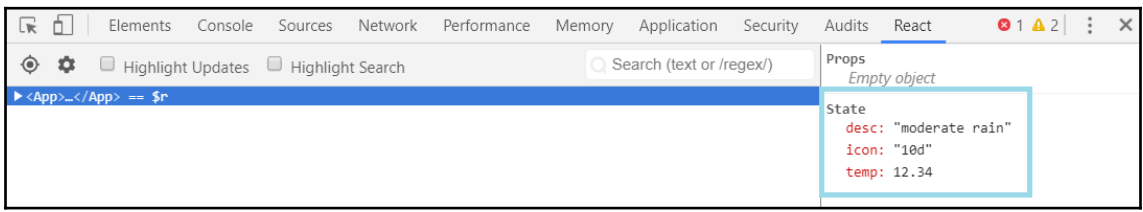

### Temperature: 13.01 °C

#### Description: shower rain

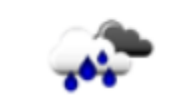

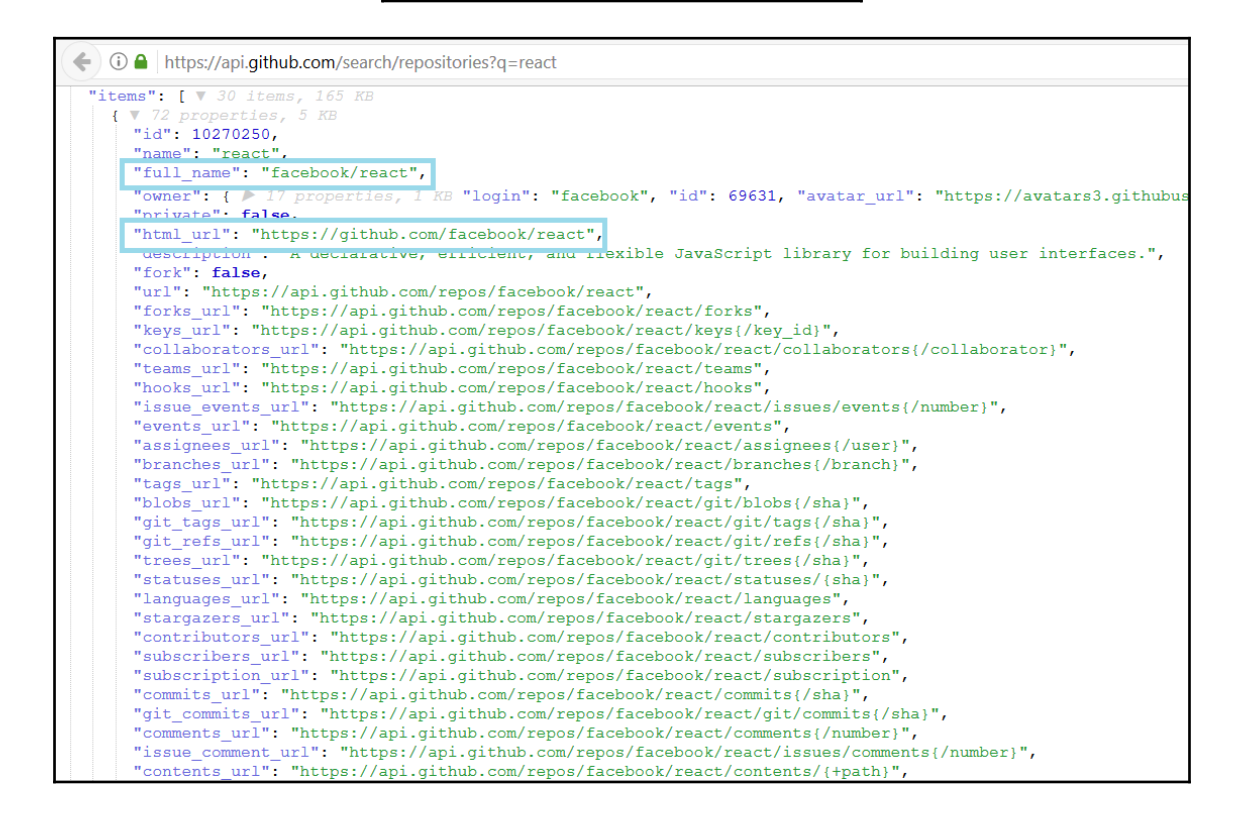

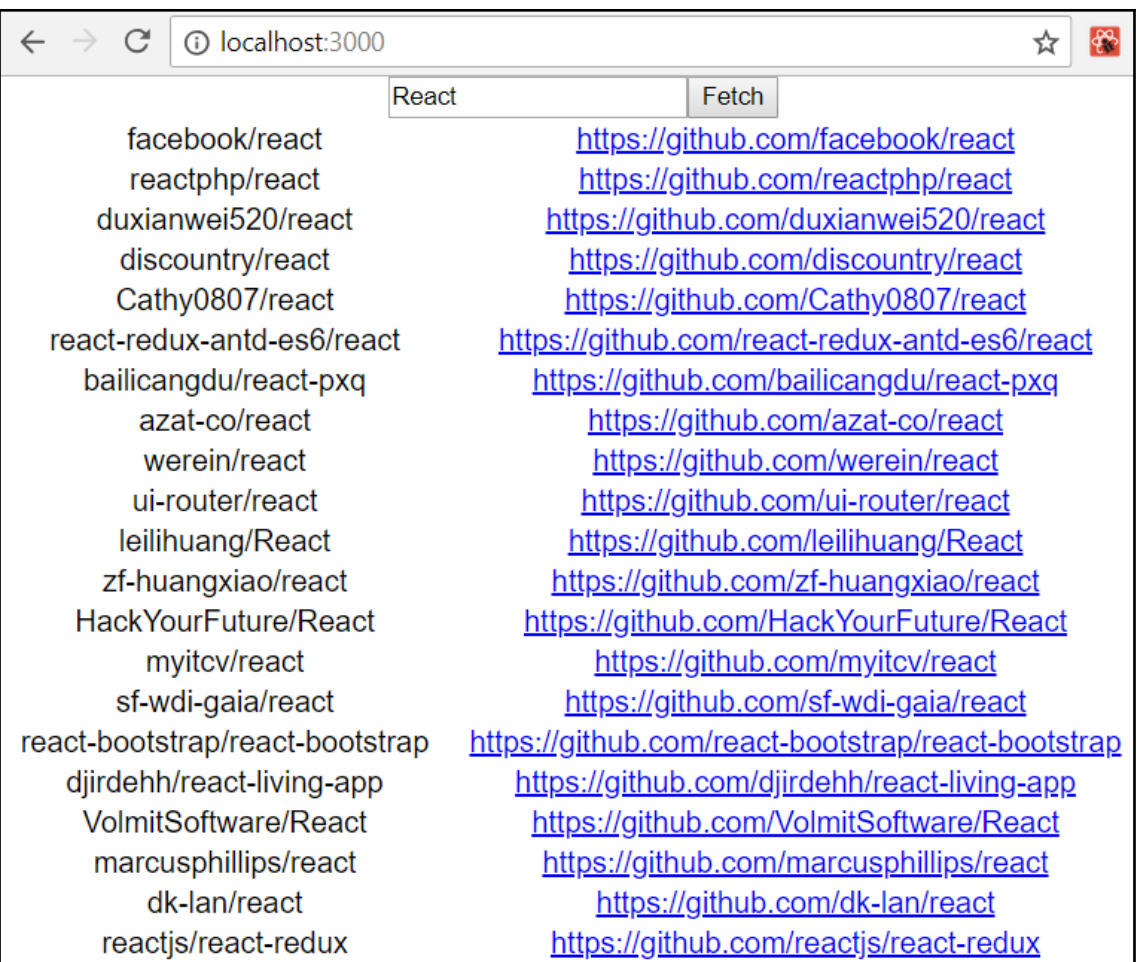

### **Chapter 9: Useful Third-Party Components for React**

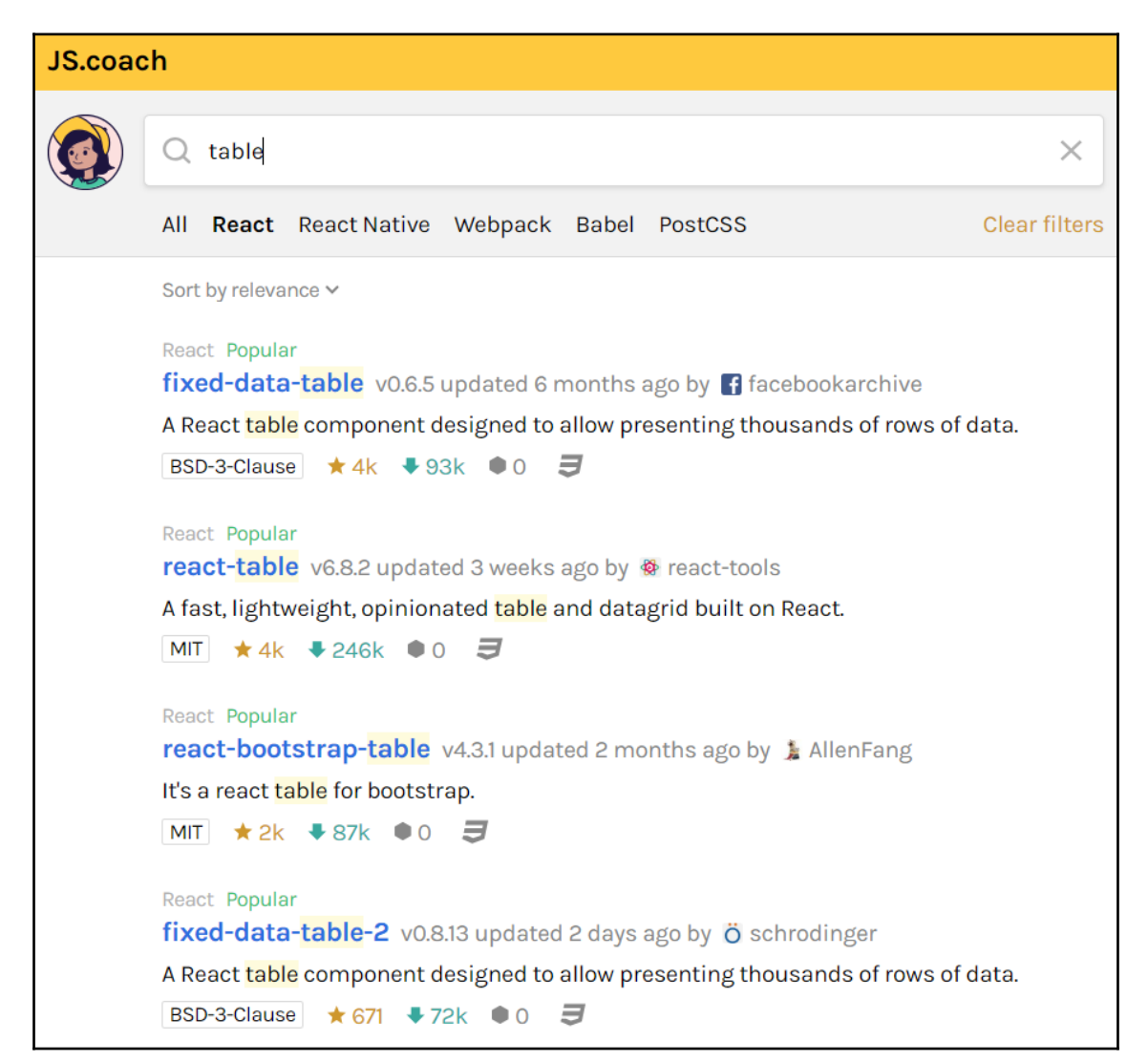

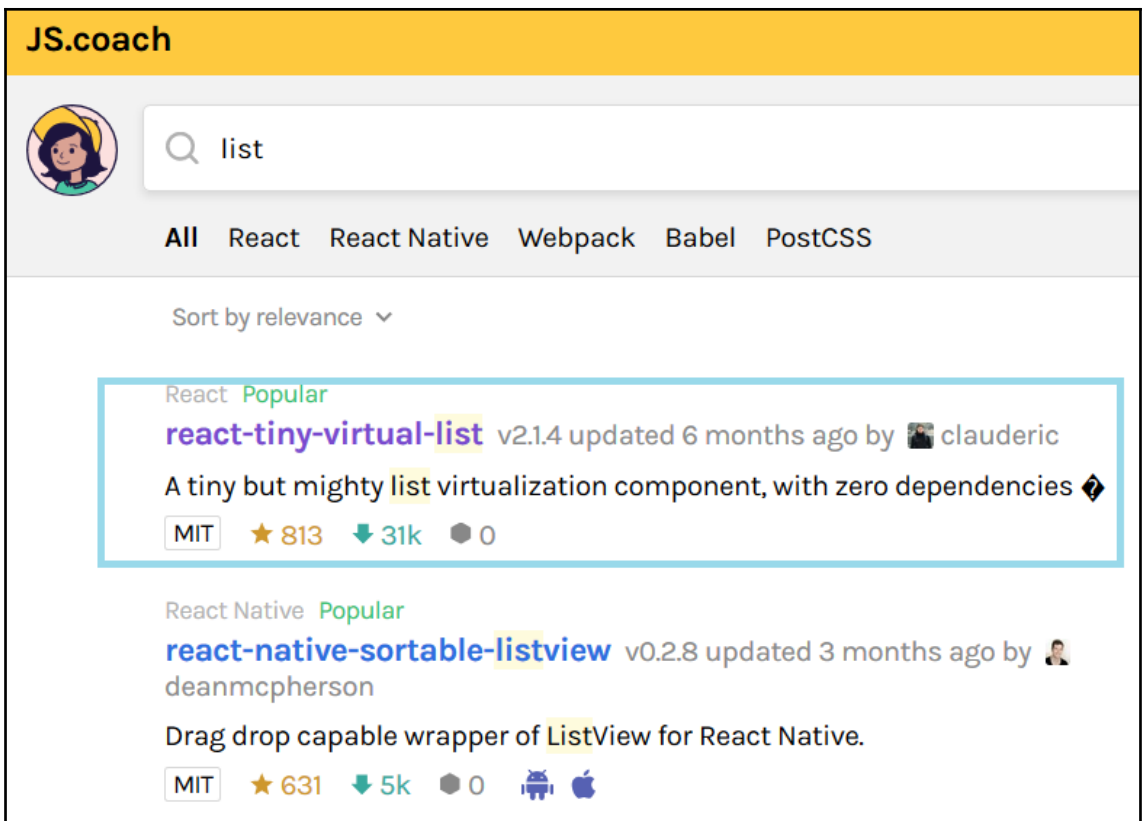

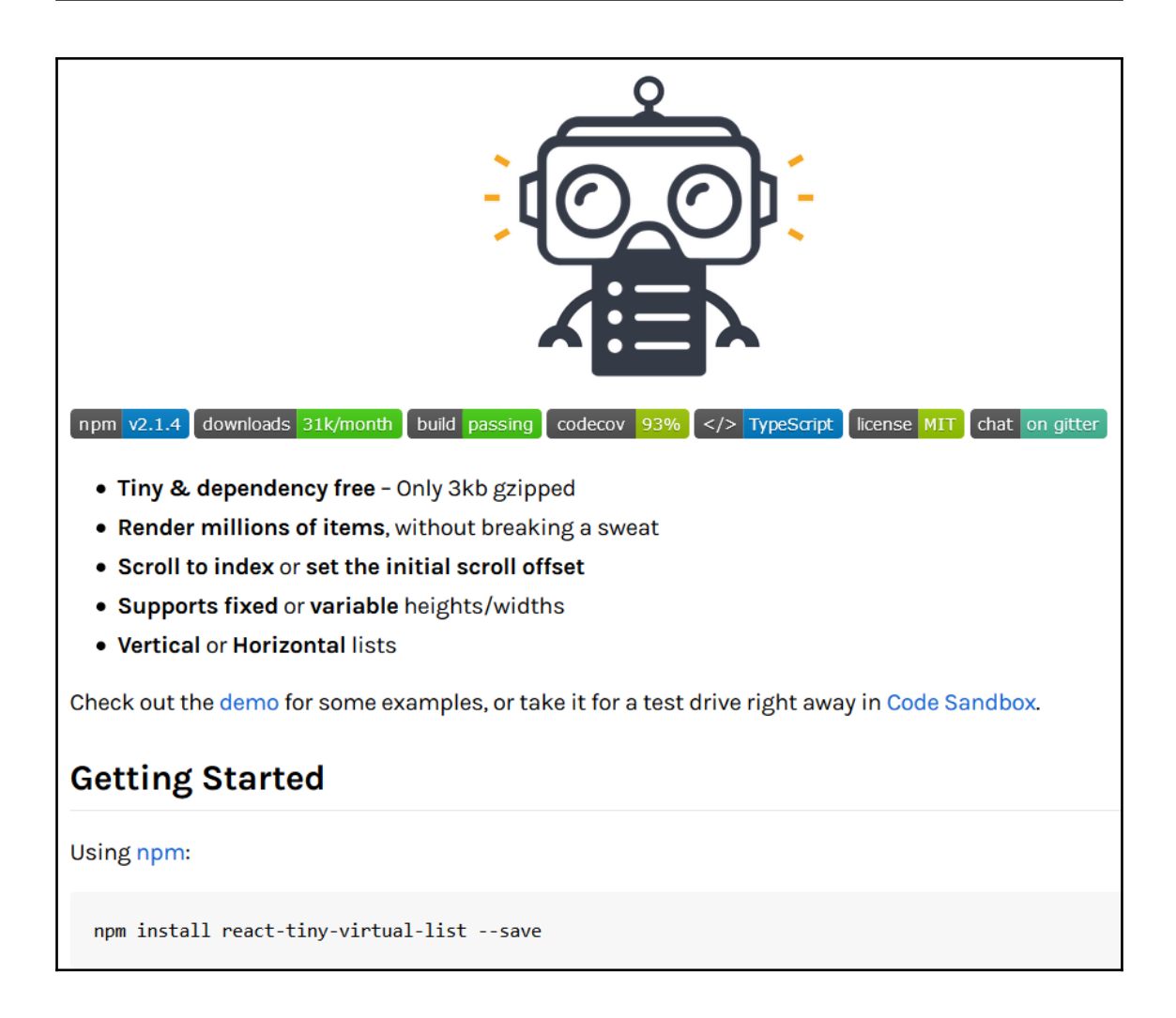

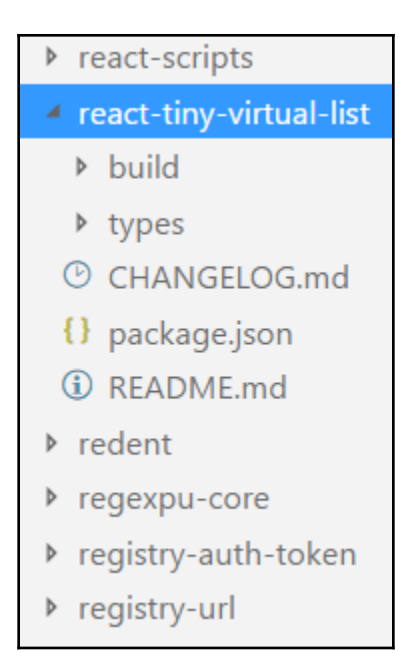

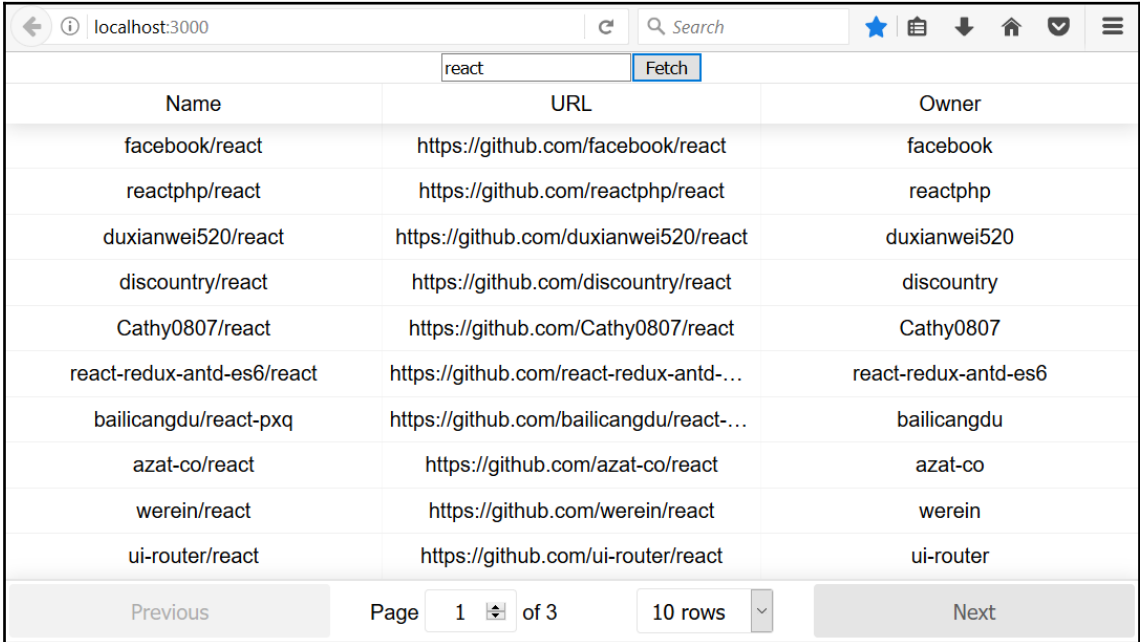

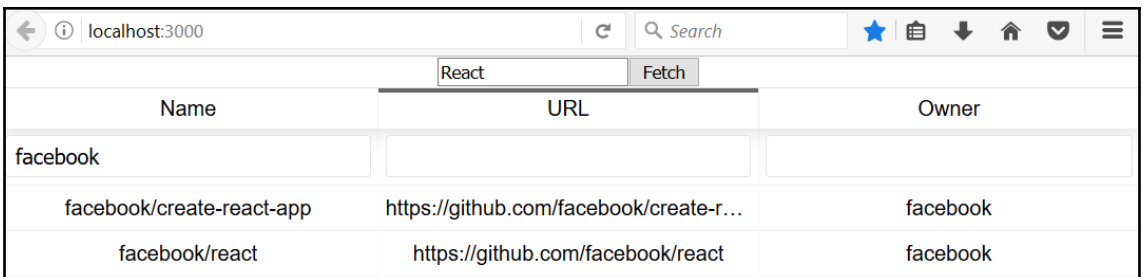

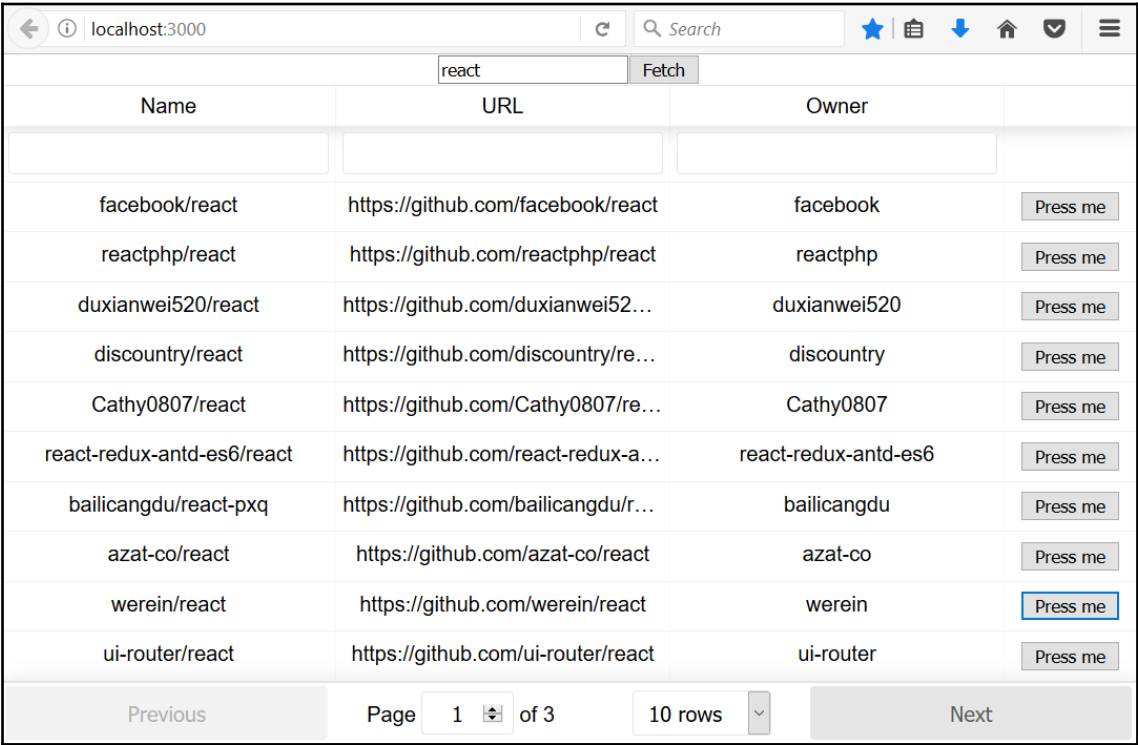

 $\leftarrow$   $\rightarrow$  C  $\circledcirc$  localhost:3000

**SHOPPINGLIST** 

☆

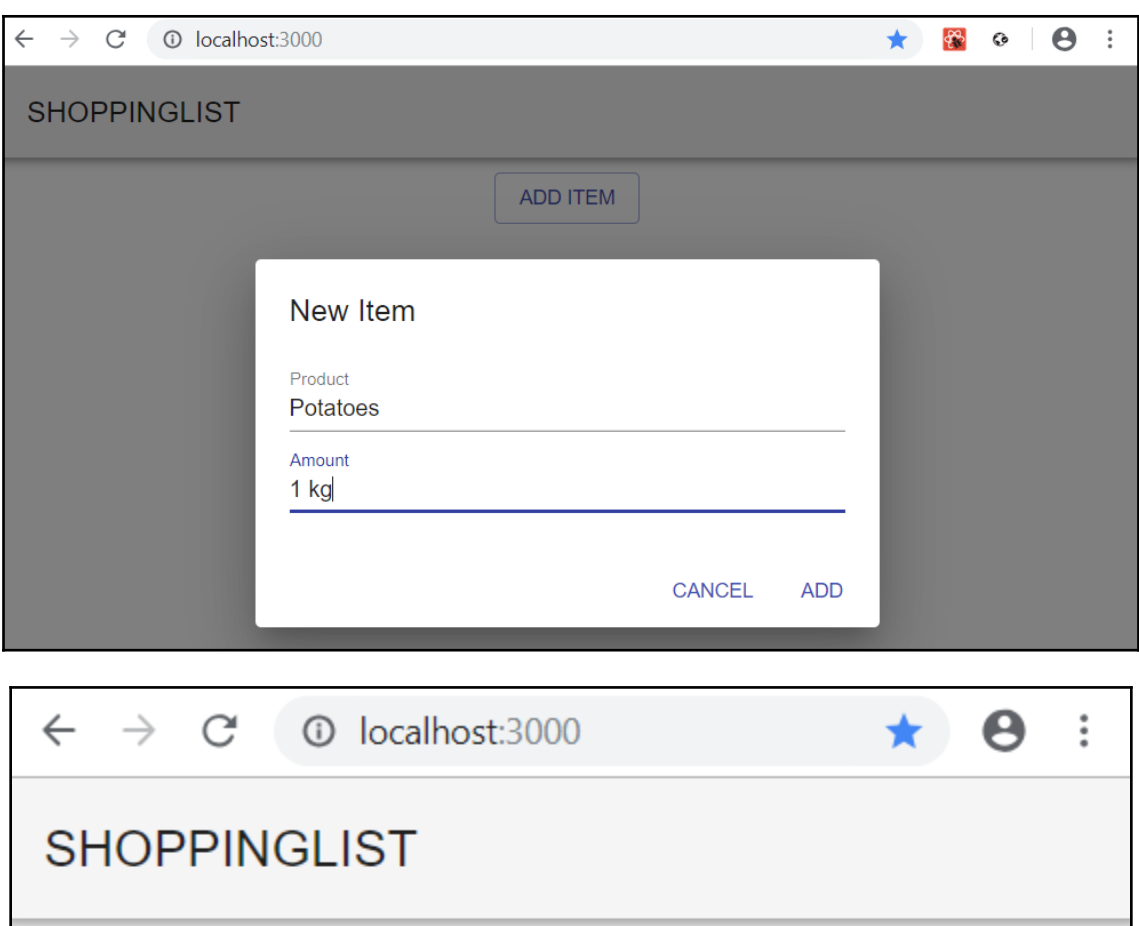

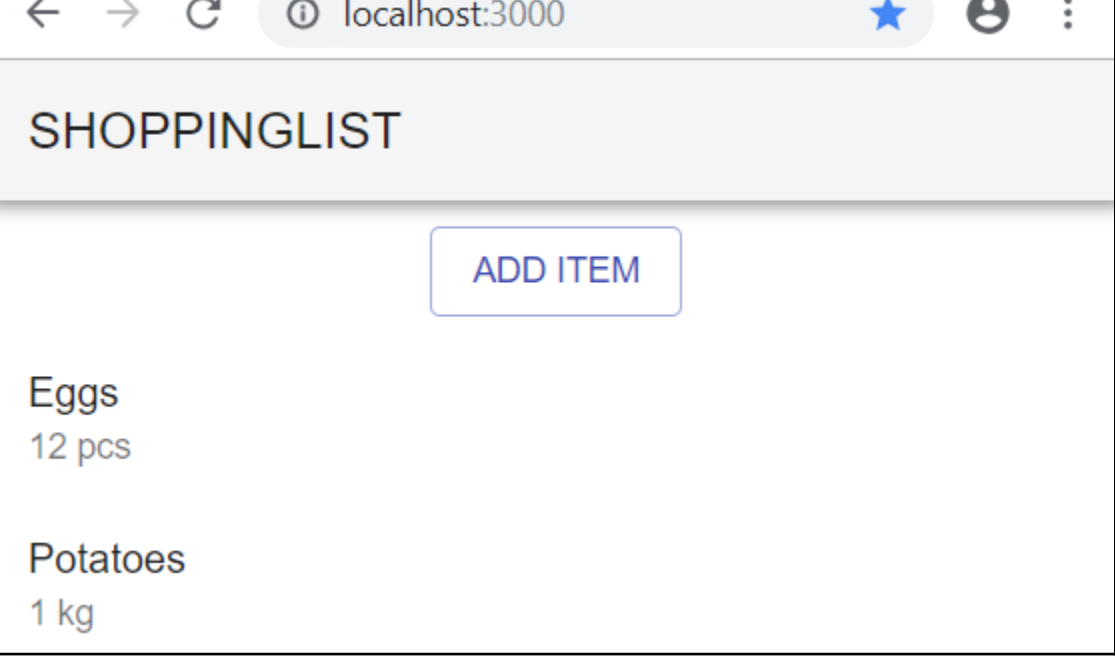

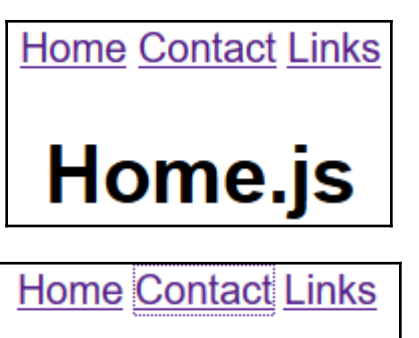

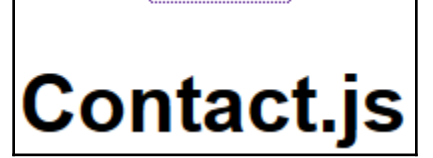

### **Chapter 10: Setting Up the Frontend for Our Spring Boot RESTful Web Service**

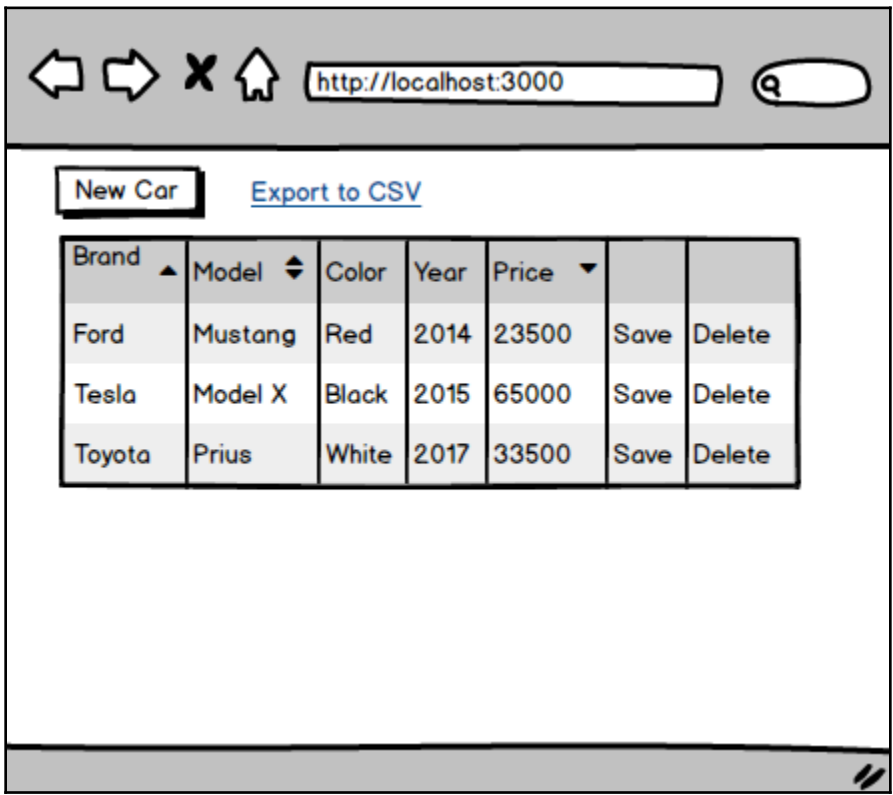

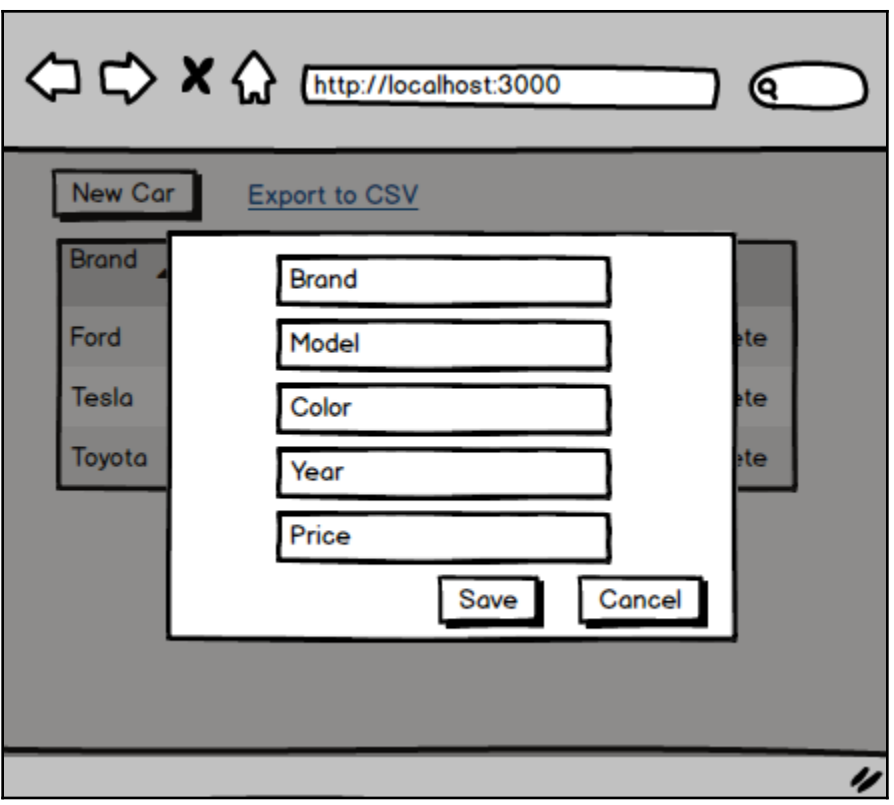

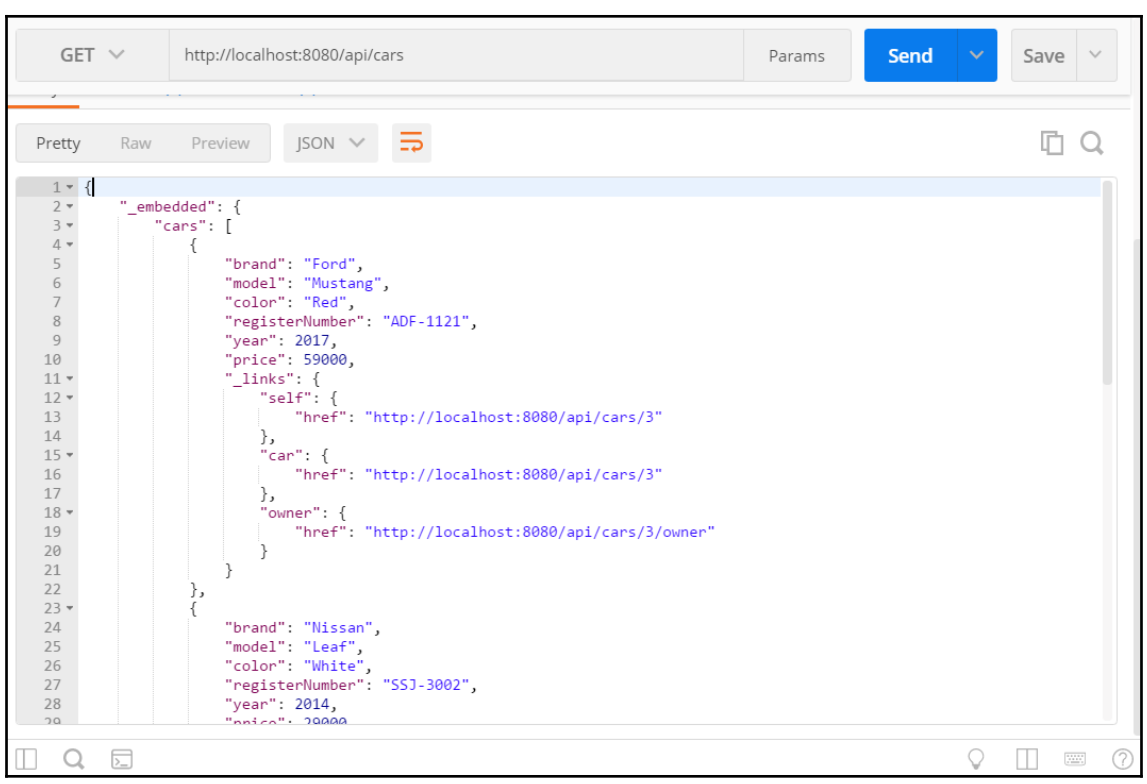

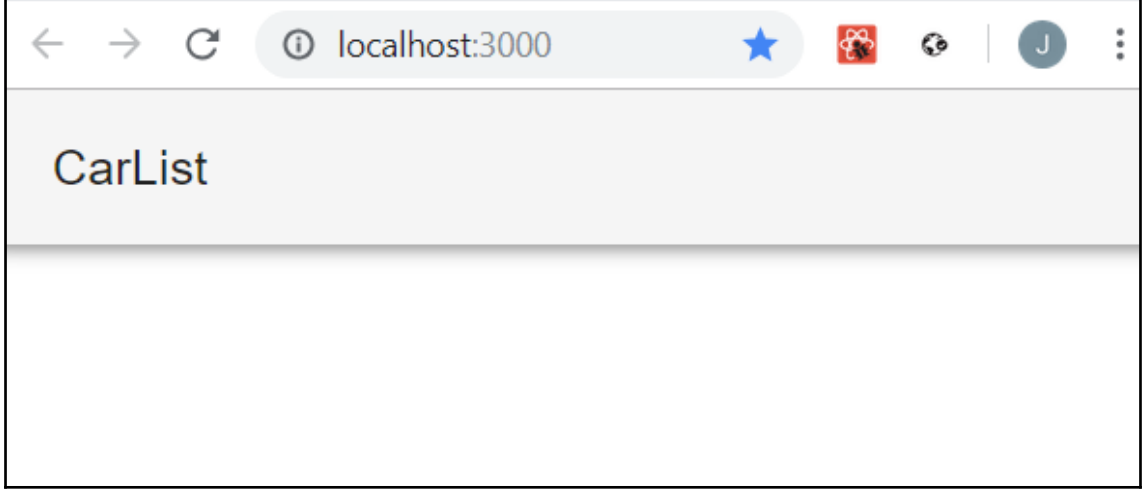

# **Chapter 11: Adding CRUD Functionalities**

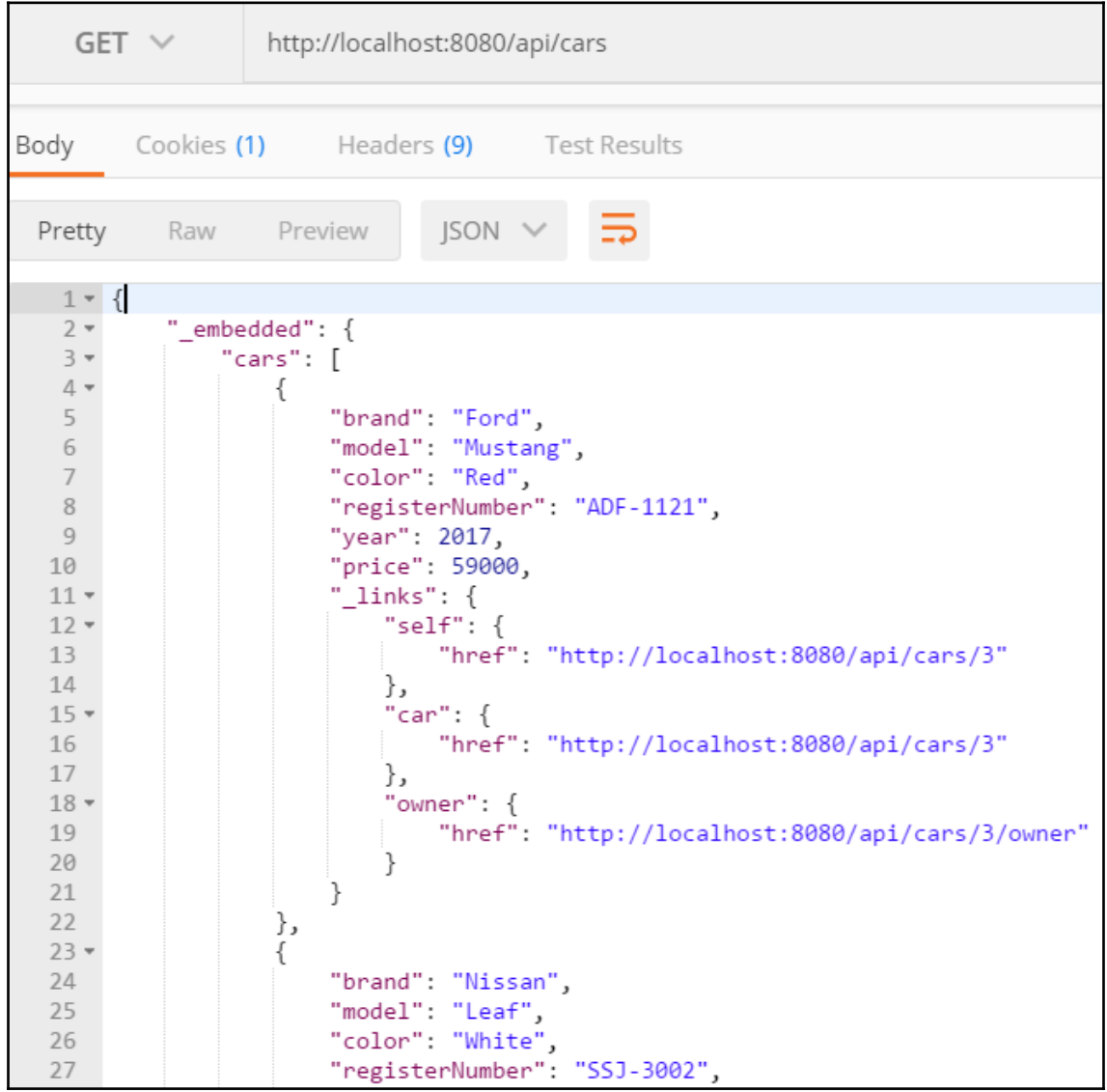

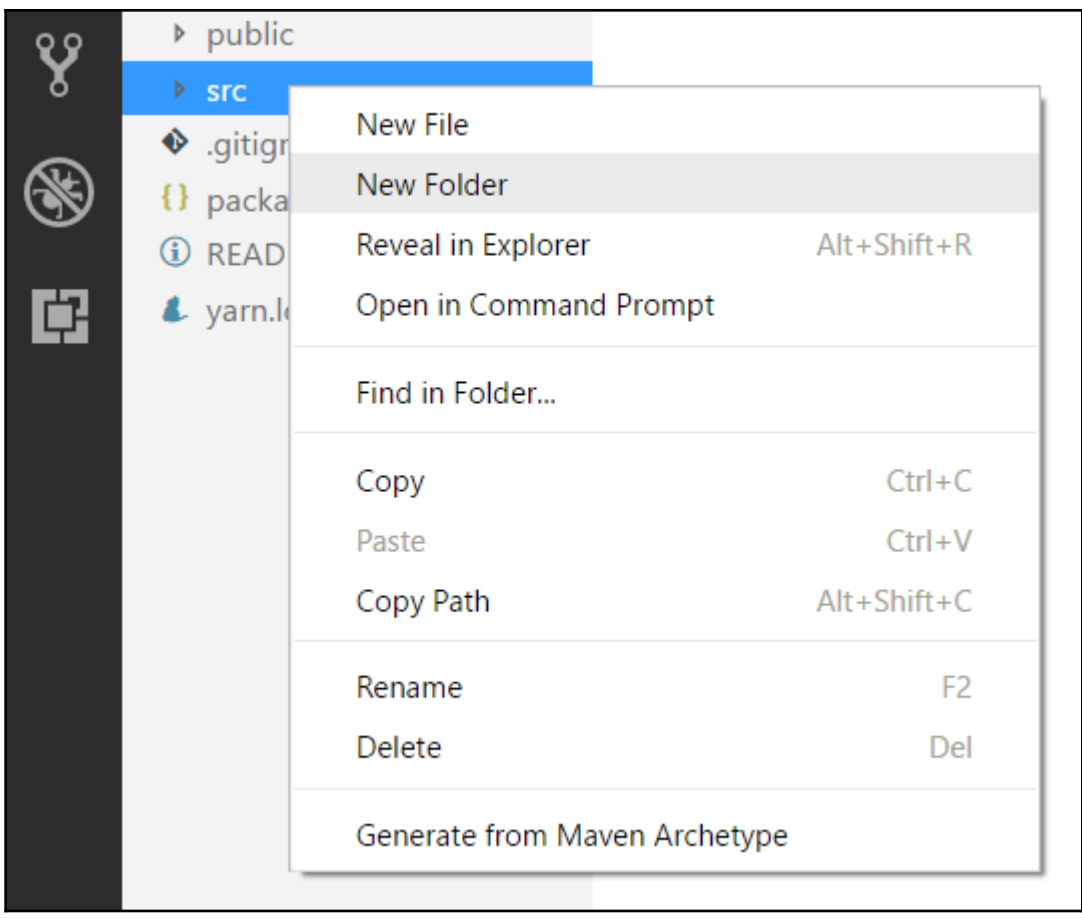

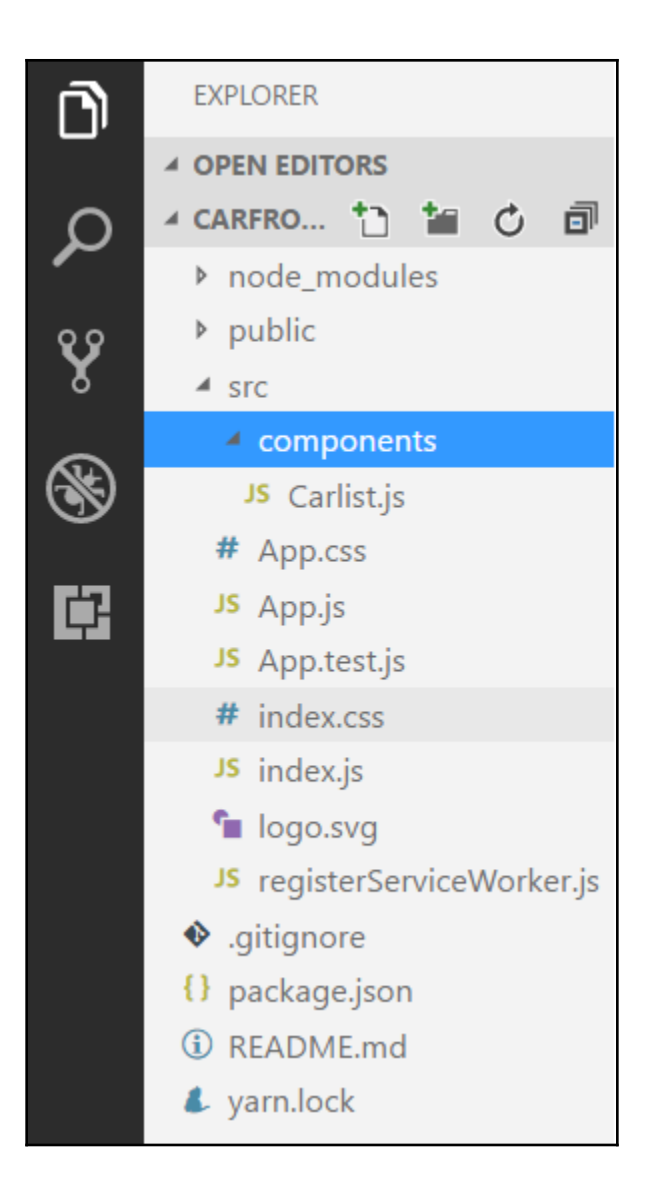
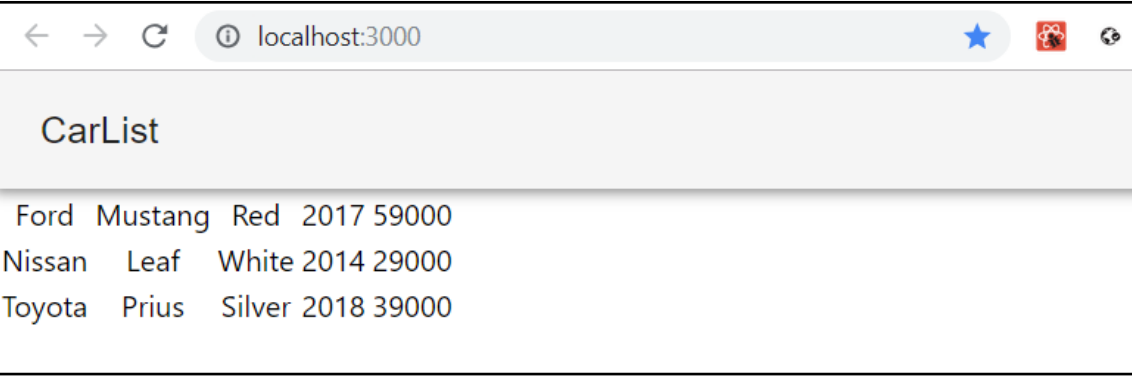

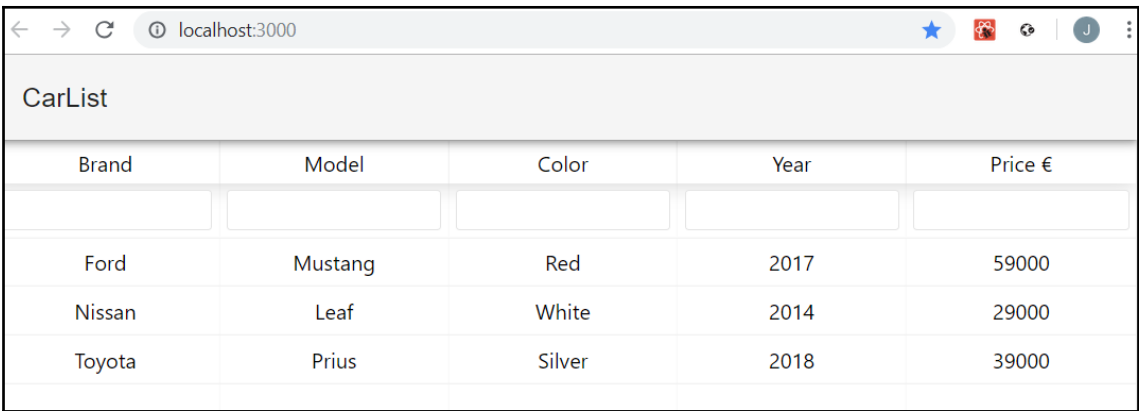

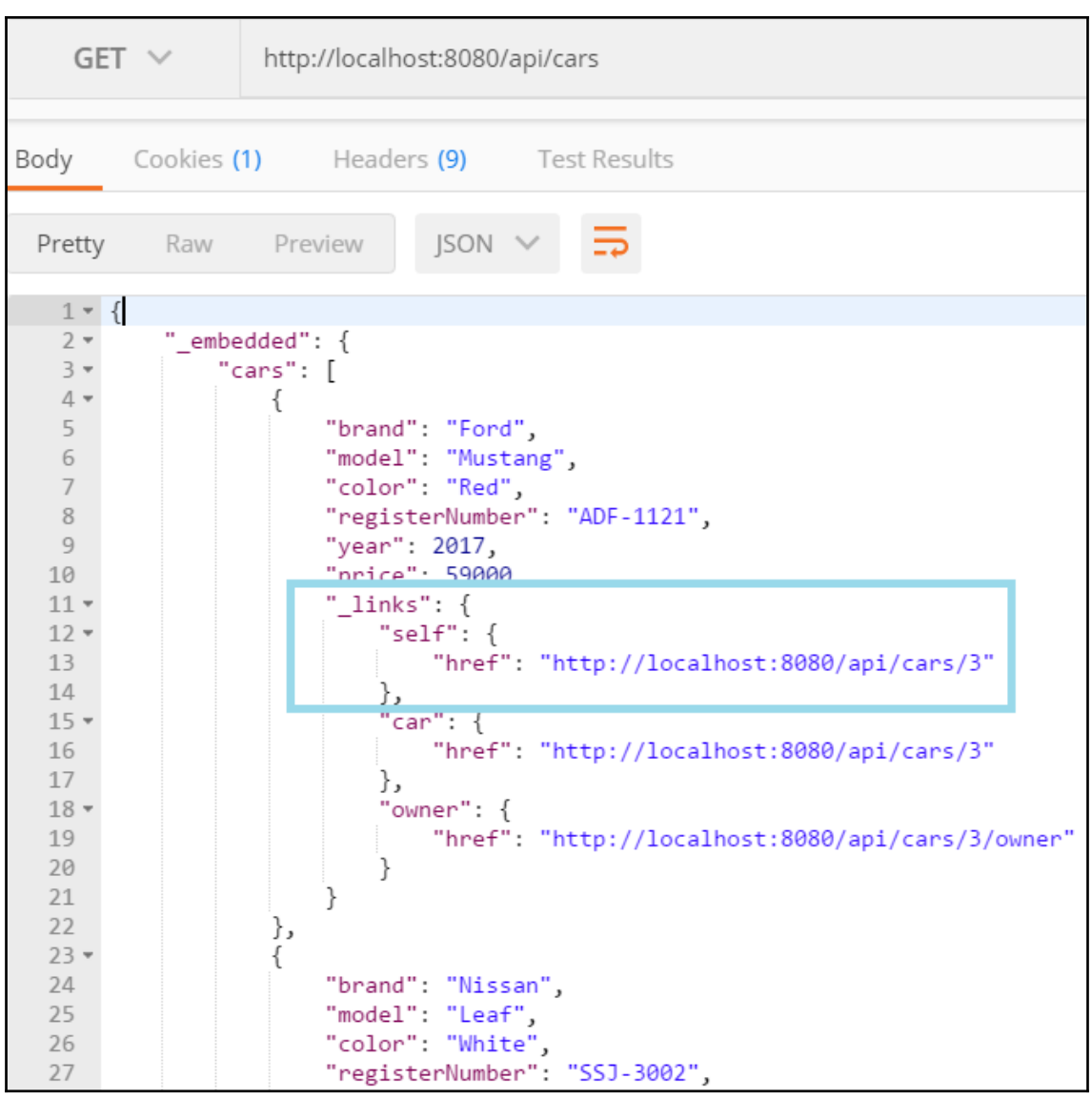

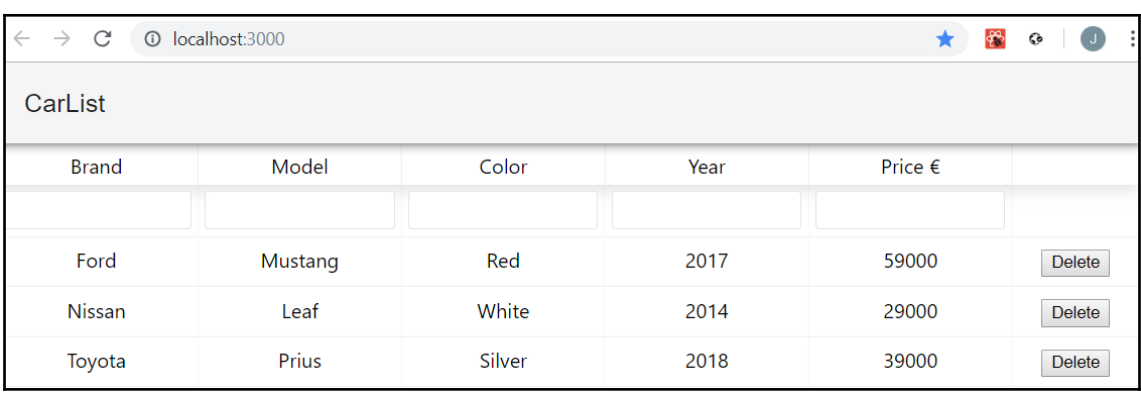

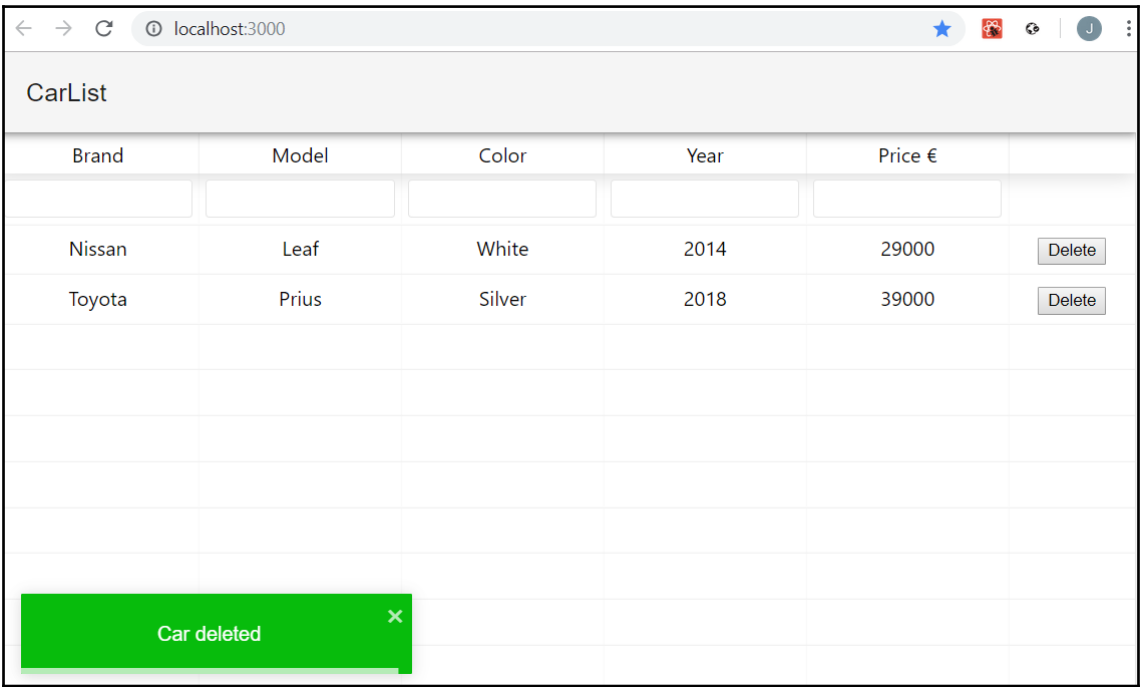

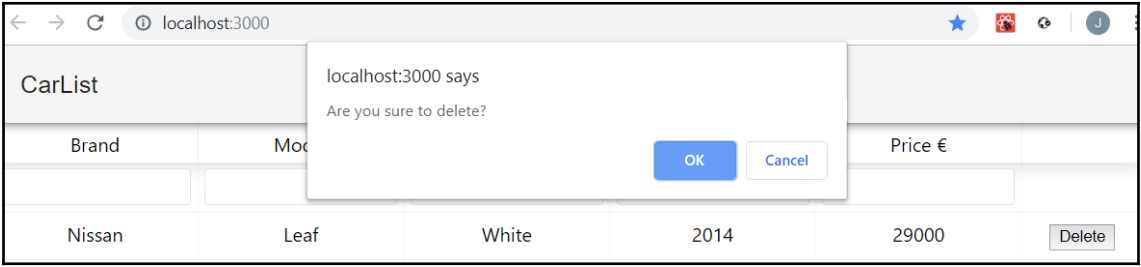

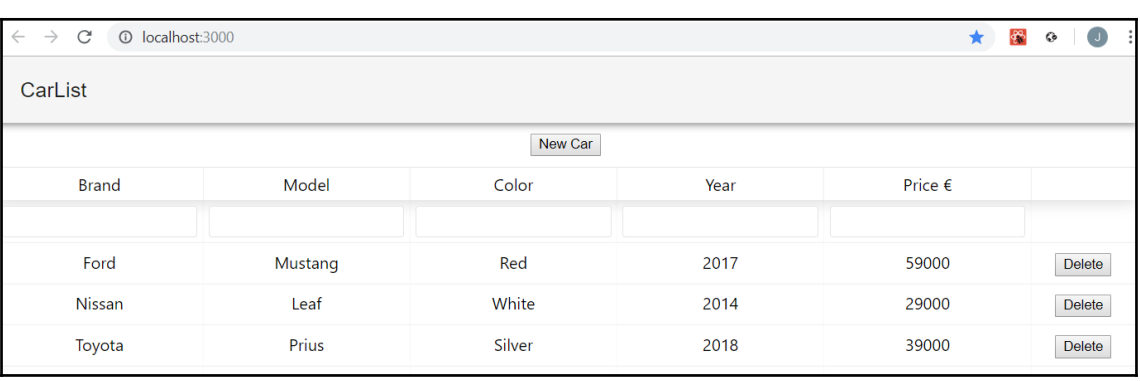

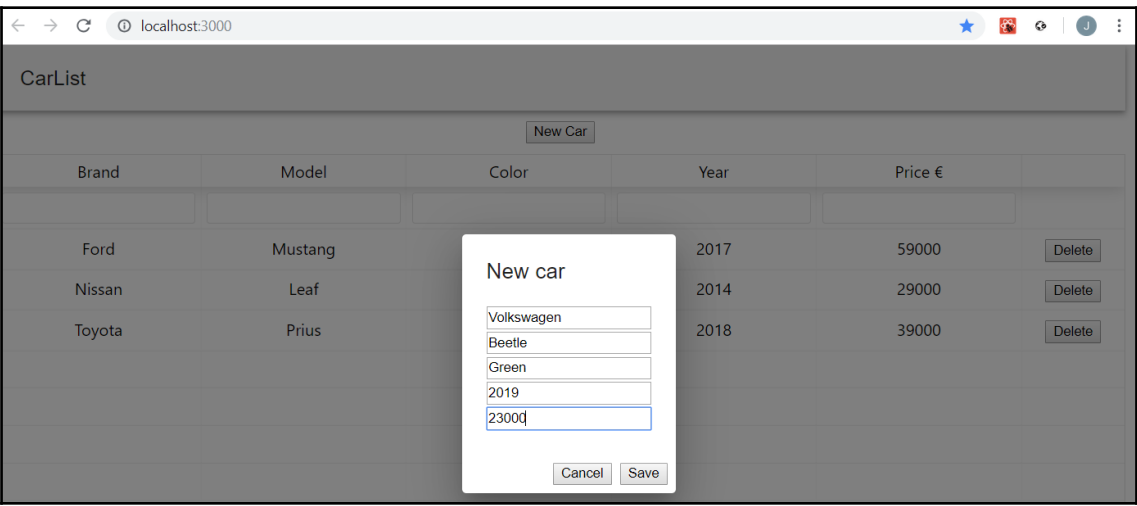

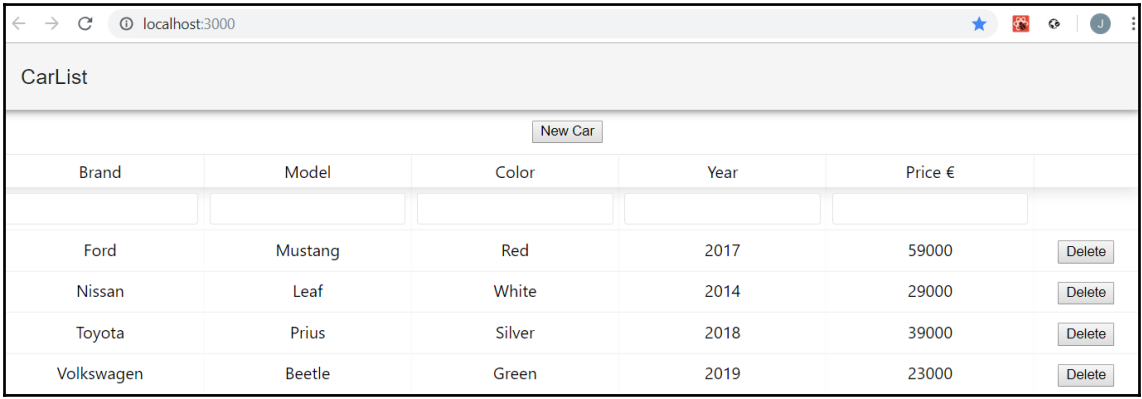

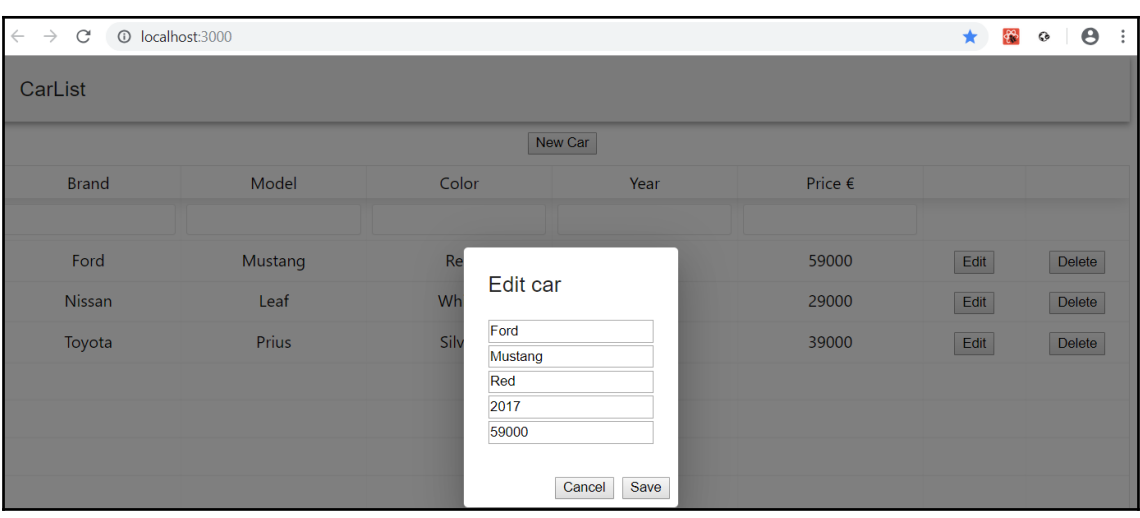

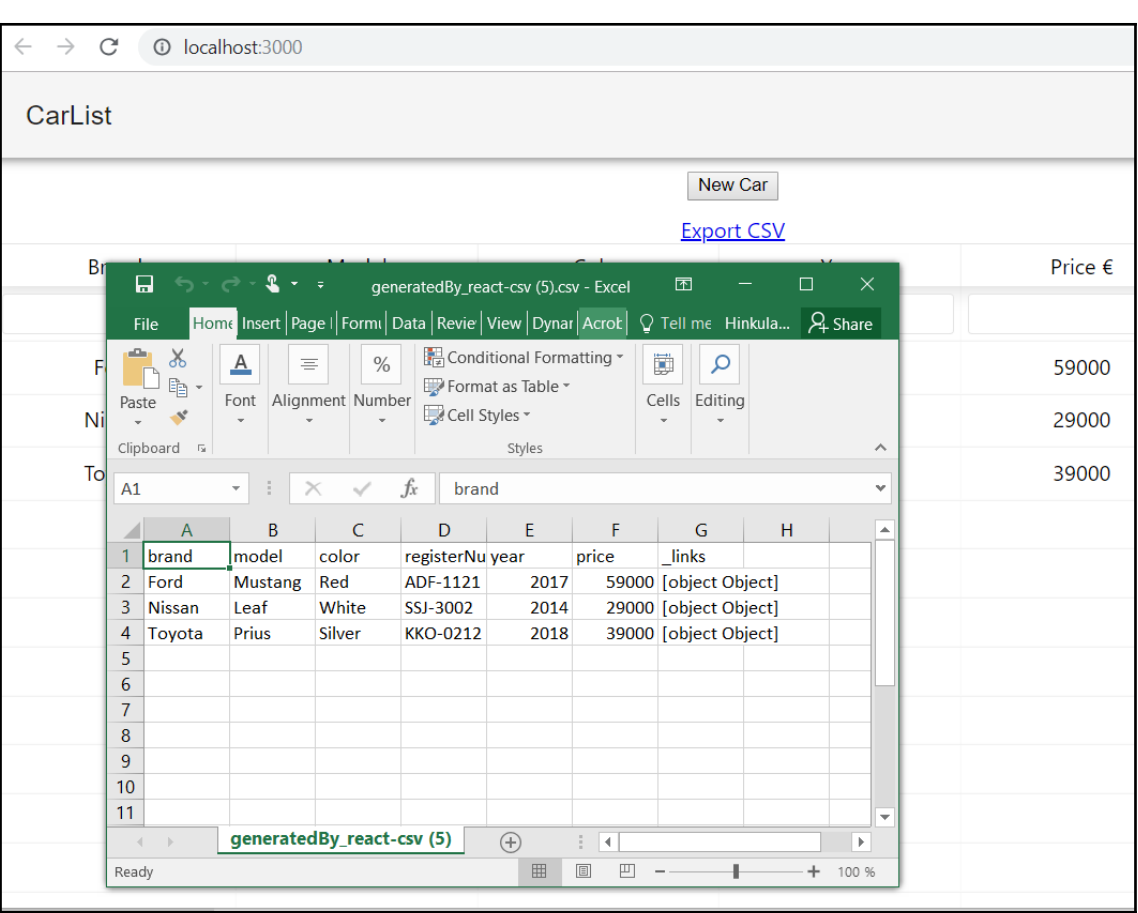

### **Chapter 12: Styling the Frontend with React Material-UI**

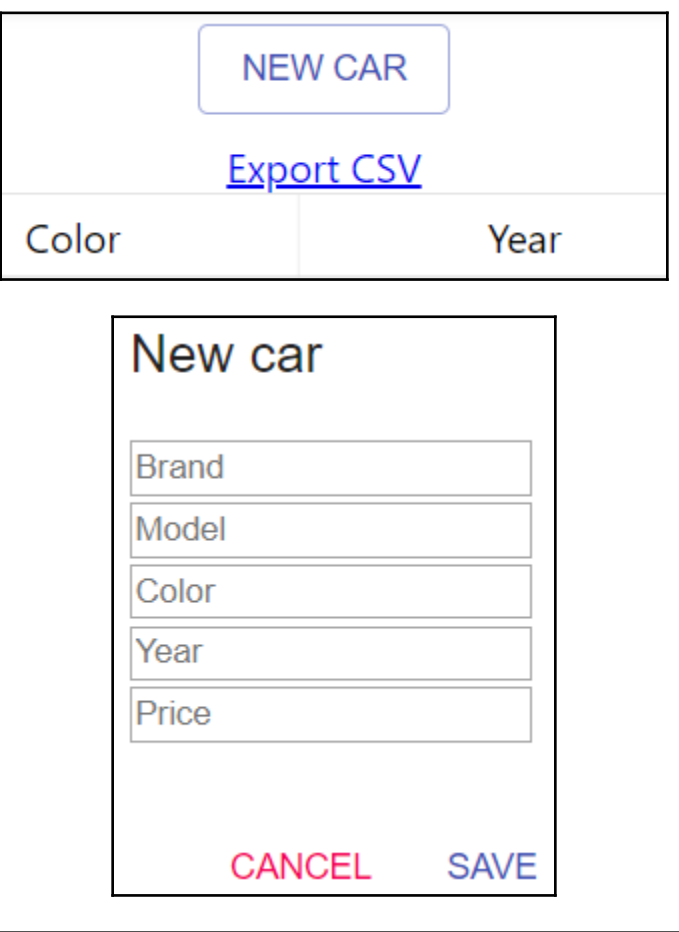

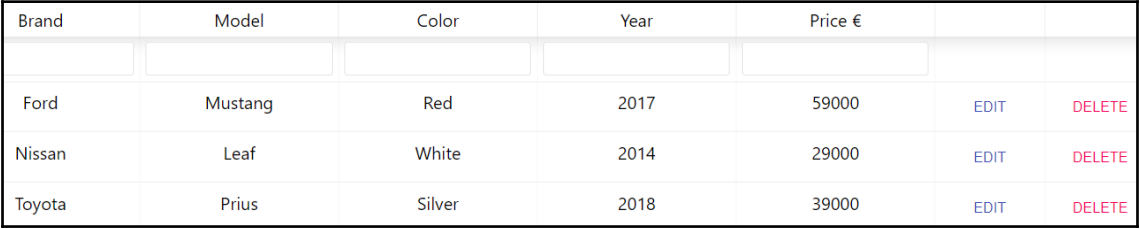

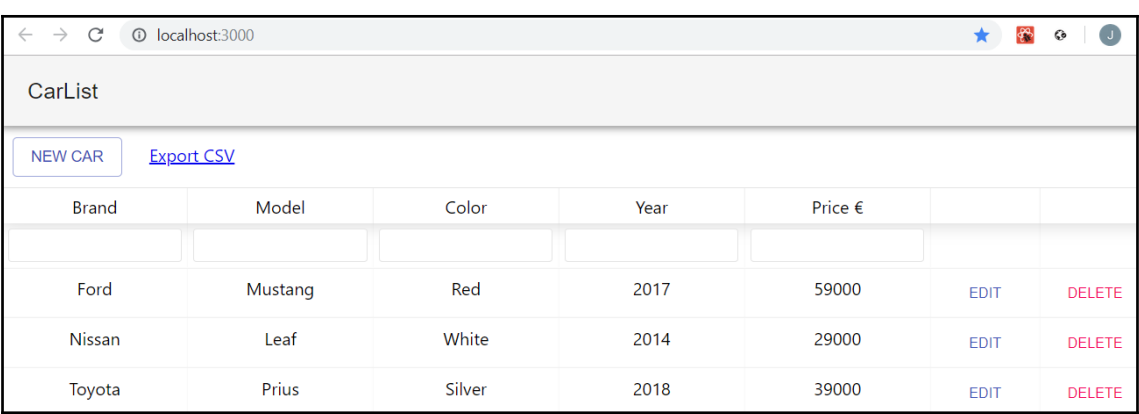

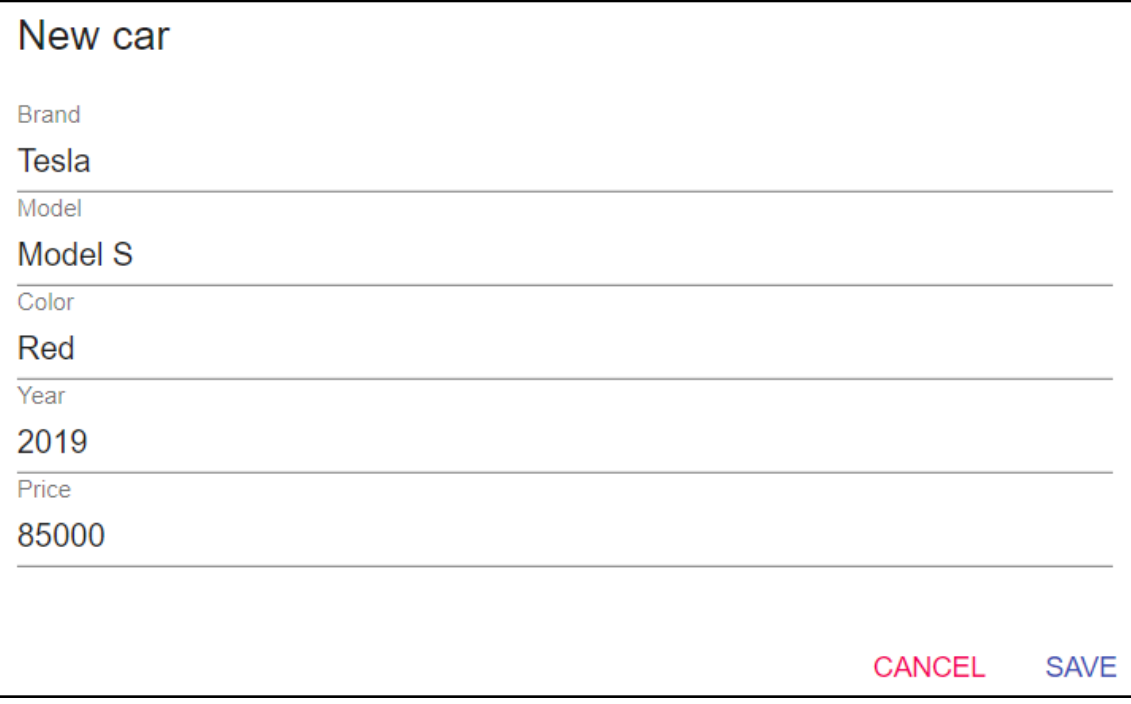

# **Chapter 13: Testing Your Frontend**

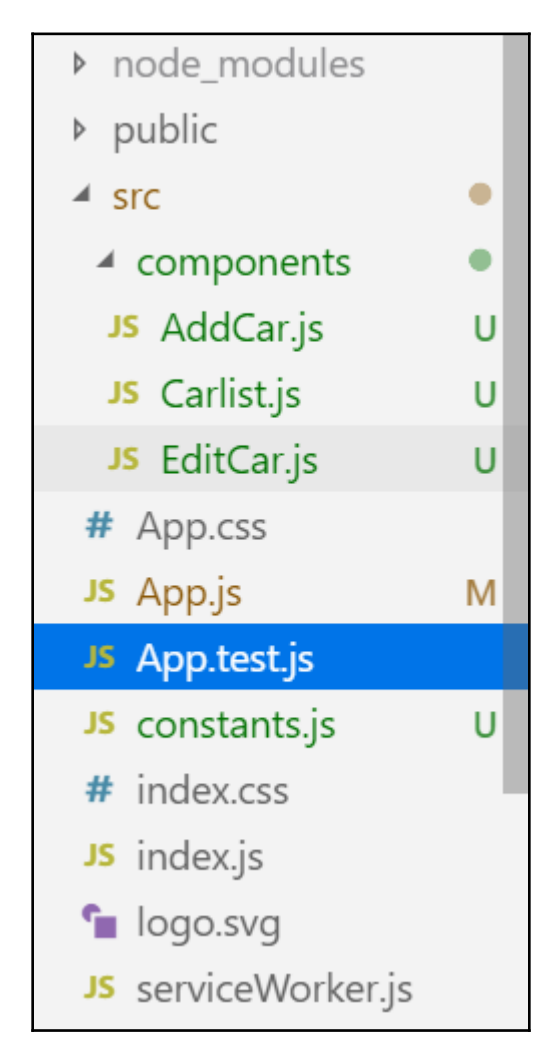

```
PASS src\App.test.js
  \sqrt{} renders without crashing (156ms)
Test Suites: 1 passed, 1 total
        1 passed, 1 total
Tests:
Snapshots:
           0 total
         3.623s
Time:
Ran all test suites related to changed files.
```

```
PASS src/App.test.jstal
 V renders without crashing (208ms)
 \sqrt{\ } renders a snapshot (30ms)
 > 1 snapshot written.
Snapshot Summary
 > 1 snapshot written from 1 test suite.
Test Suites: 1 passed, 1 total
             2 passed, 2 total
Tests:
Snapshots: 1 written, 1 total
Time:
             5.548s
```
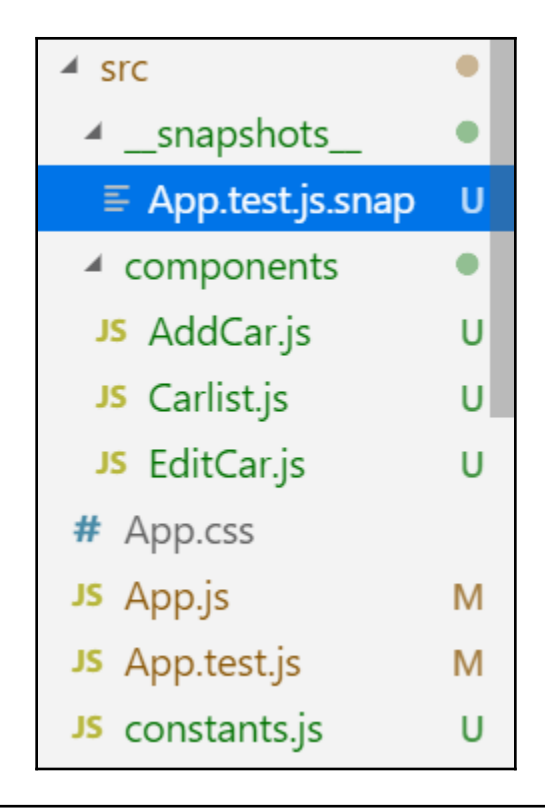

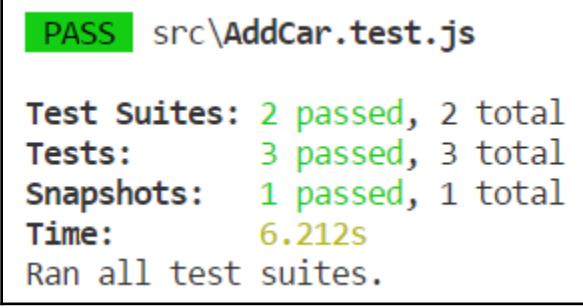

# **Chapter 14: Securing Your Application**

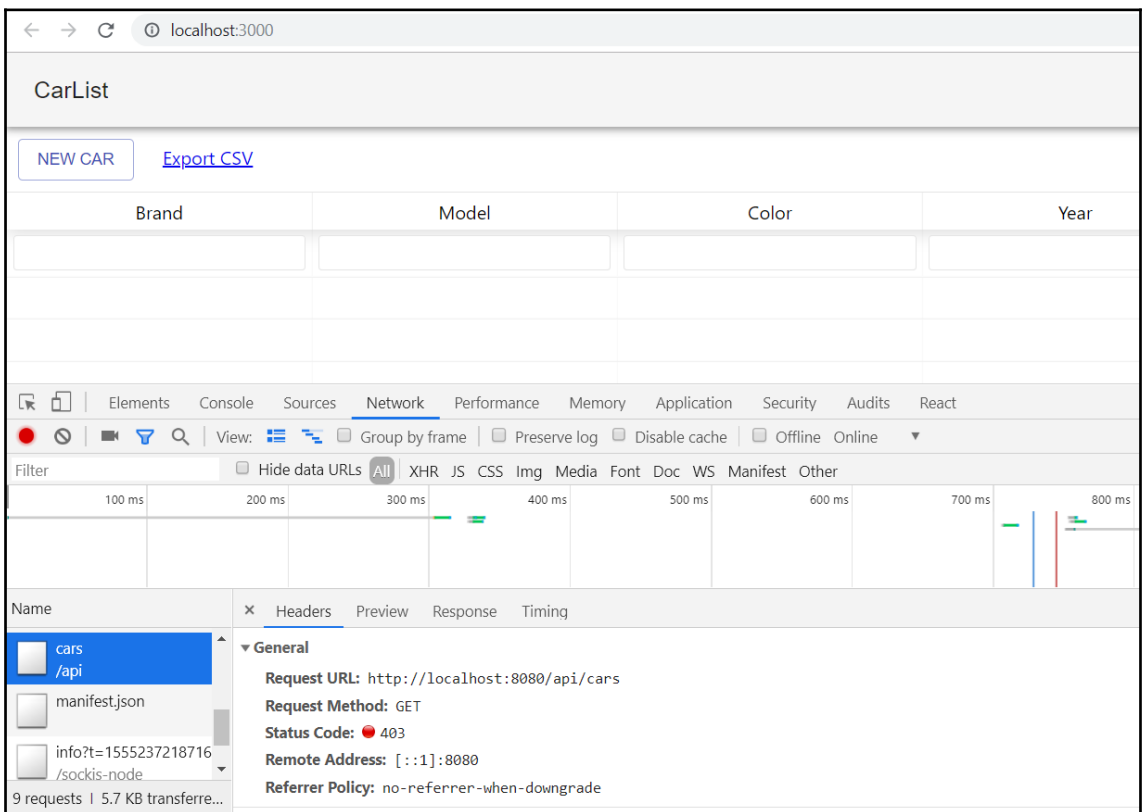

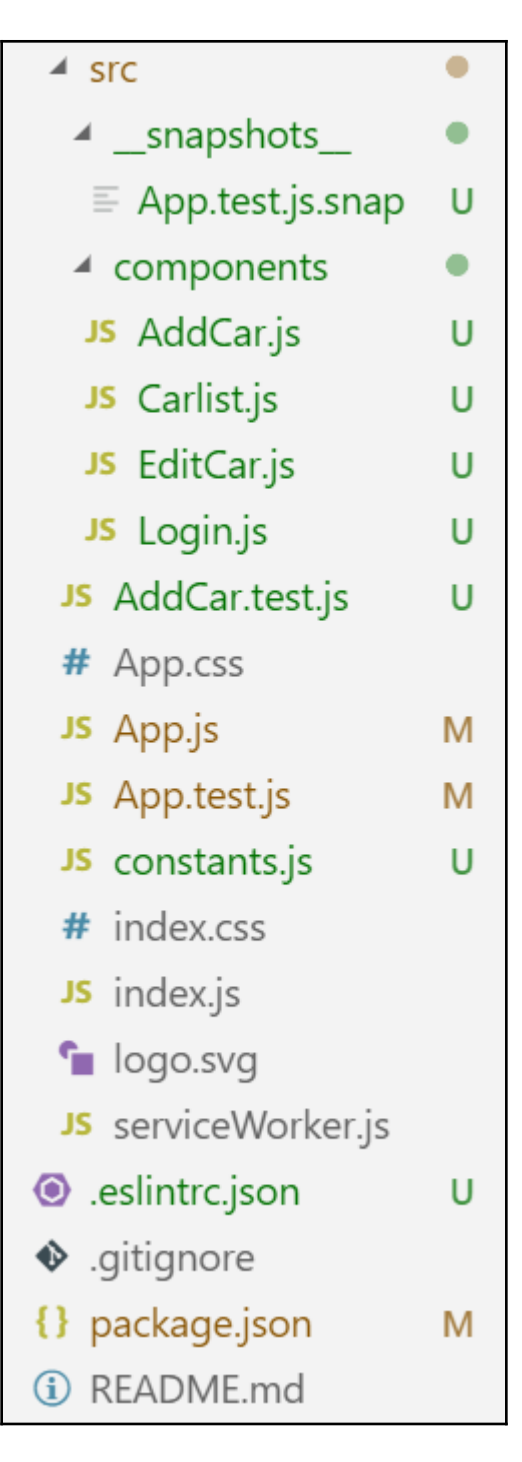

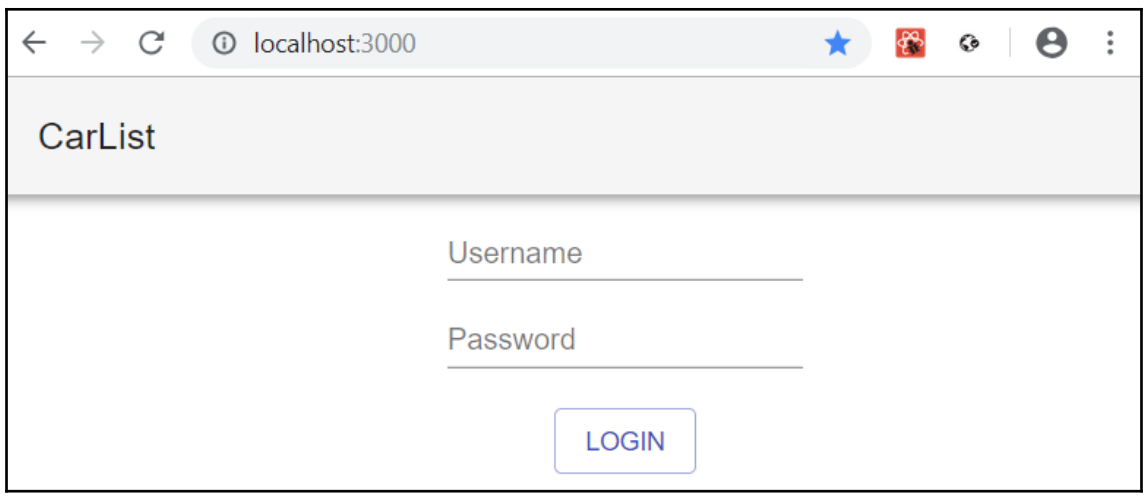

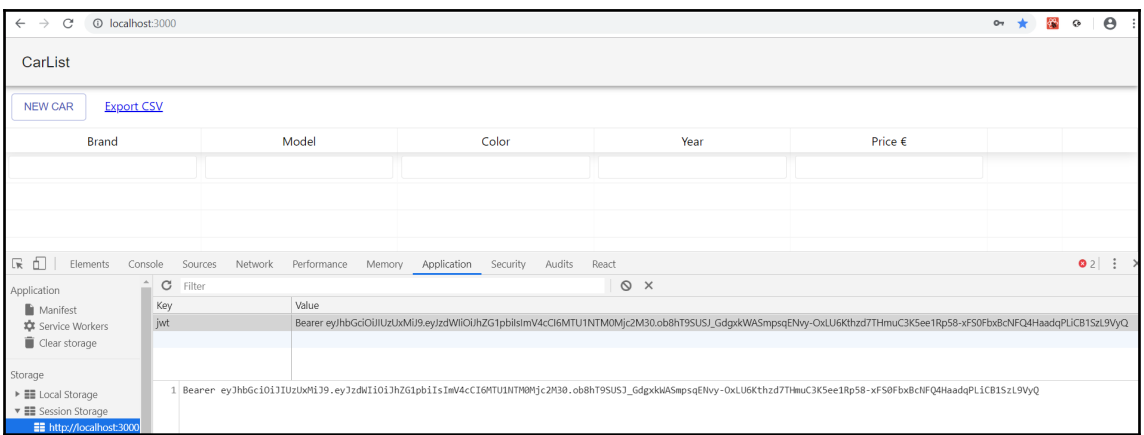

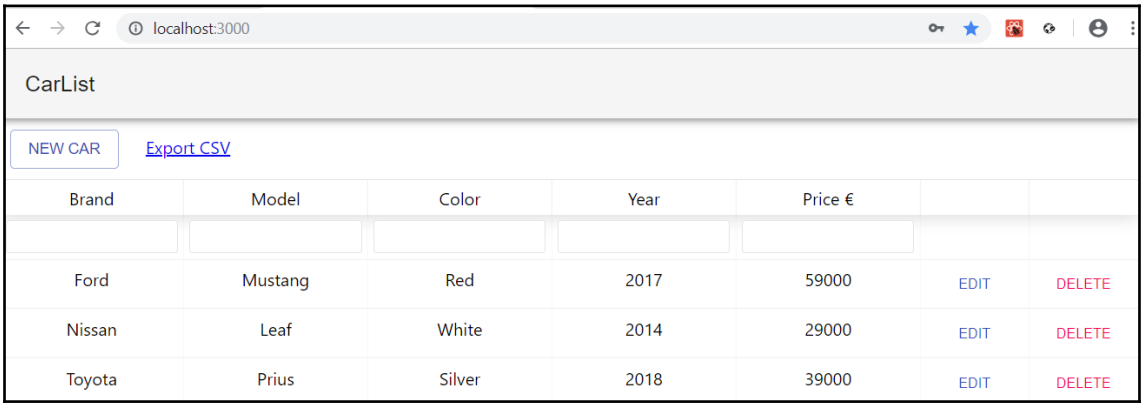

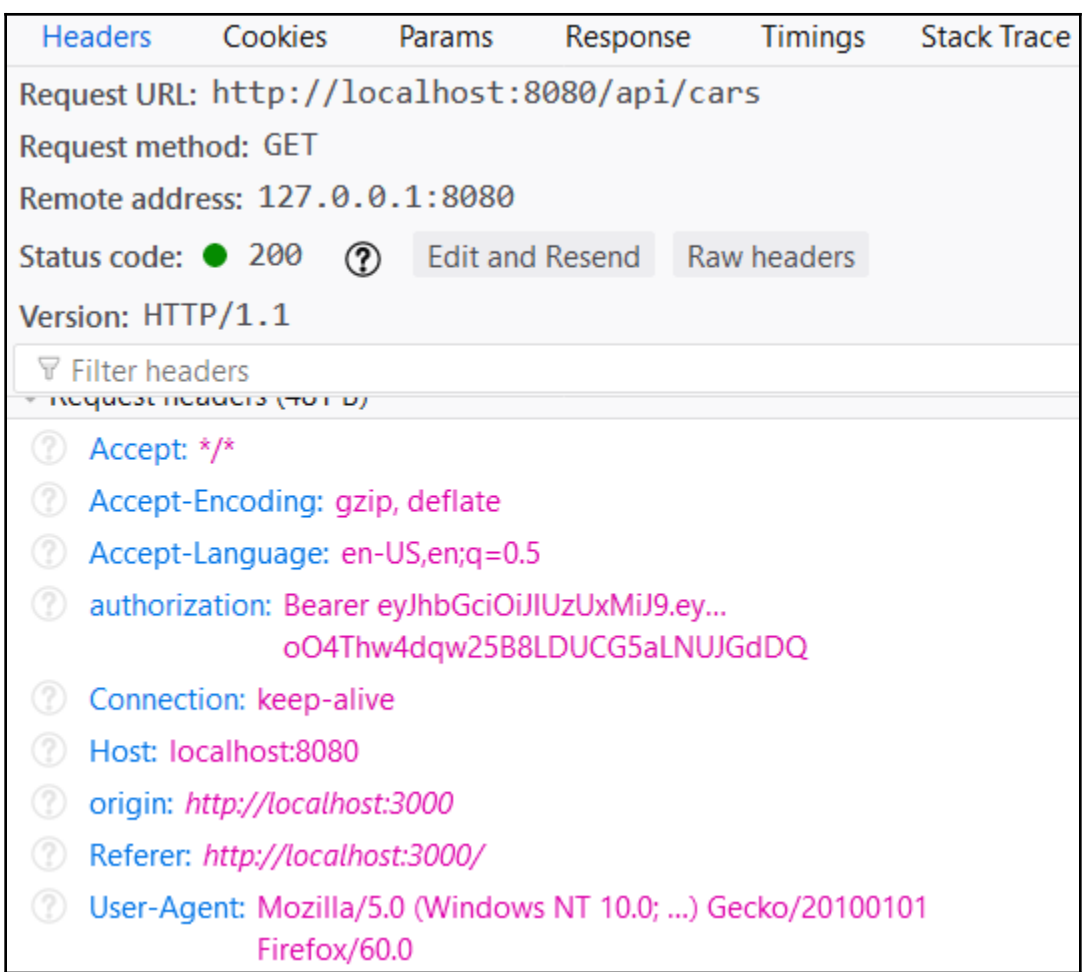

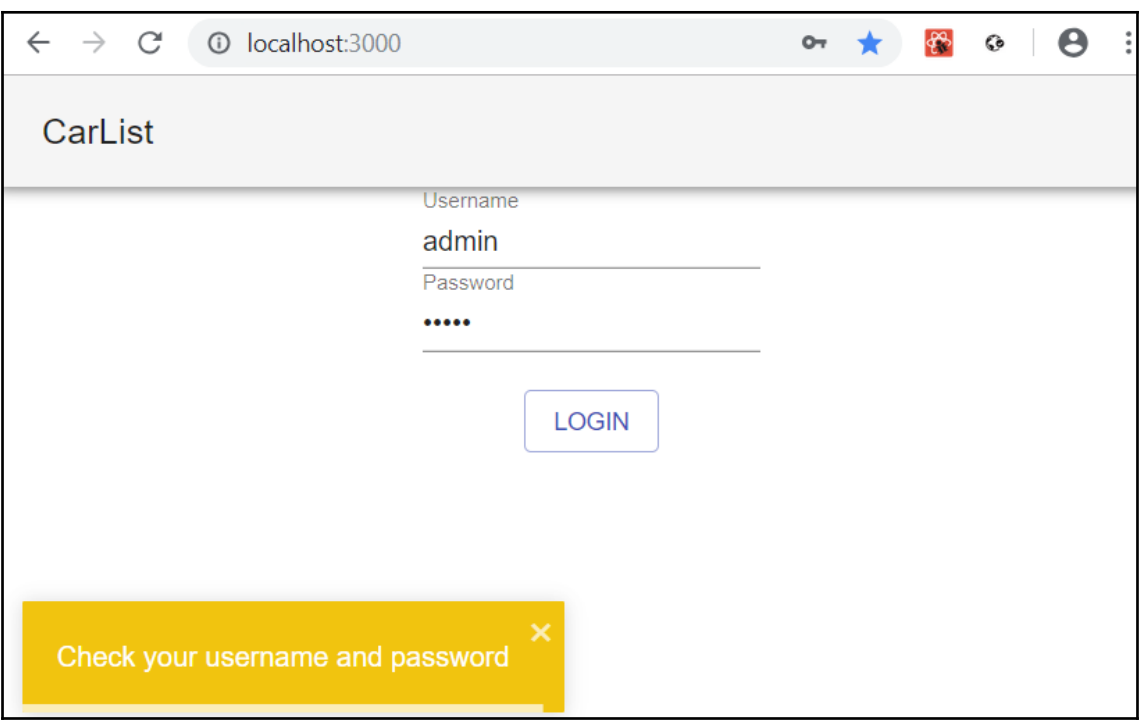

# **Chapter 15: Deploying Your Application**

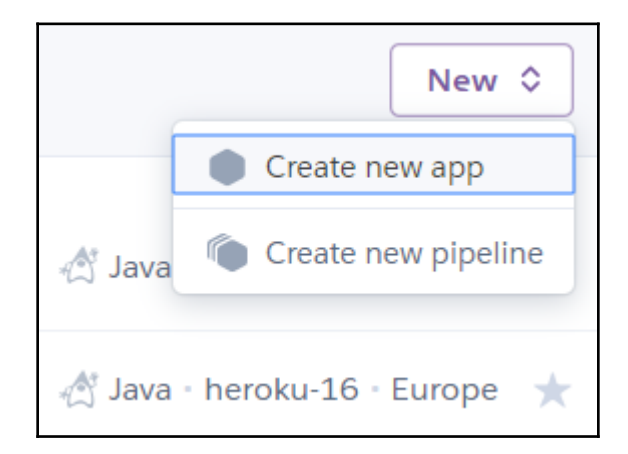

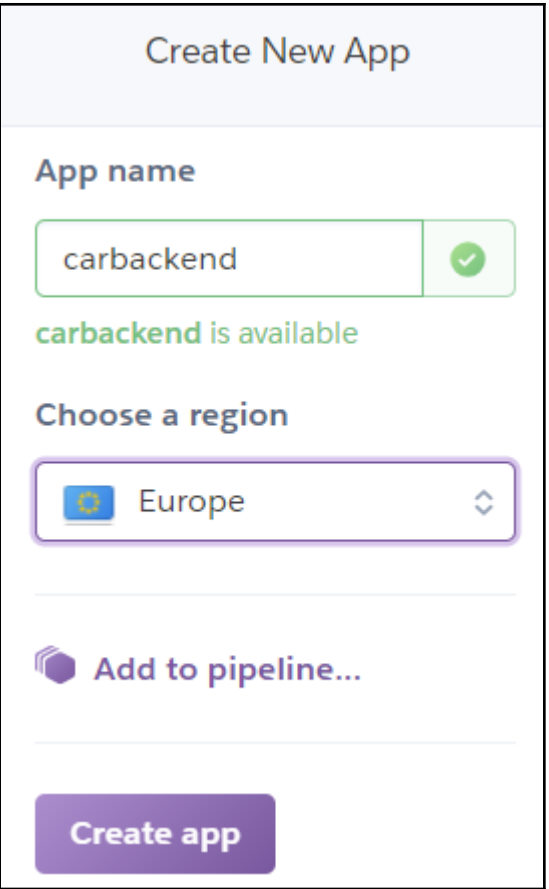

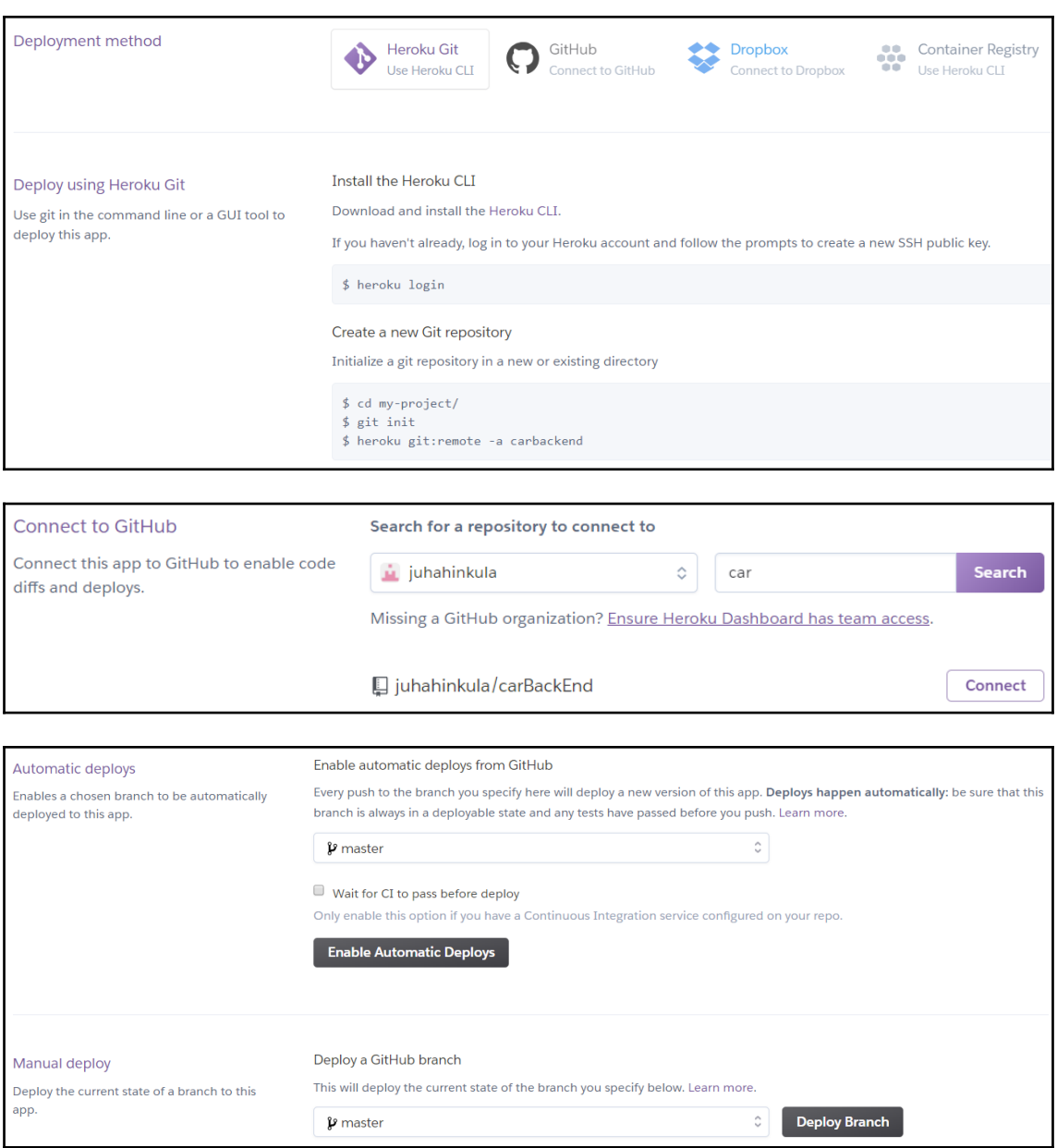

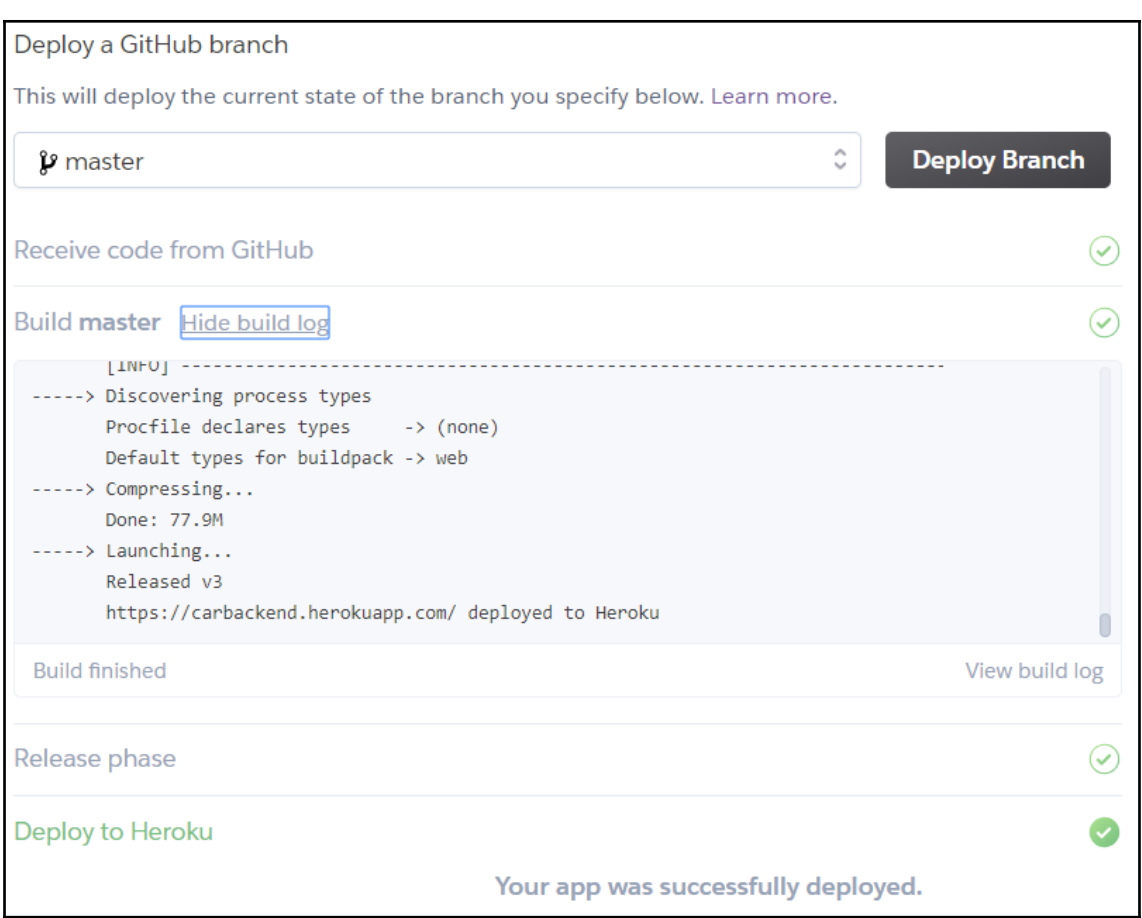

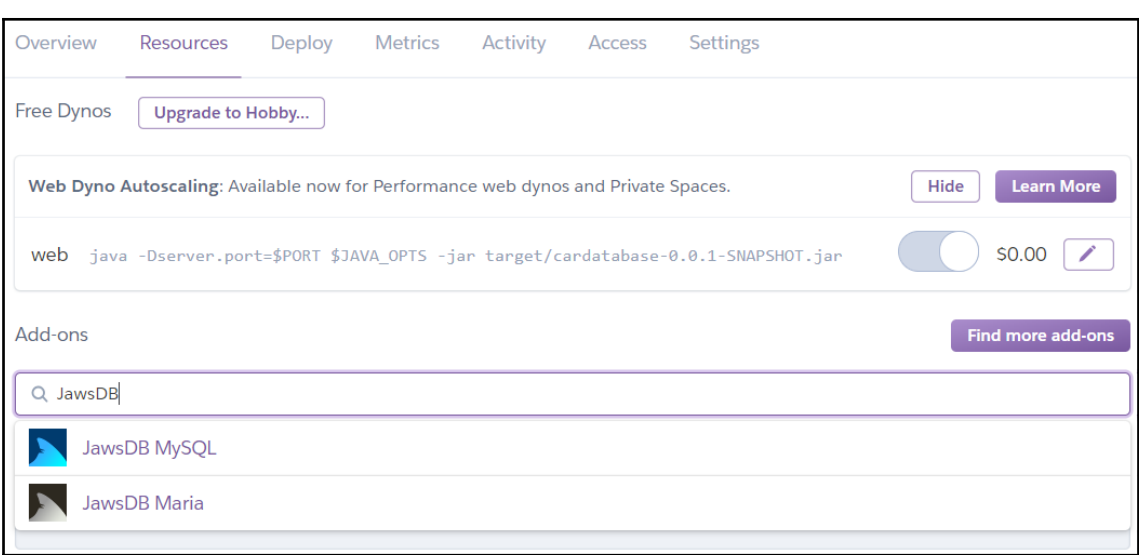

#### **Connection Info Connection String** mysql://bdcpogfahcyf6fjb:ke68n28w6ka6ttvo@n7qmaptgs6baip9z.chr7pe7iynqr.eu-west-1.rds.amazonaws.com:3306/ebp6gq2544v5gcpc You can use your connection information to connect manually through a client such as HeidiSQL to administer your database. **Property** Value

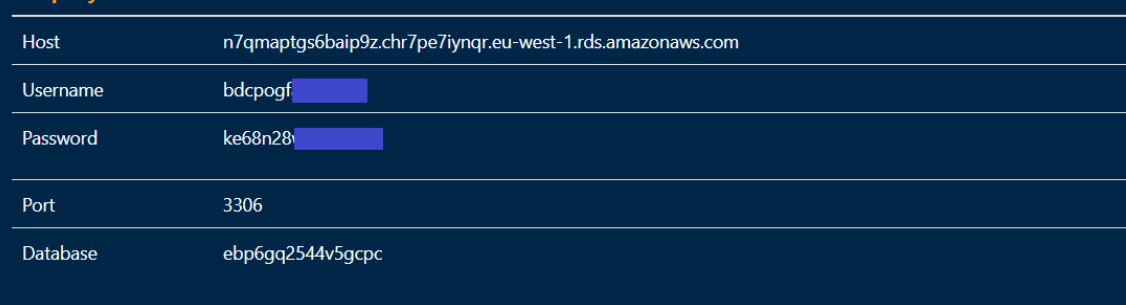

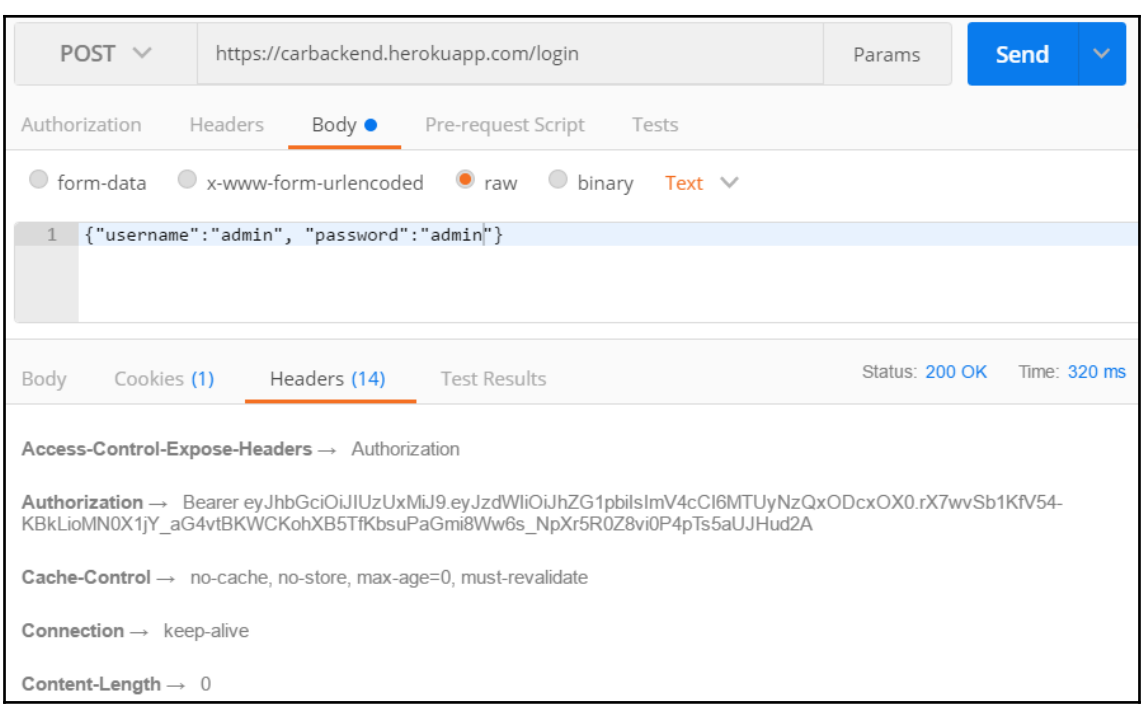

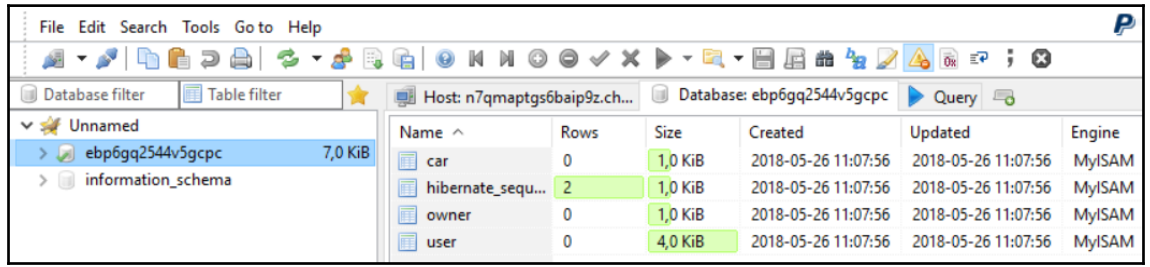

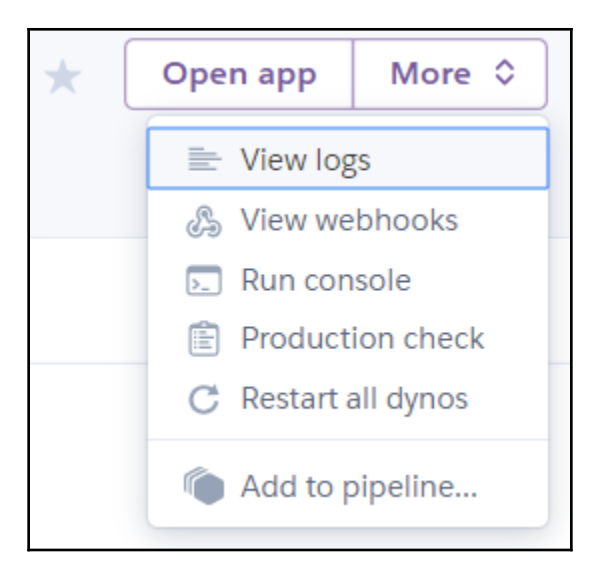

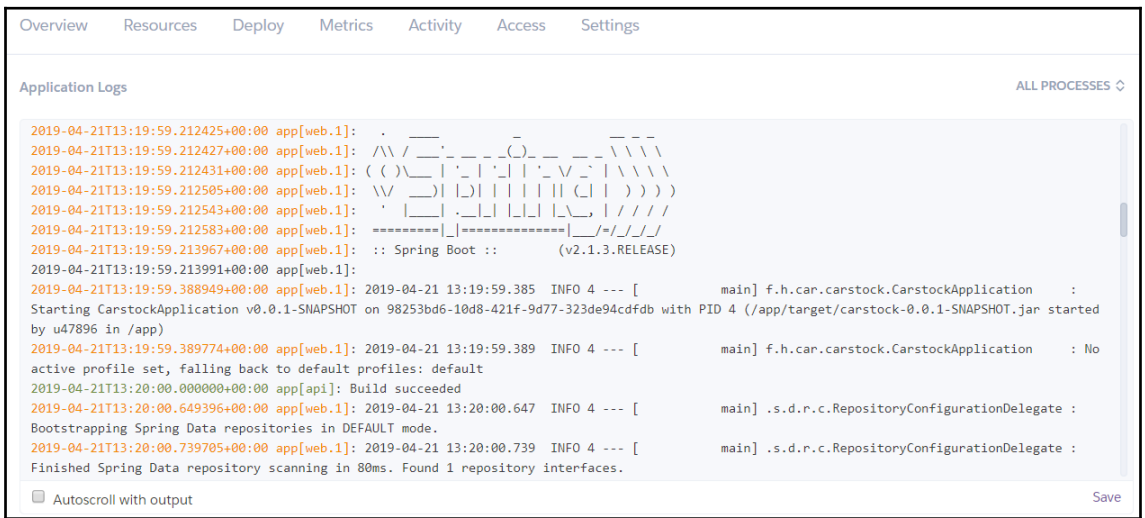

remote: remote: The build folder is ready to be deployed. remote: You may serve it with a static server: remote: yarn global add serve remote: remote: serve -s build remote: remote: Find out more about deployment here: remote: remote: http://bit.ly/2vY88Kr remote: remote: =====> Downloading Buildpack: https://github.com/heroku/heroku-buildpack-static.git remote: =====> Detected Framework: Static HTML remote: % Total % Received % Xferd Average Speed Time Time Current Time Left Speed remote: Dload Upload Total Spent remote: 100 838k 100 838k 0 5894k 0 --:--:-- --:--:-- --:--:-- 5905k  $\theta$ remote: -----> Installed directory to /app/bin remote: Using release configuration from last framework (Static HTML). remote: -----> Discovering process types Procfile declares types  $\rightarrow$  (none) remote: Default types for buildpack -> web remote: remote: remote: -----> Compressing... Done: 47.6M remote:  $remote: --- > Lauening...$ Released v4 remote: remote: https://carfront.herokuapp.com/ deployed to Heroku remote: remote: Verifying deploy... done. To https://git.heroku.com/carfront.git 32a5ecd..4565486 master -> master

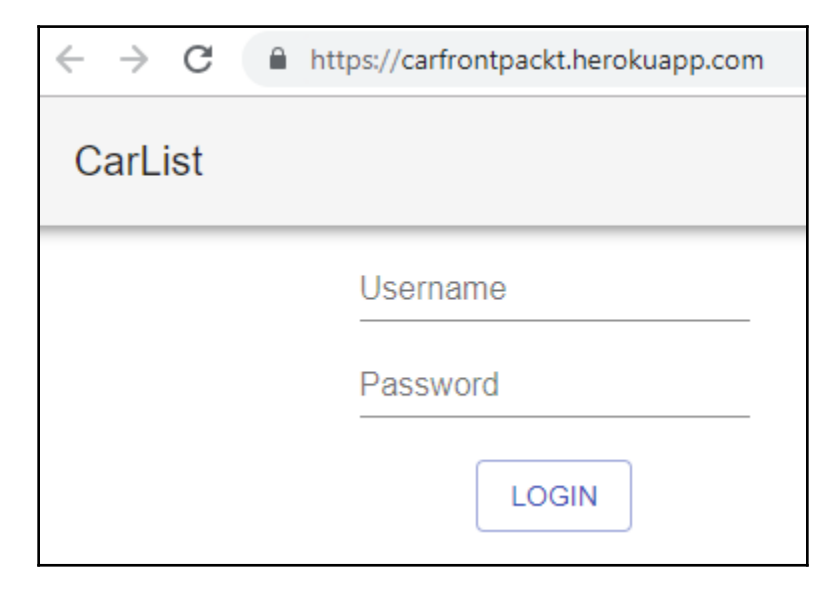

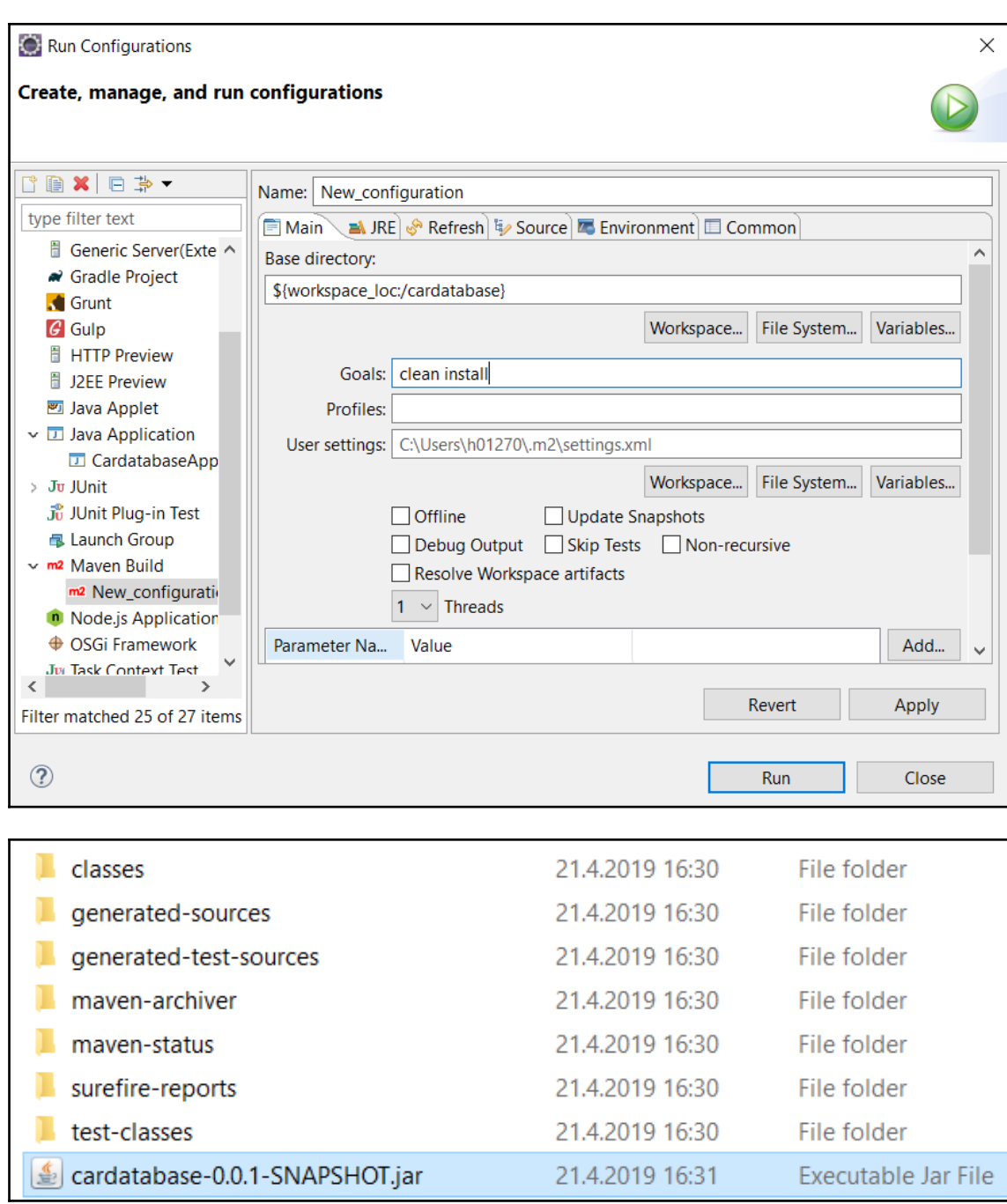

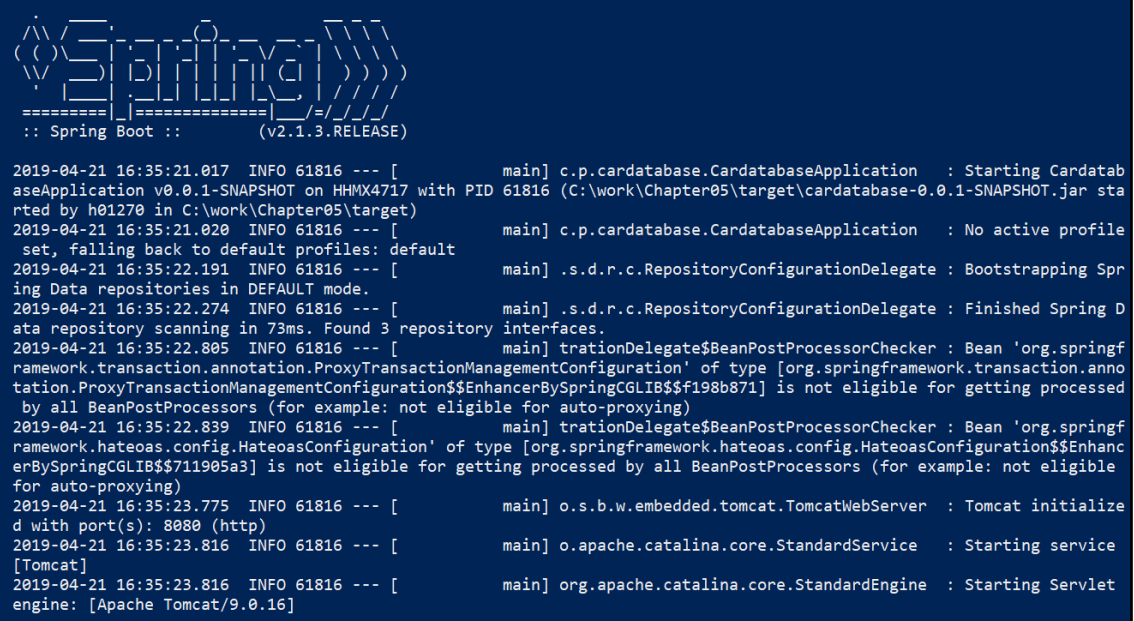

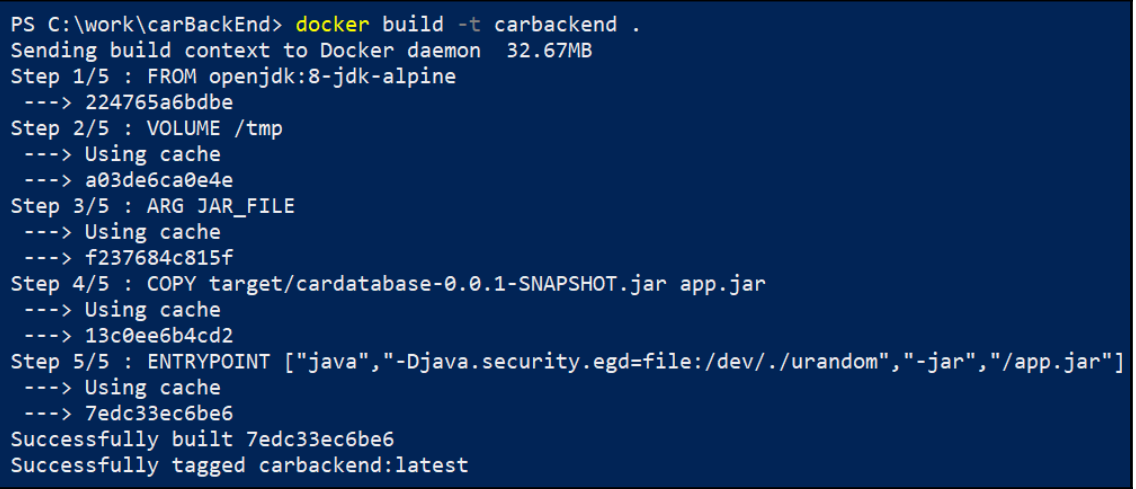

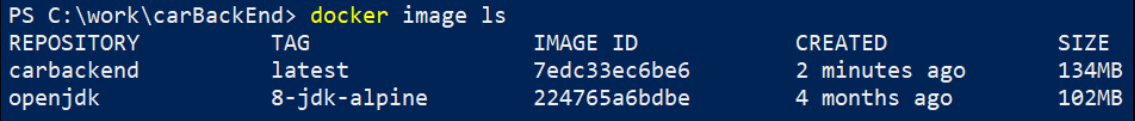

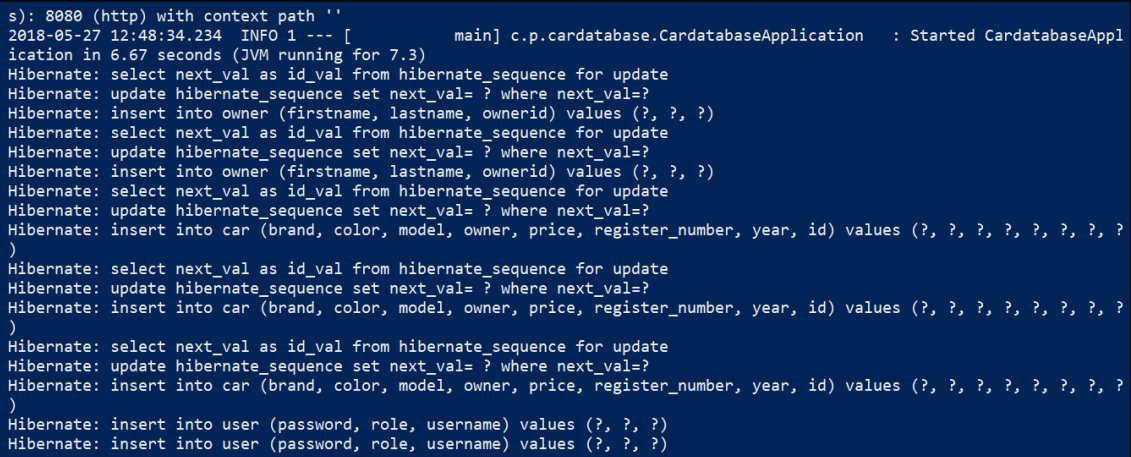

# **Chapter 16: Best Practices**

*No images*